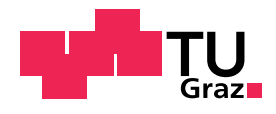

Werner Arnus, BSc.

# **Simulation einer technischen Anlage aus der Domane der Thermodynamik ¨ mit Hilfe von OpenModelica**

# Masterarbeit

zur Erlangung des akademischen Grades

## **Diplom-Ingenieur**

Masterstudium Telematik

eingereicht an der **Technischen Universitat Graz ¨**

Betreuer:

Univ.-Prof.Dipl-Ing.Dr.techn. Franz Wotawa

Institut für Softwaretechnologie

Graz, März 2015

# **Kurzbeschreibung**

Das Ziel dieser Masterarbeit ist die Simulation einer technischen Anlage. Für die Simulation wird die objektorientierte Beschreibungssprache Modelica und als Entwicklungsumgebung die Open-Source Version Open-Modelica verwendet. Die physikalischen Grundlagen dieses Systems sind Großteils im Bereich der Thermodynamik und Strömungslehre enthalten. Die diversen Komponenten die zum Aufbau eines solchen Systems verwendet werden müssen, wurden physikalisch analysiert und einzeln in Modelica umgesetzt und simuliert. Die Komponenten wurden zu einem gesamten System verbunden um der Aufgabenstellung gerecht zu werden. Das fertige System erlaubt eine Analyse des Verhaltens für verschiedene Betriebspunkte welche am Ende dieser Arbeit exemplarisch gezeigt werden. Diese Arbeit zeigt die praktischen Einsatzmoglichkeiten ¨ von OpenModelica zur Simulation und Fehlersuche für reale technische Systeme. Das fertige System lässt sich leicht anpassen um auch auf zukünftige Anderungen vorbereitet zu sein.

# **abstract**

The aim of this thesis is the simulation of a technical system. For the simulation, the object oriented language Modelica and as a development environment, the open source version of OpenModelica is used. The key areas of the physical foundations of this system are thermodynamics and fluid mechanics. The various components that must be used to build such a system were analyzed physically and individually implemented in Modelica and simulated. The components were connected to form the complete system, which allows analysis of the behavior for different operating points which are exemplarily shown at the end of this work. This work shows the practical application possibilities of OpenModelica to simulate real technical systems. The finished system can be adapted to be prepared for future changes.

# **Statutory Declaration**

I declare that I have authored this thesis independently, that I have not used other than the declared sources/resources, and that I have explicitly marked all material which has been quoted either literally or by content from the used sources.

Graz,

Date Signature

# $E$ idesstattliche Erklärung<sup>[1](#page-3-0)</sup>

Ich erkläre an Eides statt, dass ich die vorliegende Arbeit selbstständig verfasst, andere als die angegebenen Quellen/Hilfsmittel nicht benutzt, und die den benutzten Quellen wörtlich und inhaltlich entnommene Stellen als solche kenntlich gemacht habe.

Graz, am

Datum Unterschrift

<span id="page-3-0"></span><sup>&</sup>lt;sup>1</sup>Beschluss der Curricula-Kommission für Bachelor-, Master- und Diplomstudien vom 10.11.2008; Genehmigung des Senates am 1.12.2008

# **Danksagung**

Diese Diplomarbeit wurde im Studienjahr 2014/2015 am Institut für Softwareentwicklung an der Technischen Universität Graz durchgeführt.

An dieser Stelle mochte ich mich ganz herzlich bei Herrn Univ.-Prof. Dipl.-Ing. Dr. Franz Wotawa für die Bereitschaft bedanken, die Betreuung und Korrektur meiner Masterarbeit zu übernehmen.

Wichtig waren mir während meines Studiums meine Familie und im Besonderen meine Frau Julia, bei denen ich mich besonders bedanken möchte, da sie mich immer unterstützt, bestärkt und zu jeder Zeit an mich geglaubt haben.

Ebenfalls bedanke ich mich bei meinen Studienkollegen, mit denen ich eine erinnerungswürdige Zeit verbracht habe und die mich stets immer motiviert haben.

# **Inhalt**

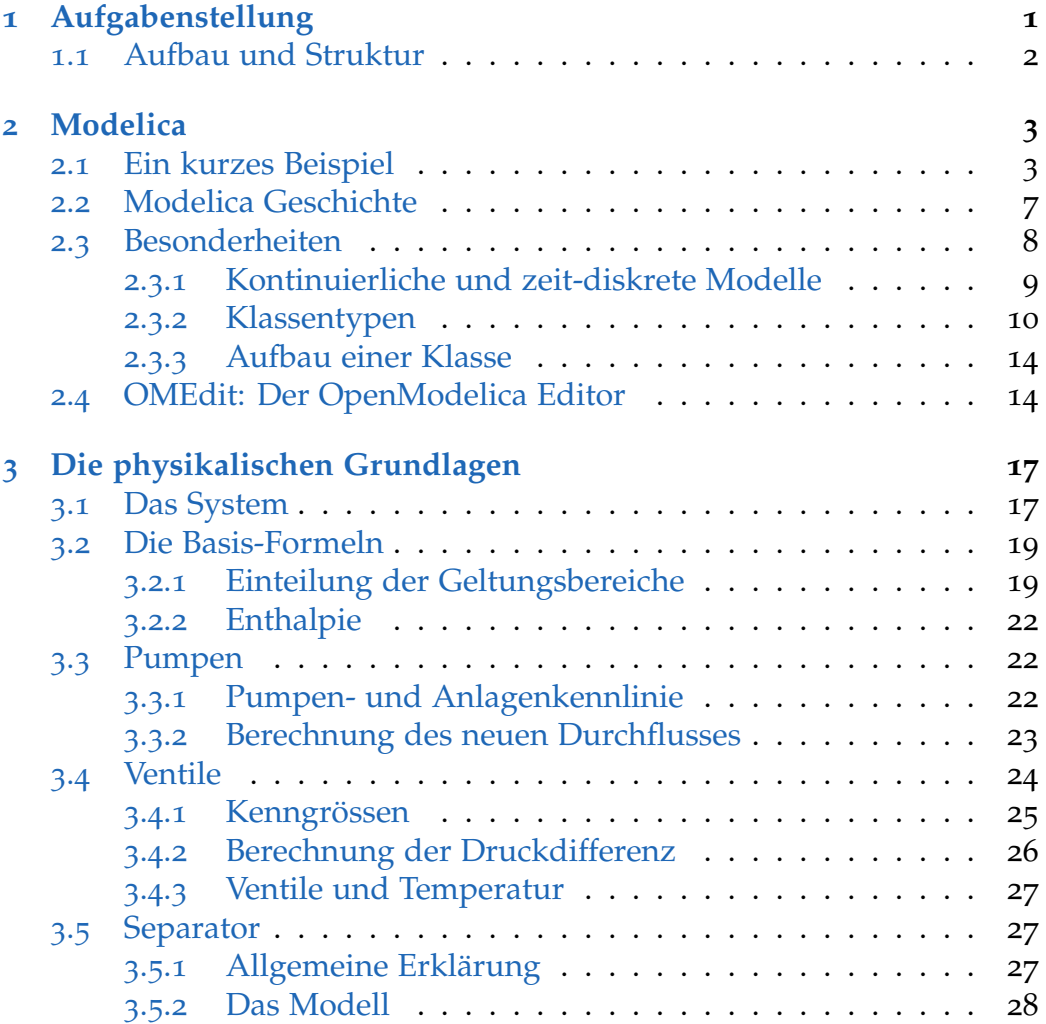

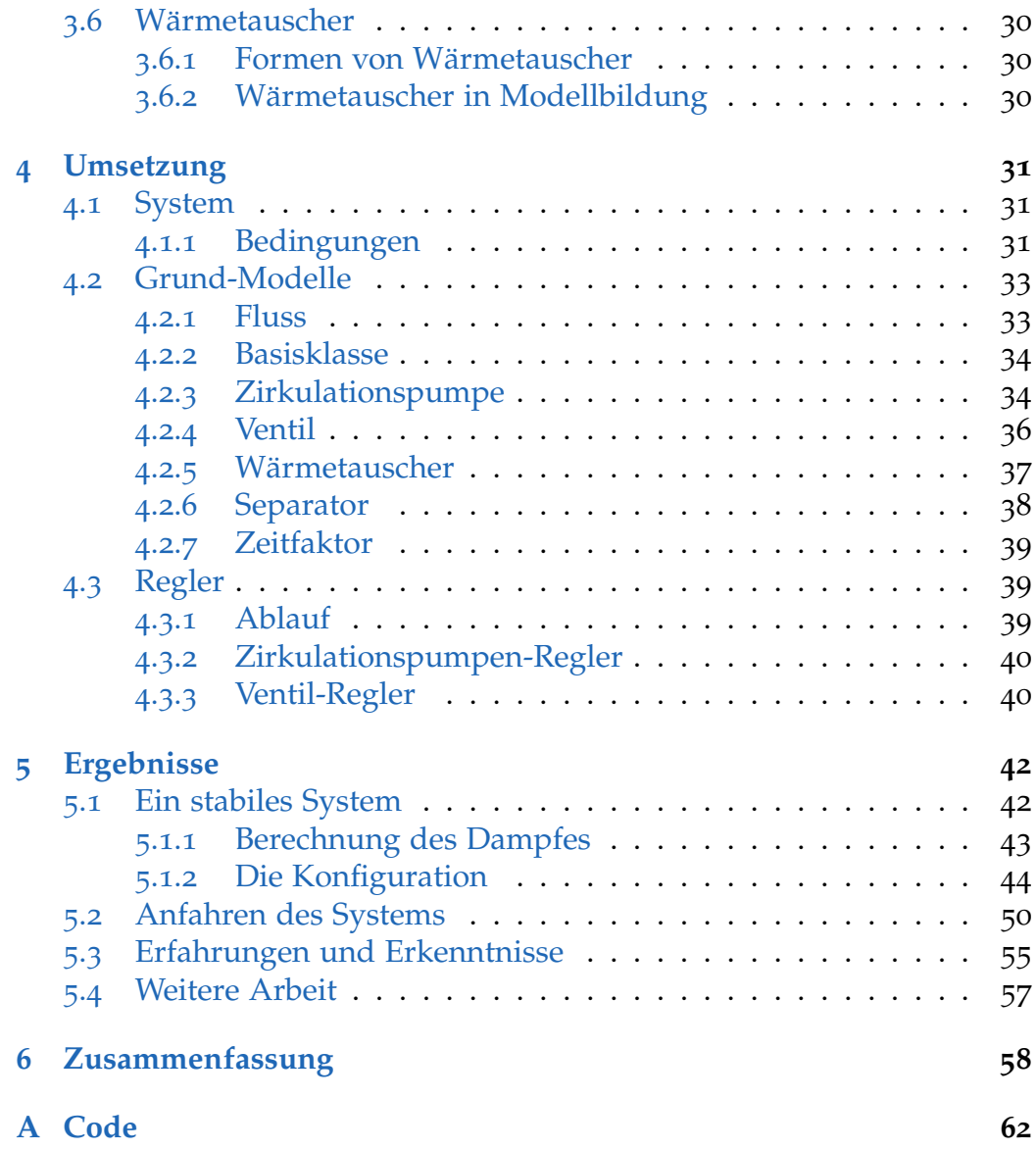

# **Abbildungsverzeichnis**

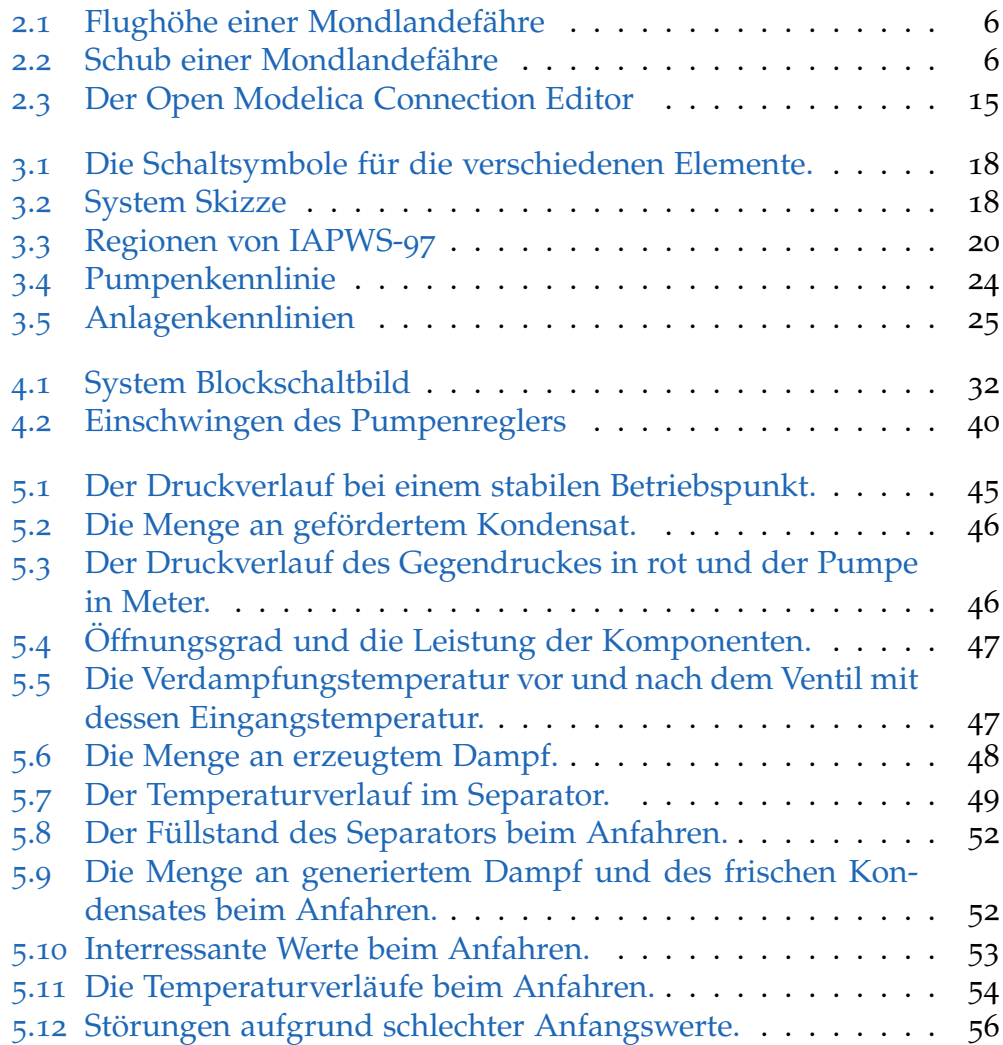

# **Codeverzeichnis**

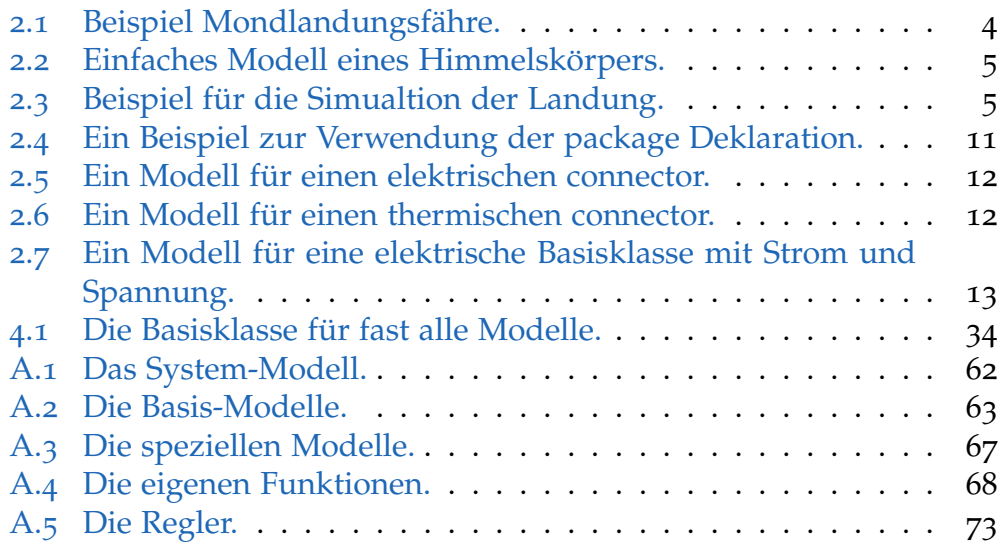

# <span id="page-9-0"></span>**1 Aufgabenstellung**

Das Ziel dieser Masterarbeit ist die Entwicklung eines Modells eines technischen Systems aus dem Bereich der Thermodynamik. Der Fokus liegt auf der Verwendung von OpenModelica als Modellierungswerkzeug einer praktischen Anwendung. Dazu muss das System mit Hilfe gängiger Daten zu realen Gerätschaften konfiguriert werden können, wie zum Beispiel einem Datenblatt einer Pumpe.

Für die Simulation des Modells wird die objektorientierte Beschreibungssprache Modelica und als Entwicklungsumgebung die Open-Source Version OpenModelica verwendet. Die physikalischen Grundlagen dieses System sind großteils im Bereich der Thermodynamik und Strömungslehre enthalten. Die Thermodynamik ist ein physikalisches Teilgebiet, welches beschreibt, wie durch die Umverteilung verschiedener Aggregatzustände, Arbeit verrichtet wird. Die Stromungslehre behandelt das Verhalten von ¨ Flüssigkeiten und Gasen.

Die diversen Komponenten die zum Aufbau eines solchen Systems verwendet werden müssen, wurden physikalisch analysiert und einzeln in OpenModelica umgesetzt und simuliert. Danach wurden die Komponenten zu einem gesamten System verbunden um der Aufgabenstellung gerecht zu werden. Das fertige System erlaubt eine Analyse des Verhaltens für verschiedene Betriebspunkte welche am Ende dieser Arbeit exemplarisch gezeigt werden.

Der Hintergrund des Systems ist die Energierückgewinnung durch Verwendung von Kondensat und heißer Abluft. Ein technischer Prozess verbraucht Dampf und liefert als Abfallprodukte heiße Abluft und kaltes Kondensat. Um Energie beim Erstellen des Dampfs zu sparen, kann das alte Kondensat durch die heiße Abluft erhitzt und wieder als Dampf zurückgeführt werden.

Dieser Arbeit liegt ein reales System und dessen Auslegungsprogramm zur Grunde, welches leider für die Veröffentlichung nicht zur Verfügung steht. Die Ergebnisse dieser Arbeit wurden mit den Werten aus diesem Programm verglichen und validiert. Diese Werte dienten als Grundlage um ein erstes stabiles System zu entwickeln und auf diesem aufbauend ein allgemeines Modell des Systems zu entwickeln. Die Intention dieser Arbeit ist es ein allgemeines Modell des Systems zu entwickeln um das Auslegungsprogramm bei dessen Schwächen zu ergänzen. Das Auslegungsprogramm ist ein statisches Tool und dient dazu stabile Betriebspunkte zu analysieren, ist aber nur bedingt in der Lage Spezialfalle, wie ¨ das Anfahren des Systems, abzubilden. Hier soll diese Arbeit aushelfen und eine Analyse des Systems ermöglichen. Durch die daraus gewonnen Erkenntnisse kann das System noch weiter optimiert und Störfälle schneller behoben werden.

# <span id="page-10-0"></span>**1.1 Aufbau und Struktur**

Die Aufgabenstellung zeigte die Problemstellung und die Zielsetzung der Arbeit auf. Der Hauptteil ist in drei Themenbereiche unterteilt: Zuerst gibt es einen Uberblick über Modelica und OpenModelica im Speziellen. Danach wird ein Uberblick über die physikalischen Grundlagen und eine Beschreibung der technischen Elemente gegeben. Anschließend beschreibt diese Arbeit die Umsetzung der physikalischen Modelle in OpenModelica. Abschließend werden einige Ergebnisse prasentiert, die das Verhalten der ¨ Elemente und des gesamten Systems erlautern. Am Ende der Arbeit gibt ¨ es eine Zusammenfassung der daraus gewonnen Erkenntnisse.

# <span id="page-11-0"></span>**2 Modelica**

Modelica ist eine objektorientierte Programmiersprache zur Beschreibung physikalischer Modelle. Sie eignet sich zur Simulation von großen und komplexen Systemen und erlaubt multi-domain Modellierung [\[EMO](#page-67-0)99]. Multi-domain Modellierung erlaubt es Elemente, von verschiedenen physikalischen Domänen miteinander zu verbinden.

## <span id="page-11-1"></span>**2.1 Ein kurzes Beispiel**

Betrachten wir nun ein einfaches Modelica Beispiel anhand des Modells einer Mondlandefähre [[Fri](#page-67-1)o4, Kapitel 3.4]. Das Codefragment [2](#page-12-0).1 zeigt das Modell der Mondlandefahre. Die Deklaration einer Modelica Klasse ¨ beginnt mit einem Schlüsselwort wie hier *class* oder *model*. Danach werden die Variablen definiert sowie optional ein Startwert zugewiesen. Mit dem *parameter*-Prafix werden Variablen definiert, die einmal zugewiesen, ¨ keinen anderen Wert für die Dauer der Simulation mehr annehmen.

Die Mondlandungsfahre hat eine Masse, Geschwindigkeit und Beschle- ¨ unigung. Die Gravitation des Mondes hat einen Einfluss auf die Beschleunigung und somit auf die Flughöhe. Der Schub der Fähre wirkt der Gravitation entgegen und verringert die Beschleunigung. Die Masse der Fähre verringert sich durch den Verbrauch von Treibstoff, siehe Gleichung [2](#page-12-1).1 und Zeile 11 im Code-Fragment [2](#page-12-0).1. Die drei Differentialgleichun-gen erster Ordnung in [2](#page-12-2).2 beschreiben die Zusammenhänge zwischen Beschleunigung, Geschwindigkeit und Flughöhe und sind in den Zeilen 12 bis 14 implementiert.

<span id="page-12-1"></span>
$$
\frac{\delta Masse}{\delta t} = -Massenverlustrate * |Antriebsschub| \tag{2.1}
$$

<span id="page-12-2"></span>
$$
\frac{\delta \text{Geschwindigkeit}}{\delta t} = \text{Beschleunigung} \tag{2.2}
$$

$$
Beschleunigung = \frac{Schub - Masse * g}{Masse}
$$
 (2.3)

$$
\frac{\delta Flugho ehe}{\delta t} = Geschwindigkeit \tag{2.4}
$$

Mittels *der()* werden Ableitungen nach der Zeit definiert, somit entspricht **der(x)** = **y** der Differentialgleichung  $\frac{\delta x}{dt} = y$ .

```
1 model Rocket
2 parameter String name ;
3 Real mass ( start = 1038 .358 );
4 Real altitude (start = 59404);
5 Real velocity (start = -2003);
6 Real acceleration ;
7 Real thrust ;
8 Real gravity ;
9 parameter Real massLossRate = 0 .000277 ;
10 equation
11 ( thrust - mass * gravity ) / mass = acceleration ;
12 der (\text{mass}) = -\text{massLossRate} * abs (thrust);
13 der (altitude) = velocity;
14 der (velocity) = acceleration;
15 end Rocket ;
```
Code 2.1: Beispiel Mondlandungsfähre.

Um eine Mondlandung zu simulieren muss noch eine Klasse *Moon-Landing* entworfen werden, die die Hohe der Gravitationsanziehung auf ¨ das Gefahrt berechnet. Diese Kraft ist eine Funktion aus der Gravitation ¨ des Mondes, dessen Masse und Radius sowie der Entfernung der Lan-defähre zum Mond. Beispiel [2](#page-13-1).3 zeigt wie so eine Steuerung aussehen könnte. In Zeile 8 wird eine Instanz vom oben definierten Typ Rocket mit dem Namen Apollo12 erstellt. Die Eigenschaften des Mondes werden

durch die Klasse *CelestialBody* abgedeckt [\(Alg.](#page-13-0) 2.2). Der Schub der Landefähre soll zu den definierten Zeitpunkten thrustEndTime und thrustDe*creaseTime* geändert werden. Dies lässt sich einfach durch einen If-Block verwirklichen, indem man auf die eingebaute *time*-Variable zuruckgreift. ¨

```
1 model CelestialBody
2 constant Real g = 0 .00000000006672 ;
3 parameter Real radius ;
4 parameter String name ;
5 Real mass ;
6 end CelestialBody ;
```
Code 2.2: Einfaches Modell eines Himmelskörpers.

Das Beispiel zeigt auch wie Zugriffsbeschränkungen in Modelica verwendet werden. In Zeile 4 bewirkt das Schlüsselwort *protected*, dass alle nachfolgenden Variablen nur für Code in dieser Klasse, oder davon abgeleiteten Klassen, sichtbar sind. Im Gegensatz dazu erlaubt *public*, dass jeder Code, der eine Instanz von dieser Klasse hat, die Variable sehen kann. In Modelica sind alle Variablen standardmäßig *public*, somit sind in unserem Beispiel *force1* und *force2* auch *public*.

```
1 model MoonLanding
2 parameter Real force1 = 36350;
3 parameter Real force2 = 1308;
4 Rocket apollo (name = "apollo12");
5 CelestialBody moon ( name = " moon ",
6 mass = 7.382e+22, radius = 1736000.0);
7 protected
8 parameter Real thrustEndTime = 210;
9 parameter Real thrustDecreaseTime = 43 .2 ;
10 equation
11 apollo.thrust = if time < thrustDecreaseTime then force1
12 else if time < thrustEndTime then force2
13 else 0;
14 apollo.gravity = moon.g * moon.mass /
15 (apollo.altitude + moon.radius) \hat{ } 2;
16 end MoonLanding ;
```
Code 2.3: Beispiel für die Simualtion der Landung.

In den Abbildungen 2.[1](#page-14-0) und [2](#page-14-1).2 sieht man den Verlauf der Flughöhe

und des Schubes. Simuliert wurde vom Zeitpunkt t=0 bis t=230 Sekunden. Der Schub der Fähre ist zuerst sehr hoch und wird bei t=43.2 Sekunden stark reduziert und bei t=210 Sekunden ganz ausgeschaltet. In der Abbildung [2](#page-14-0).1 sieht man, dass die Fähre zum Zeitpunkt t=208 Sekunden die Höhe o, und somit die Mondoberfläche, erreicht hat.

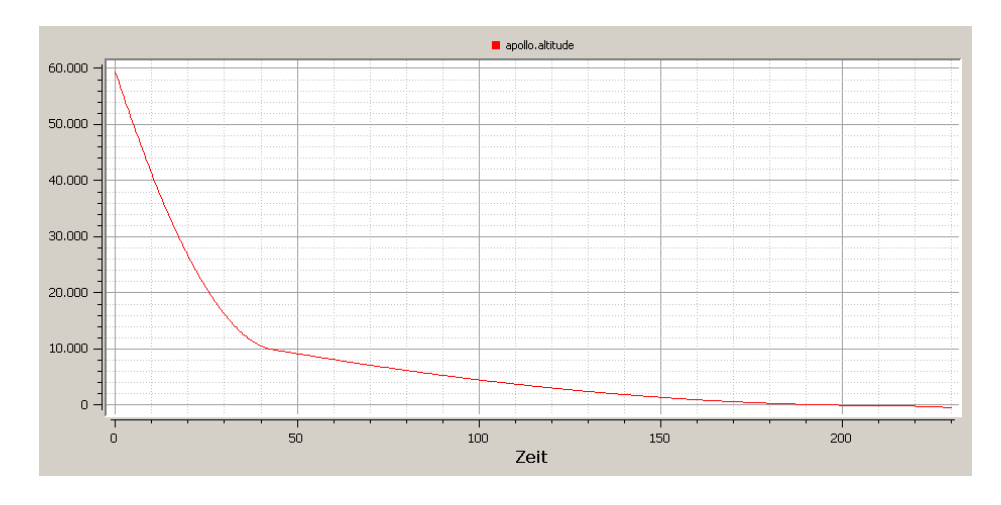

<span id="page-14-0"></span>Abbildung 2.1: Die Flughöhe der Landefähre.

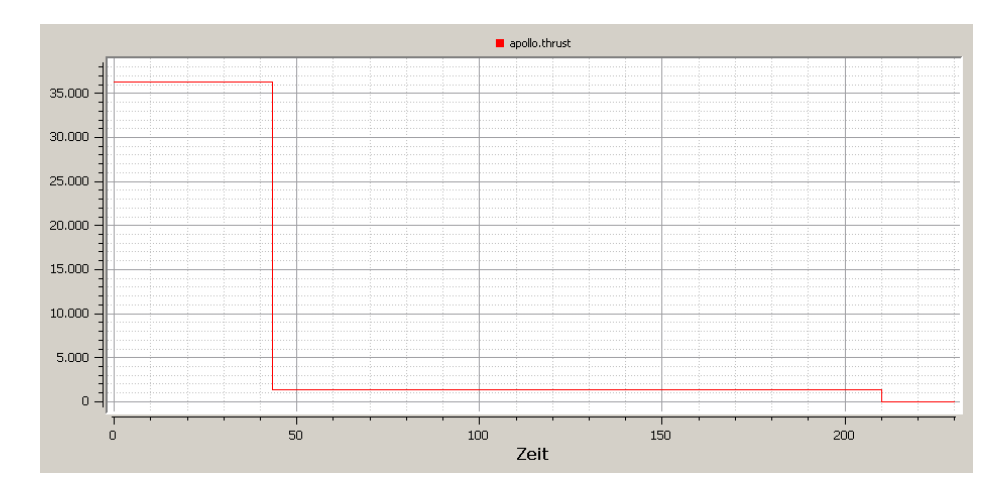

<span id="page-14-1"></span>Abbildung 2.2: Der Schub der Landefähre.

## <span id="page-15-0"></span>**2.2 Modelica Geschichte**

Im September 1996 hatte sich eine Gruppe von Designern zusammen getan. Ihr Ziel war es eine neue einheitliche objekt-orientierte Modellierungssprache zu entwickeln. Der erste Artikel uber Modelica erschien ¨ 1997 [\[SHJ](#page-69-0)97].

Anfangs wurde die Gruppe als *Technical Comittee 1* in EuroSim und als *Technical Chapter on Modelica* in der *Society for Computer Simulation International* gegründet. Im Jahr 2000 wurde dann die heute bestehende Mod*elica Association* als eine internationale unabhangige non-profit Organi- ¨ sation gegrundet, die sich das Ziel gesetzt hat die Modelica Sprache zu ¨ entwickeln und verbreiten. Dabei wurde Modelica nicht entwickelt um vorhandene starke Domain-spezifische Beschreibungsmittel wie VHDL-AMS abzulösen, sondern den Zugang für "Modellierern aus den Bereichen der Mechanik, Verfahrenstechnik, Automatisierungstechnik etc. ein Beschreibungs- und Simulationsmittel für heterogene Systeme" [[SCHS](#page-68-0)00] zu liefern.

Heutzutage verwenden viele Firmen und Universitaten Modelica: z.B. ¨  $($  [\[mod](#page-68-1)<sub>14</sub>]) :

- Firmen aus der Automobilindustrie wie zum Beispiel BMW,Audi,Ford
- ABB
- EDF
- Siemens

Es gibt verschiedene Versionen von Modelica, darunter auch einige Open-Source Varianten. Eine kurze Auswahl an Modelica Versionen sind:

- OpenModelica
- JModelica
- Dymola
- Wolfram SystemModeler

Im Verbundprojekt GENSIM wird auf Basis von Modelica ein generisches Simulationswerkzeug MOSILBA entwickelt [\[NG](#page-68-2)05]. Insgesamt sechs Fraunhofer-Institute arbeiten daran, ein Simulationswerkzeug zur

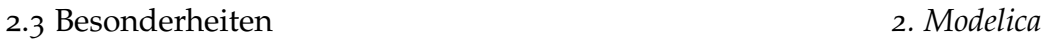

Simulation komplexer heterogener technischer Systeme zu entwickeln. MOSILAB erlaubt die Unterstutzung von variablen Modellstrukturen zur ¨ Simulationslaufzeit.

Um OpenModelica Modelle auch in einem Browser starten zu können hat Tom Short ein Programm entworfen um OpenModelica Modelle zu JavaScript zu kompilieren [\[Sho](#page-69-1)15]. Dadurch können OpenModellica Modelle mit JavaScript zur Verfugung gestellt werden. Das Buch 'Model- ¨ ica by Example' von Michael Thiller [\[Thi](#page-69-2)15] verwendet die so erstellten JavaScripte um eine bessere Einführung in OpenModelica anbieten zu können. So kann man interaktiv, online und ohne OpenModelica installieren zu müssen, die Beispiele im Buch ausprobieren. Das Buch wurde anfangs durch ein Kickstarter-Projekt finanziert. Mittlerweile findet man unter den Sponsoren namhafte Größen wie Wolfram Research, Maplesoft und Siemens. Die HTML Version ist und soll gratis bleiben, weitere Versionen wie als PDF oder gebundene Ausgabe sind noch nicht verfügbar aber in Arbeit.

## <span id="page-16-0"></span>**2.3 Besonderheiten**

Im Gegensatz zu den meisten Programmiersprachen basiert Modelica auf Gleichungen und nicht auf Zuweisungen [\[FR](#page-67-2)03]. Gleichungen sind mächtiger als einfache Zuweisungen, da sie in alle Richtungen gültig sind. Ein einfaches Beispiel ist hier die Ohmsche Gleichung: *U* = *R* ∗ *I*. Abhängig von den gegebenen Variablen muss man in den meisten gängigen Programmiersprachen diese Gleichung umschreiben [\[Fri](#page-67-1)04]. In Modelica wird diese einfache Gleichung in alle mögliche Zuweisungen auf gesplittet:

1.  $U := R * I$ 2.  $R := \frac{U}{I}$ 2.  $K := \frac{I}{R}$ <br>
3.  $I := \frac{U}{R}$ 

Modelica benützt all diese Zuweisungen und verwendet einen Lösungsalgorithmus um das Modell zu lösen.

.

Intern erzeugen die meisten Simulatoren ein System von Differentialen-Algebraischen Gleichungen welche numerisch gelost werden. In Model- ¨ ica wird ein komponentenorientierter Ansatz verfolgt, dadurch gleicht die Modellstruktur dem realen System stärker.

Gleichungen können in 4 Arten aufgeteilt werden:

**Differentialgleichungen** sind Gleichungen mit Ableitungen nach der Zeit. **algebraische Gleichungen** enthalten keine Ableitungen.

**partielle Differentialgleichung** enthalten Ableitungen nach anderen Variablen als der Zeit:  $\frac{\delta x}{\delta t} = \frac{\delta^2 x}{\delta z^2}$  $\frac{\partial^{-}x}{\partial z^{2}}$ :

**Differenz Gleichungen** beschreiben den Zusammenhang zwischen Variablen verschiedener Zeitpunkte, zum Beispiel  $x(t + 1) = x(t) + 1$ .

### <span id="page-17-0"></span>**2.3.1 Kontinuierliche und zeit-diskrete Modelle**

In Modellica es ist möglich Zeit-kontinuierliche und -diskrete Modelle miteinander zu verbinden. Dadurch kann man ein Modell mit Differentialgleichungen beschreiben und gleichzeitig diskrete Vorgänge beobachten. Zum Beispiel kann das Modell der Mondlandungsfähre von [2](#page-11-1).1 mit einem Regler erweitert werden.

Das System ist zeit-kontinuierlich und kann mit zeit-diskreten Elementen, wie einem Regler, kombiniert werden [\[Fri](#page-67-1)04, Kapitel 13.2.5.4]. In Modelica kann man sehr einfach einen diskreten Regler simulieren. Dazu gibt es den *sample* Befehl, der angibt in welchen Zeitabständen Zeit-diskrete Werte aus einem kontinuierlichen System ausgelesen werden. Zusätzlich gibt es noch *discrete-time* Variable, diese sind stückweise konstante Signale, die ihren Wert nur zu bestimmten, durch den *event* Befehl ausgelösten, Zeitpunkten ändern. Sie haben die Besonderheit, dass ihre Ableitung nach der Zeit gleich null ist. Im Gegensatz dazu stehen zeit-kontinuierliche Variablen, die sich mit der Zeit kontinuierlich ändern.

#### **Objektorientierte Modelle**

In Modelica werden objektorientierte Modelle folgendermaßen aufgefasst: Objektorientiert wird als Struktur-Konzept wahrgenommen. Die mathematischen Modelle sind schichtweise aufgebaut und können wiederverwendet und miteinander kombiniert werden. Es wird auf drei Arten

strukturiert: hierarchisch, Komponenten-Verbindungen und Vererbung [\[Fri](#page-67-1)04, Chapter 2.2]. Die Modelle werden in Modelica durch deklarative Gleichungen beschrieben. Deklaratives Programmieren wird durch die Mathematik beeinflusst, wo es heißt, dass eine Aussage halt, anstatt eine ¨ genaue Schritt-fur-Schritt Anweisung zu geben. Dadurch kann man Mod- ¨ elle einfach definieren, in dem man eine Differentialgleichung definiert und nicht manuell die einzelnen Zeitschritte aufarbeiten muss.

Durch den deklarativen und objektorientierten Weg von Modelica erlaubt es einen höheren Abstraktionsgrad zu erreichen. Einige Aktionen die in anderen Programmiersprachen notig sind, wie zum Beispiel den ¨ Transport von Daten zwischen Objekten, muss man in Modelica nicht machen. Weiter unten werden Objekte vom Typ *connector* [2](#page-20-2).3.2 erklart. ¨ Diese erlauben es Objekte miteinander zu verbinden, da im Hintergrund automatisch die notwendigen zusätzlichen Gleichungen eingefügt werden.

### <span id="page-18-0"></span>**2.3.2 Klassentypen**

Die objekt-orientierte Herangehensweise führt dazu, dass ziemlich alles in Modelica eine Klasse ist. Um eine leichtere Handhabung und Wartung zu erreichen gibt es sieben spezielle vordefinierte Klassen: [\[Fri](#page-67-1)04]

Die *model* - Klasse ist der am meisten verwendete Klassentyp. Es entspricht fast genau der grundlegenden Klassendefinition von Modelica. Es gibt nur sehr geringe Einschränkungen.

Eine weitere Klasse ist vom Typ *record*. Diese Klassen dürfen keine Gleichungen enthalten sondern dienen nur zur Datenverwaltung.

Die *type* Klasse dient zum Definieren neuer Klassentypen wie zum Beispiel *type Matrix = Real[3,3]*.

Die *block* Klasse fügt zum allgemeinen Klassenverhalten noch eine kausale Datenfluss-Richtung hinzu. Es gibt *input* und *output* Prafixe die ¨ die Richtung angeben.

Der *function* Typ ist ein weiterer Spezialfall. Er repräsentiert mathematische Funktionen die unabhängig berechnet werden können und somit nicht mit der Außenwelt interagieren. Ahnlich wie der *block* Typ gibt es auch hier *input* und *output* Präfixe. Es gibt weiter einige Einschränkungen: jede Variable muss entweder den *input* oder *output* Prafix enthalten. ¨ Anders als bei *model* gibt es keine Gleichungen nur Zuweisungen.

Der *package* Typ dient zur Verwaltung von Namensräumen und zur Ordnung der Modelle. Dieser Typ kann nur Deklarationen und andere Klassen enthalten. Dabei werden alle zugehörigen Klassen in der package-Datei gespeichert. Das Beispiel [2](#page-19-0).4 zeigt anhand des bekannten Moonlande-Beispiels wie so eine Klasse aussehen kann, alle Klassen innerhalb können auf einander zugreifen.

```
package PackageExample
  model Rocket
   parameter String name ;
   Real mass (start = 1038.358);Real altitude (start = 59404);
   Real velocity (start = -2003);
   Real acceleration ;
   Real thrust ;
   Real gravity ;
   parameter Real massLossRate = 0 .000277 ;
  equation
    (thrust - mass * gravity) / mass = acceleration;
   der(mass) = -massLossRate * abs(thrust);der (altitude) = velocity;der (velocity) = acceleration;end Rocket ;
 model MoonLanding
   parameter Real force1 = 36350;
    parameter Real force2 = 1308;
  protected
   parameter Real thrustEndTime = 210;
   parameter Real thrustDecreaseTime = 43 .2 ;
  public
   Rocket apollo (name = "apollo12");
    CelestialBody moon (name = "moon",
                mass = 7.382e+22, radius = 1736000.0);
  equation
    apollo.thrust = if time < thrustDecreaseTime then force1
                    else if time < thrustEndTime then force2
                    else 0;
    apollo.gravity = moon.g * moon.mass
```

```
(\text{apollo.altitude + moon.radius}) ^ 2;
  end MoonLanding ;
 model CelestialBody
   constant Real g = 0 .00000000006672 ;
   parameter Real radius ;
   parameter String name ;
   Real mass ;
  end CelestialBody ;
end PackageExample ;
```
Code 2.4: Ein Beispiel zur Verwendung der package Deklaration.

Die *connector* Klasse dient als eine Basisklasse für Anschlüsse zwischen den Elementen.

#### <span id="page-20-2"></span>**Connector**

Ein Modelica *connector* definiert ein externes Interfaces fur die Interak- ¨ tion. Zwei oder mehrere Objekte können mit einem *connector* des gleichen Typs miteinander verbunden werden. In Modelica werden Verbindungen als Gleichungen verwirklicht. Es sind sowohl kausale als auch akausale Verbindungen moglich. Bei akausalen Verbindungen ist die Richtung des ¨ Datenflusses nicht vorher zu wissen.

Ein einfaches Beispiel ist der elektrische connector:

```
connector electricPort
 Voltage U;
 Current I;
end electricPort ;
```
Code 2.5: Ein Modell für einen elektrischen connector.

Wie bei anderen Objekten in Modelica kann man auch bei *connector* eigene Typen definieren. Dadurch lassen sich eigene Verbindungen sehr einfach anlegen und verbinden. Ein *connector* für thermische Systeme kann so aussehen:

```
connector flowPort
flow Real m;
```

```
Real P;
 Real T;
 flow Real mV;
end flowPort ;
```
Code 2.6: Ein Modell für einen thermischen connector.

Ein *connector* hat 2 Arten von Variablen:

- **flow** Variable repräsentieren fließende Einheiten.
- Normale Variable sind meist vom Typ Real.

#### **flow Variablen**

Über den Befehl *connect*() werden zwei Objekte miteinander verbunden. Dazu müssen beide Modelle über den selben connector-Typ verfügen. Ein connect verbindet die Anschlüsse zu einem gemeinsamen Knotenpunkt. Dieser hat mehrere Eigenschaften:

**Gleichsetzen** Alle Zustände des Connector's werden gleich gesetzt :  $Pin1.U =$ *Pin*2.*U*

**Sum-to-Zero** Die Summe aller *flow* Variablen wird auf Null gesetzt :  $Pin1.i + Pin2.i = 0.$ 

Anhand dieser zusatzlichen Regeln lassen sich Objekte einfach verbinden. ¨

### **Partielle Modelle**

Für den hierachischen Aufbau der Modelle werden meist zuerst Basis-Klassen erschaffen [\[Fri](#page-67-1)o4]. Ein einfaches Beispiel hierfür ist ein elektrischer Anschluss:

```
model electricPartial
 Port positive , negative ;
 Voltage U;
 Current I;
equation
 U = positivePort.u - negativePort.u;I = positivePort.i ;
```

```
positivePort.i + negativePort.i = 0;
end electricPartial ;
```
Code 2.7: Ein Modell für eine elektrische Basisklasse mit Strom und Spannung.

So ein einfaches partielles System kann man als ein Zwei-Anschluss-System bezeichnen. Die meisten elektrischen, und auch thermischen, Objekte konnen als Erweiterung eines solchen Systems mit zwei An- ¨ schlüssen angesehen werden. Durch die Verwendung dieser partiellen Objekte kann man sehr einfach eigene Objekte aufbauen. Die hierarchische Struktur erlaubt es auch unkompliziert Teile in jeder Abstraktionsebene auszutauschen.

### <span id="page-22-0"></span>**2.3.3 Aufbau einer Klasse**

Wichtige Definitionen in Modelica sind der *Algorithm* und *Equation* - Tag in einer Klasse.

#### **Algorithm**

Die Algorithm - Definition erlaubt es einer Klasse als einfache Funktion zu fungieren. Dabei werden die Gleichungen der Reihe nach abgearbeitet und haben einen definierten Input und Output.

#### **Equation**

Der equation-Tag definiert den Hauptteil einer Klasse. In diesem werden die Gleichungen geschrieben, die Reihenfolge in der diese stehen spielen keine Rolle. Wie schon oben in [2](#page-16-0).3 beschrieben, werden alle Gleichungen aufgearbeitet.

## <span id="page-22-1"></span>**2.4 OMEdit: Der OpenModelica Editor**

In OpenModelica ist auch ein grafischer Editor inkludiert. Dieser verwendet Qt und benützt Corba um mit den OpenModelica Compiler zu

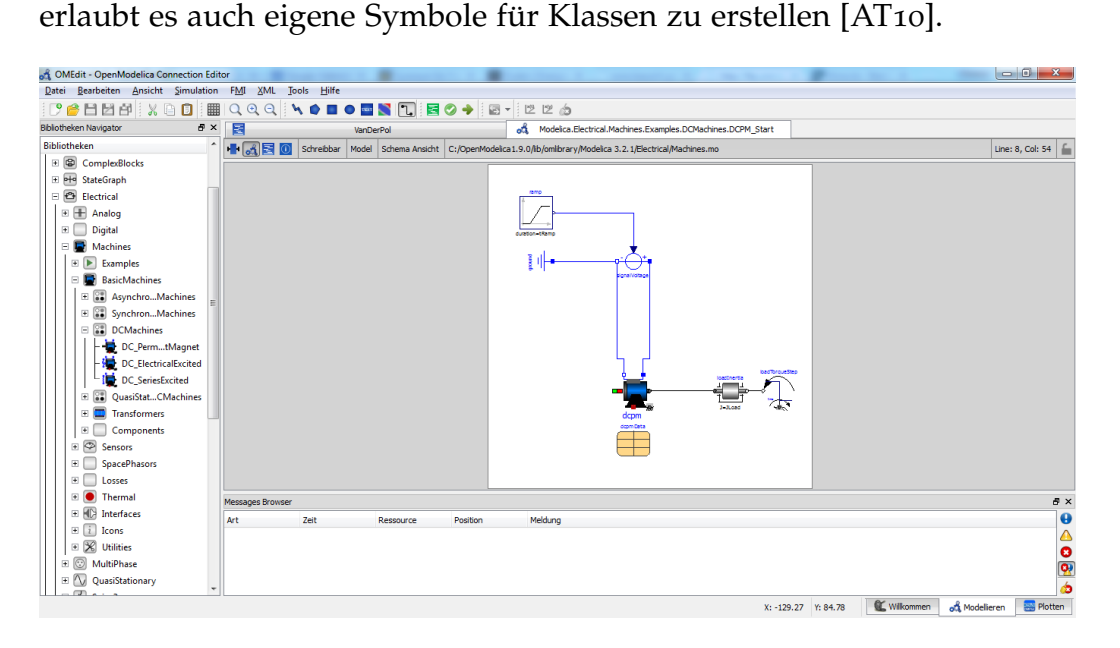

<span id="page-23-0"></span>Abbildung 2.3: Der Open Modelica Connection Editor

Bild [2](#page-23-0).3 zeigt den Editor. Auf der linken Seite befinden sich die Bibliothek mit den verfügbaren Klassen. Diese Komponenten können mittels Drag-and-Drop in die Schema-Ansicht in der Mitte gezogen werden. In den Modelica Bibliotheken sind viele Objekte verschiedener Domanen ¨ vorhanden.

Die grafische Oberfläche bietet auch die Möglichkeit, eigene Grafiken und Symbole für Modelle zu zeichnen. Mittels Drag-and-Drop werden Elemente angeordnet und auch verbunden ( siehe den connect Befehl [2](#page-20-2).3.2). Zusätzlich kann man auch in der grafischen Oberfläche die Parameter der Elemente eintragen. Als solche gelten als *parameter* definierte Variablen, die für die Dauer der gesamten Simulation gleich bleiben, wie zum Beispiel die Wärmeleitfähigkeit eines Objektes oder der Widerstand eines elektrischen Elementes. Zusätzlich ist es auch möglich Anfangszustände in der grafischen Oberfläche einzutragen. Somit können Personen ohne große Programmierkenntnisse ein technisches System zusammen stellen und simulieren. Der Editor visualisiert auch das Ergebnis

der Simulation, dabei kann neben dem normalen Verlauf über die Zeit x(t) auch der Verlauf einer Variable zu einer anderen Variable x(y) dargestellt werden.

# <span id="page-25-0"></span>**3 Die physikalischen Grundlagen**

Das vorherige Kapitel beschäftigt sich mit der Einführung in Modelica und gibt einen kurzen Uberblick über dessen Eigenschaften. Nun werden die physikalischen Grundlagen beschrieben und eine kurze Beschreibung der einzelnen technischen Elemente wie Pumpen, Ventile und Separatoren gegeben.

## <span id="page-25-1"></span>**3.1 Das System**

Es wird nun kurz das System und dessen Komponenten erklart, danach ¨ werden die Komponenten einzeln und im Detail beschrieben. Abbildung [3](#page-26-0).1 zeigt die Schaltzeichen der einzelnen Komponenten.

Das zu simulierende System besteht aus folgenden Komponenten:

- Einen Wärmetauscher der das flüssige Kondensat erhitzt.
- Einem Ventil zur Druckregulierung.
- Ein Separator als Behälter der den flüssigen Anteil vom gasförmigen trennt und als Speicher dient.
- Eine Pumpe um das flüssige Kondensat zu bewegen.

Der Wärmetauscher erhitzt das Kondensat mithilfe der zugeführten heißen Luft. Das erhitzte Kondensat wird dann durch ein Ventil in einen Separator geleitet. Das Ventil verringert den Druck und stellt somit die Bedingungen für das Verdampfen her. Würde Dampf bereits im Wärmetauscher entstehen, hätte dies eine Zerstörung des Systems zur Folge.

Daher wird durch das Ventil der Druck so geregelt, dass das Kondensat erst im Separator verdampfen kann. Im Separator befinden sich

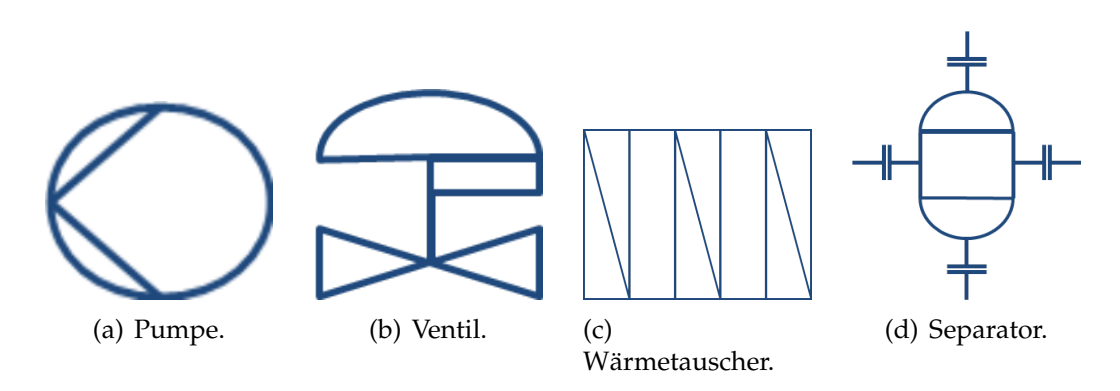

<span id="page-26-0"></span>Abbildung 3.1: Die Schaltsymbole für die verschiedenen Elemente.

schlussendlich dann Dampf und Kondensat. Der Dampf wird über das obere Ende des Separators abgegeben. Das ubrige Kondensat wird durch ¨ eine Umlaufpumpe wieder dem Wärmetauscher zugeführt und der Prozess

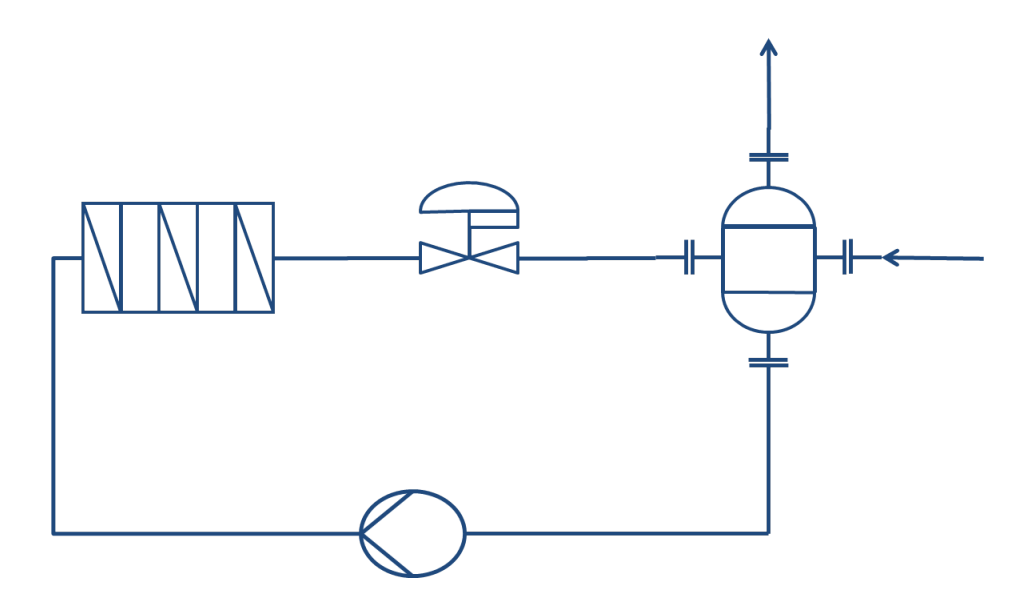

<span id="page-26-1"></span>Abbildung 3.2: Das zu simulierende System: Von einem Separator wird das Medium durch eine Pumpe zu einem Wärmetauscher gepumpt. Das dort erhitzte Kondensat wird durch ein Ventil druck-geregelt und kommt dann wieder in den Separator wo sich der Dampf vom Kondensat trennt.

beginnt von vorne. Die Umlaufpumpe erhöht den Druck des Kondensats wieder erheblich, damit der Wärmetauscher dieses auch stark erhitzen kann.

Um das System zu stabilisieren werden Regler an der Umlaufpumpe, Wärmetauscher und Ventil benötigt. Das Bild [3](#page-26-1).2 zeigt eine schematische Darstellung des Systems.

## <span id="page-27-0"></span>**3.2 Die Basis-Formeln**

Die Modellierung des Systems erfordert die genaue Betrachtung des Verhaltens von Wasser und des Wasserdampfes unter verschiedenen Umgebungsbedingungen. Druck und Temperatur beeinflussen sehr stark das Verhalten und bestimmen den Zustand des Mediums. Um die Eigenschaften des Wassers und Dampfes zu berechnen wurden die Formeln des [\[IAP](#page-68-3)07] verwendet.

Die *The International Association for the Properties of Water and Steam upshape (IAPWS)*ist ein internationaler Verband. Die IAPWS stellt Berechnungen für Wasser und Dampf zusammen und gibt Richtlinien zur Berech-nung heraus. Im IAPWS Bericht von 2007 [\[IAP](#page-68-3)07] werden Formeln für fünf physikalische Bereiche der Zustände von Wasser angegeben. Diese Bereiche beschreiben das Verhalten von Wasser abhängig von Druck und der Temperatur und decken ein breites Gebiet ab:

- 273.15 K  $\leq T \leq$  1073.15 K , für p  $\leq$  100 MPa.
- 1073.15 K  $\leq T \leq$  2273.15 K , für p  $\leq$  50 MPa.

### <span id="page-27-1"></span>**3.2.1 Einteilung der Geltungsbereiche**

Bild [3](#page-28-0).3 zeigt die Regionen. Die Bereiche lassen sich durch die zugrunde liegende fundamentalen Gleichungen [3](#page-29-0).1 bis [3](#page-29-1).4 beschreiben. Die Gleichungen sind entlang der Grenzübergänge zwischen den Bereichen, innerhalb gewisser Toleranzen, untereinander konsistent.

Die Bereiche 1 und 2 basieren auf der spezifischen Gibbs Energie *g*(*p*, *T*), der 3. Bereich ist durch die Helmholtz Energie *f*(*ρ*, *T*) definiert

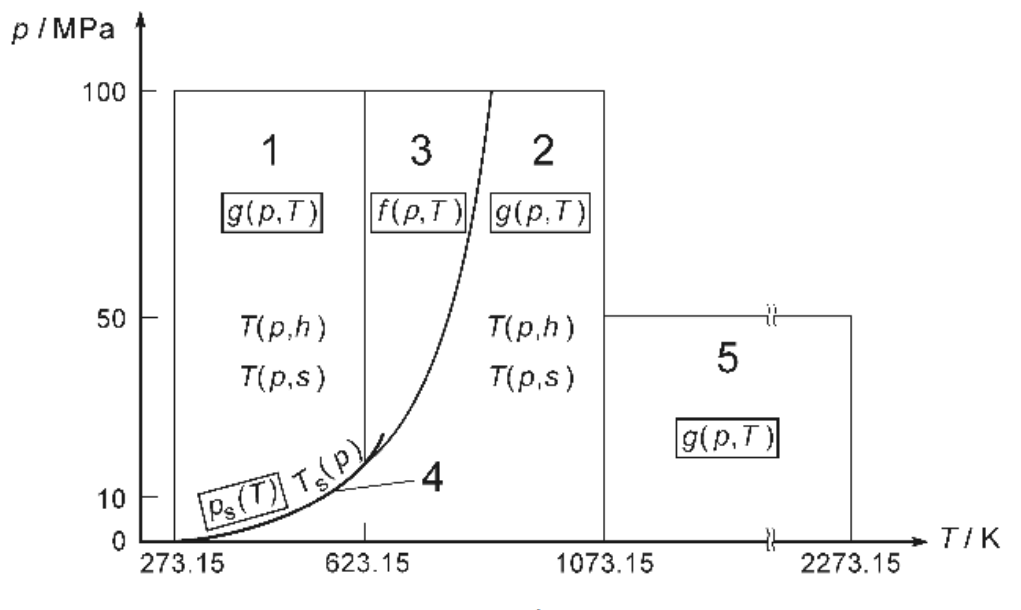

<span id="page-28-0"></span>Fig. 1. Regions and equations of IAPWS-IF97.

Abbildung 3.3: Regionen von IAPWS-97 [\[IAP](#page-68-3)07]

und der 5. Bereich ist ein sehr heißer Bereich, auch definiert durch eine andere  $g(p, T)$  Gleichung. Die Sättigungskurve entspricht dem 4. Bereich und ist durch eine Druck und Temperatur abhängige Gleichung definiert.

Die Gleichungen basieren meist auf der Gibbs Energie in der dimensionslosen Form  $\gamma = \frac{g}{RT}$ . Gleichung [3](#page-29-0).1 beschreibt den 1. Bereich wobei  $n_i, I_i$  und  $I_i$  Koeffizienten sind. Die Basisgleichungen für den 2. Bereich sind in 2 Teile aufgespalten: einem idealen Gasanteil und einem residual Anteil, siehe Gleichungen [3](#page-29-2).2. Der 3. Bereich wird durch die spezifische Helmholtz Energie in Gleichung [3](#page-29-3).3 beschrieben. Der 4. Bereich bildet die Sättigungskurve ab und wird durch eine quadratische Gleichung berechnet. Der sehr heiße 5. Bereich wird wieder durch die Gibbs Energie beschrieben [3](#page-29-1).4 und ist wie der zweite Bereich auch in zwei Teile aufgeteilt..

Alle thermodynamischen Eigenschaften können von diesen allgemeinen und dimensionslosen Gleichungen abgeleitet werden. Im Bericht [\[IAP](#page-68-3)07] wird auch auf die computergestützte Berechnung Rücksicht genommen

und für jeden Bereich Testwerte mit den Ergebnissen angegeben.

<span id="page-29-0"></span>
$$
\frac{g(p,T)}{RT} = \gamma(\pi,\tau) = \sum_{i=1}^{34} n_i (7,1-\pi)^{I_i} (\tau-1,222)^{J_i}
$$
 (3.1)

<span id="page-29-2"></span>
$$
\frac{g(p,T)}{RT} = \gamma(\pi,\tau) = \gamma^o(\pi,\tau) + \gamma^r(\pi,\tau)
$$
\n
$$
\gamma^o = \ln \pi + \sum_{i=1}^9 n_i^o * \tau_i^o
$$
\n
$$
\gamma^r = \sum_{i=1}^{43} n_i \pi^{I_i} (\tau - 0.5)_i^J
$$
\n(3.2)

<span id="page-29-3"></span><span id="page-29-1"></span>
$$
\frac{f(\rho,T)}{RT} = \Phi(\delta,\tau) = n_1 ln \delta + \sum_{i=2}^{40} n_i \delta^{I_i} \tau^{J_i}
$$
 (3.3)

$$
\frac{g(p,T)}{RT} = \gamma(\pi,\tau) = \gamma^o(\pi,\tau) + \gamma^r(\pi,\tau)
$$
(3.4)  

$$
\gamma^o = \ln \pi + \sum_{i=1}^6 n_i^o \tau^{J_i^o}
$$

$$
\gamma^r = \sum_{i=1}^6 n_i \pi^{I_i} \tau^{J_i}
$$

### $K$ enngrössen

Die Kenngrössen um den Zustand von Wasser zu beschreiben sind:

- Spezifische Volumen *v*[*m*3/*kg*]
- Spezifische Enthalpie *h*[*J*/*kg*]
- Spezifische Wärmekapazität  $c_p[J/kgK]$
- Sättigungsdruck  $p_s[bar]$

Das spezifische Volumen gibt das Verhaltnis zwischen Volumen zu ¨ Masse an und ist somit der Kehrwert der Dichte. Die Enthalpie, *H*[*J*], ist eine Maßeinheit fur die Energie eines Systems. Die spezifische Enthalpie ¨ ist auf die Masse bezogen und ist eine intensive Größe im Gegensatz zur Enthalpie. Die spezifische Wärmekapazität ist auch auf die Masse bezogen. Sie kann auch als Energiemenge aufgefasst werden, die nötig ist um ein Kilogramm um ein Kelvin zu erhitzen.

### <span id="page-30-0"></span>**3.2.2 Enthalpie**

Die Enthalpie ist ein Maß fur die Energie eines Mediums. Sie wird auch ¨ Wärmeinhalt genannt. Das Zeichen für die Enthalpie sind ein *H* in *[J]* für die allgemeine Enthalpie und ein kleines h in *[J/kg]* für die spezifische Enthalpie. Diese spezifische Enthalpie bezieht sich auf die Masse des Mediums und ist somit eine intensive Grösse. [[Luc](#page-68-4)o5]

Gemass des Energieerhaltungssatzes kann Energie nicht verloren gehen. ¨ Dies ist zur Berechnung der Verdampfung besonders wichtig. Da Energie nicht verloren gehen kann, kommt es zu keiner Anderung der Summe bei ¨ Phasenübergänge.

## <span id="page-30-1"></span>**3.3 Pumpen**

Die Leistung von Pumpen wird mittels der Förderhöhe angegeben. Die Förderhöhe gibt an, wie hoch eine Pumpe eine Flüssigkeit, z.B. Wasser, fördern kann. Da die Erdanziehung auf die Wassersäule wirkt, muss die Pumpe eine Gegenkraft aufwenden und diese ist proportional zur förderbaren Höhe. Da  $g \approx 9.81 \frac{m}{s^2}$  ist, kann vereinfacht der geförderte Druck berechnet werden. Demnach entsprechen 10 Meter Förderhöhe ungefähr 1 bar Leistung der Pumpe. Die Leistung der Pumpe wird drehzahlgeregelt eingestellt.

## <span id="page-30-2"></span>**3.3.1 Pumpen- und Anlagenkennlinie**

Die Pumpenkennlinie beschreibt den Zusammenhang zwischen der förderbaren Höhe und dem Durchfluss. Unter Förderhöhe versteht man die

von der Pumpe nutzbare Arbeit. Meist ist sie in [m] angegeben und entspricht der förderbaren Wasserhöhe. Wenn der Druck steigt, sinkt der Durchfluss und vice versa. Bild [3](#page-32-1).4 zeigt eine Kennlinie für verschiedene Drehzahlen.

Genauso beschreibt die Anlagenkennlinie den Zusammenhang zwischen Durchfluss und Druckverlust in einem System. Der Druckverlust fasst die Widerstände des gesamten Systems zusammen. In der Regel hat sie die Form einer Parabel. Das bedeutet, dass die Druckverluste in einer Anlage quadratisch mit dem Volumenstrom ansteigen:

$$
X = dP/V^2 \tag{3.5}
$$

Der Schnittpunkt der Anlagenkennlinie und der Pumpenkennlinie gibt den neuen Betriebspunkt der Pumpe an [\[BB](#page-67-4)10, Chapter 8.4].

## <span id="page-31-0"></span>**3.3.2 Berechnung des neuen Durchflusses**

Ausgehend von der alten Druckdifferenz, des alten Durchflusses und des aktuellen Gegendruckes, wird der neue Durchfluss berechnet. Wie in [3](#page-33-1).5 zu sehen ist, ist der aktuelle Betriebspunkt der Schnittpunkt der Pumpenkennlinie und der Anlagenkennlinie. Wenn sich die aktuelle Anlagenkennlinie (in blau) verschiebt, durch einem neuen Gegendruck, entsteht eine neue Anlagenkennlinie (in orange). Dadurch ergibt sich ein neuer Schnittpunkt.

Wenn nun eine Anderung des Druckverlusts eintritt verschiebt sich ¨ die Anlagenkennlinie, zum Beispiel siehe Anlagenkennlinie 2. Bei verringertem Druckverlust kann mehr gefördert werden und umgekehrt. Um die neue Kennlinie zu berechnen wird bei gleich bleibenden Durchfluss der Druck verändert. Dadurch ergibt sich eine neue Parabel mit:

$$
X2 = dP_{neu} / V_{alt}^2 \tag{3.6}
$$

Der neue Betriebspunkt ist der Schnittpunkt der neuen Anlagenkennlinie mit der Pumpenkennlinie. Dort lässt sich der neue Durchfluss ablesen. Obwohl die Förderhöhe nicht dem neuen Druckverlust entspricht, ergibt sich ein neuer Durchfluss. Dieser Durchfluss bewirkt einen neuen

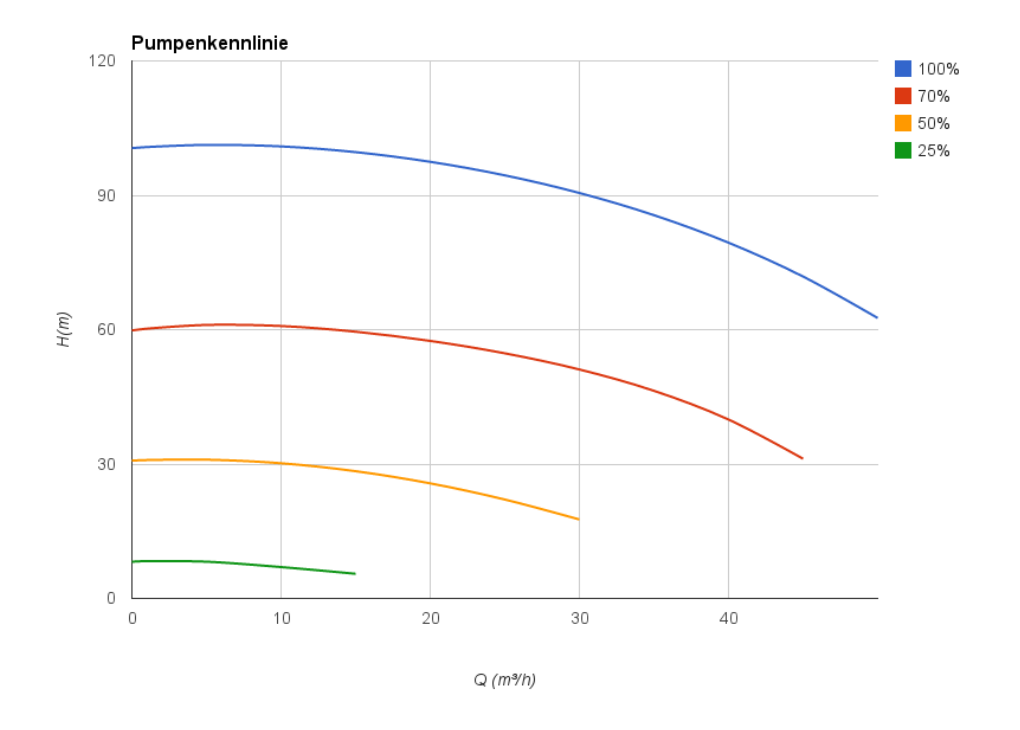

<span id="page-32-1"></span>Abbildung 3.4: Die Pumpenkennlinie zeigt den Arbeitsbereich einer Pumpe an. Die Prozentangabe bezieht sich auf die maximale Leistung der Pumpe.

Druckverlust, der sich auf der Anlagenkennlinie befindet und dem neuen Betriebspunkt entspricht. Dieser neue Betriebspunkt gibt an wie viel die Pumpe nun fördert und welcher Durchfluss gezogen wird. [Kümo7, Chapter 4.3.5]

# <span id="page-32-0"></span>**3.4 Ventile**

Ventile regeln den Durchfluss durch Leitungen und bewirken einen Druckabfall. Je weiter ein Ventil geschlossen wird, desto geringer wird die Durchflussöffnung. Je weiter ein Ventil den Durchfluss einschränkt desto höher ist der Druckabfall am Ventil. Zur Berechnung des Druckabfalls werden einige Kenngrössen benötigt, die nachfolgend erklärt werden.

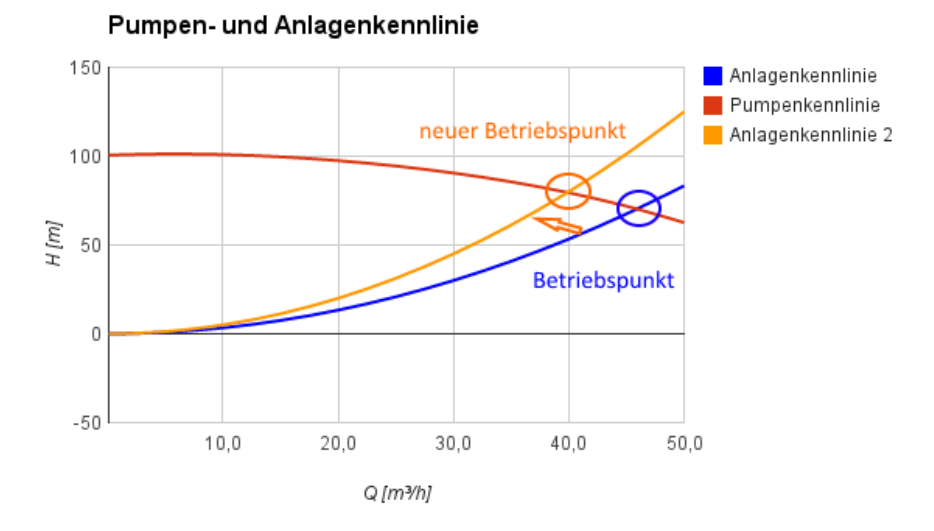

<span id="page-33-1"></span>Abbildung 3.5: Die Anlagenkennlinie beschreibt die Auswirkungen eines Systems und dessen Druckverlustes.

## <span id="page-33-0"></span>**3.4.1 Kenngrossen ¨**

Wichtige Kenngrössen zur Beschreibung von Ventilen sind [[DS](#page-67-5)o7]:

- *K<sup>V</sup>* Wird Durchflussfaktor oder auch Durchflusskoeffizient genannt. Er gibt den Durchfluss  $\dot{V}$  in  $\frac{m^3}{h}$  für Wasser bei einer Temperatur von 5 bis 30  $\degree$ C an, der bei einem Druckverlust von 1 bar auftritt.
- *C<sup>V</sup>* Ist der *K<sup>V</sup>* Wert auf das nicht metrische Mass-System umgerechnet :  $C_V = K_V * 0.86$ .
- *K<sub>VS</sub>* Ist der wichtigste Wert eines Ventils. Es ist das Kennzeichen für Ventile, und gibt den  $K_V$  Wert für den Nennhub  $H_{100}$  an.
- *H*<sub>100</sub> Bezeichnet den Hub bei dem das Ventil voll geöffnet ist.
- Durchmesser: Der Durchmesser des Eingangs und des Ausgangs.
- *ζ* Der Druckverlustbeiwert gibt in der Strömungslehre den Druckverlust durch einer Rohrleitung oder Armatur an.

Die inhärente Durchflusscharakteristik beschreibt den relativen Durchfluss abhängig vom Hub. Über diesen Zusammenhang kann der aktuelle

Durchfluss und damit der Druckverlust berechnet werden.

## <span id="page-34-0"></span>**3.4.2 Berechnung der Druckdifferenz**

<span id="page-34-4"></span>
$$
K_V = \dot{V} * \sqrt{\frac{1bar \ \rho}{\Delta p} \frac{\rho}{1000 \frac{kg}{m^3}}}
$$
(3.7)

<span id="page-34-1"></span>
$$
\zeta = \frac{\Delta p}{\frac{\rho}{2} * v^2} \tag{3.8}
$$

Wie in der Gleichung [3](#page-34-1).8 ersichtlich ist, bezieht sich der Druckverlustbeiwert *ζ* auf den Druckverlust ∆*p* in einem Teilstuck bei einer Geschwin- ¨ digkeit [\[GC](#page-67-6)05]. Der Druckverlustbeiwert *ζ* kann bei nacheinander geschaltete Armaturen einfach addiert werden. Dabei ist der Druckverlustbeiwert immer auf einen bestimmten Querschnitt bezogen.

<span id="page-34-2"></span>
$$
v = \frac{\dot{V}}{D^2} \tag{3.9}
$$

Da der aktuelle Durchfluss *V*˙ in *<sup>m</sup>*<sup>3</sup> *h* gegeben ist, kann die Geschwindigkeit *v* durch die Amatur mit dem Durchmesser *D* berechnet werden(siehe [3](#page-34-2).9).

<span id="page-34-3"></span>
$$
\Delta p = \frac{\frac{\rho}{2} * v^2}{\zeta} \tag{3.10}
$$

Durch Umformen der Gleichung [3](#page-34-1).8 in Gleichung 3.[10](#page-34-3) kann der Druckverlust durch die Armatur berechnet werden.

#### **Herleitung der** *ζ* **Werte**

Der *ζ* Wert ist immer auf einen Durchfluss bezogen. Der Durchfluss durch das Ventil kann durch den  $K_V$  Wert berechnet werden. Die inhärente Flusscharakteristik ermoglich die Berechnung des aliquoten Anteils des ¨ Durchflusses in Abhängigkeit vom eingestellten Hub des Ventils [[Her](#page-68-6)o4].

#### **Vereinfachter Ansatz**

Ein vereinfachter Ansatz bietet auch die direkte Berechnung des Druck-verlustes über den K<sub>V</sub> Wert. So kann die Gleichung [3](#page-34-4).7 zur Gleichung 3.[11](#page-35-3) verallgemeinert werden. Dadurch reicht es den  $K_V$  Wert für den gegebenen Hub und damit den Druckverlust zu berechnen.

<span id="page-35-3"></span>
$$
\Delta p = \frac{\dot{V}^2}{K_V} \tag{3.11}
$$

### <span id="page-35-0"></span>**3.4.3 Ventile und Temperatur**

Das erhitzte Kondensat nach dem Wärmetauscher soll bis knapp unter die Verdampfungsgrenze erhitzt sein. Dies wird durch verschiedene Re-gler erreicht, dazu aber später mehr in [4](#page-47-1).3.

Auf der Eingangsseite des Ventils ist das Kondensat auf knapp unter der Verdampfungstemperatur erhitzt. Durch den Druckabfall an dem Ventil kann der Sattingungsdruck unterschritten werden und das Kon- ¨ densat verdampft. Ziel des Regelkreises soll es sein, ein Maximum des Dampfes zu erzeugen und dabei auf der Eingangsseite des Ventils das Kondensat sicher unter der Verdampfungsgrenze zu halten. Die Temperatur wird nicht durch das Ventil beeinflusst, aber wie schon erwahnt ¨ sinkt durch den Druckabfall auch die Sättigungstemperatur des Kondensates. Hierzu muss die Sättigungstemperatur für die aktuelle Ventilöffnung berechnet werden.

In [4](#page-44-0).2.4 wird genauer auf die Bedeutung der Temperatur eingegangen.

## <span id="page-35-1"></span>**3.5 Separator**

### <span id="page-35-2"></span>**3.5.1 Allgemeine Erklarung ¨**

Ein Separator wird verwendet um zwei Medien von einander zu trennen. In dem gegeben System wird er verwendet um Kondensat und Dampf zu trennen. Durch eine Offnung an der Oberseite des Behälters kann der
Dampf abtransportiert werden. Weiter fungiert der Separator als Speichermedium. Kondensat wird von ihm entnommen und erhitzt wieder eingeführt. Das erhitzte Kondensat vermischt sich im Behälter mit dem alten, wodurch sich eine neue Temperatur einstellt. Der Separator hat vier Anschlusse: Einer dient als Ausgang zur Pumpe, einer als Eingang ¨ vom Ventil, einer als Ausgang für den Dampf und ein weiterer Eingang in den Separator dient als Quelle neuen Kondensates. Das neu zugeführte Kondensat dient als Ersatz für den entnommenen Dampf.

### <span id="page-36-0"></span>**3.5.2 Das Modell**

Wie schon oben erwähnt ist ein Separator auch ein Speichermedium, dadurch ändern sich auch die Eigenschaften des gespeicherten Mediums mit der Zeit. Die wichtigsten Eigenschaften sind die Temperatur, der Druck, die gespeicherte Menge und die gasförmigen Dampfanteile. Im folgenden werden ihre Berechnung kurz erklärt.

#### **Die Temperatur**

Die Temperatur im Separator ist von den Zu- und Abflüssen abhängig. Die neue Temperatur lässt sich mittels der Massenströme, der Dichte und Wärmeleitfähigkeit der beteiligten Ströme berechnen.

#### **Die Menge**

Der Zulauf und Abfluss des Separators werden mittels Differentialgleichungen modelliert:

$$
V + dV_i n - dV_{out} = 0 \tag{3.12}
$$

*V* gibt das gespeicherte Volumen, *dVin* und *dVout* den Zufluss bzw. den Abfluss an. Die Zuflüsse setzen sich aus den 2 Eingangsanschlüssen zusammen: der erste wird mit dem Ventil V1 verbunden und erhält das erhitzte Kondensat und den erzeugten Dampf. Am 2. Anschluss hängt die Versorgung mit neuem Kondensat um den Verlust durch Dampf auszugleichen, um ein gleichbleibendes stabiles Fülllevel des Separators zu gewahrleisten. ¨

Es gibt zwei Abflüsse : der erste ist der Anschluss für die Rückführung des gewonnen Dampfes. Der zweite stellt den Kreislauf mit der Pumpe her. Uber diesen Ausfluss zieht die Pumpe eine gewisse Menge an Kondensat. Ein spezieller Fall ist das Anfahren des Systems, da zu diesem Zeitpunkt die Pumpe noch nicht eingeschaltet ist. So hangt der Aus- ¨ fluss aus dem Separator vom Druck und der Menge des gespeicherten Kondensates ab. Der Druck im Behälter muss gleich dem Außendruck am Austrittspunkt sein und die Geschwindigkeit kann durch Umformen der Gleichung 3.[13](#page-37-0) zur Gleichung 3.[14](#page-37-1); unter der Bedingung, dass der Strömungsquerschnitt des Abflusses viel kleiner als der des Behälters ist; berechnet werden.  $(p - p_a)$  und  $(z - z_a)$  sind die Druckdifferenz zwischen dem Außendruck und dem Druck im Behälter und die Höhendifferenz zwischen dem Austrittspunkt und der Füllhöhe des Behälters. Der neue Massestrom ergibt sich durch die Größe der Austritts öffnung, siehe 3.[15](#page-37-2) [\[vB](#page-69-0)04, Kapitel 4.2.3]

<span id="page-37-0"></span>
$$
p + \frac{1}{2} * \rho * c^2 + g * \rho * z = p_a + \frac{1}{2} * \rho * c_a^2 + g * \rho * z_a \tag{3.13}
$$

<span id="page-37-1"></span>
$$
c_a = \sqrt{\frac{2 * (p - p_a)}{\rho} + 2 * g * (z - z_a)}
$$
(3.14)

<span id="page-37-2"></span>
$$
\dot{m} = \rho * c * A \tag{3.15}
$$

#### **Gas-Anteile**

Da es das Ziel dieses Wärmerückgewinnungssystems ist, erhitzten Dampf zu produzieren, wird der gasförmige Anteil der in den Separator strömt, auch als Ausgangsgrösse verwendet. Der Ausgang des gesamten Systems hängt am oberen Ausgang des Separators, durch welchen der gesamte gasförmige Anteil entweicht. Dadurch speichert der Separator nur flüssiges Kondensat.

#### **Druck**

Der Separator kann als ein Druckpotential mit Offnung zur Aussenwelt angesehen werden. Dadurch wir der Druck im Separator als quasi konstant angenommen. Da der Separator auch einen Anschluss an die restliche Maschine hat, ist dies eine gute Näherung.

# <span id="page-38-0"></span>**3.6 Warmetauscher ¨**

Ein Wärmetauscher transferiert Energie in Form von Wärme von einem Medium zu einem anderen. In dem vorliegenden Versuchsaufbau wird Wärme von dem zurück geführten Dampf auf Kondensat im Regelkreislauf übertragen.

Dabei wird von einem Strom die Energie ohne direkten Kontakt, über eine Trennwand , an einen 2. Strom transferiert.

Bei dem vorliegenden Versuchsaufbau behandeln wir einen Gas zu Flüssig Wärmetauscher.

## **3.6.1 Formen von Warmetauscher ¨**

Man kann WT in drei Hauptgruppen anhand des geometrischen Aufbaues einteilen: Gleichstrom,Gegenstrom und Kreustrom Warmetauscher. ¨ Beim Gleichstromwärmetauscher laufen die 2 Ströme nebeneinander, bei der Gegenstrom Variante fliessen die Ströme in entgegensetzte Richtungen, bei 2 nebeneinander liegenden Rohren. Bei der Kreuzstromvariante sind die Rohre in einem Kreuz angeordnet.

Eine weitere Unterscheidung kann man hinsichtlich der Art der Warme- ¨ übertragung vornehmen: direkte, indirekte, halb-direkte Wärmeübertragung.

## **3.6.2 Warmetauscher in Modellbildung ¨**

Beim 9. Simulations Symposium 1997 wurde ein Beispiel für eine Wärmetauschersimulation in Modelica vorgestellt [\[Mat](#page-68-0)97] . Dabei handelte es sich um einen Flüssig zu FÏussig Wärmetauscher.

# **4 Umsetzung**

Nach der Beschreibung der Grundlagen im Bereich der technischen Systeme und Modelica als Umgebung, widmet sich dieses Kapitel der Umsetzung. Zuerst wird das gesamte System noch einmal beschrieben und die Zielsetzung noch einmal erlautert. Danach folgt eine genauere Beschrei- ¨ bung der einzelnen Komponenten und ihre Interaktion miteinander.

# **4.1 System**

Im Bild [4](#page-40-0).1 ist das gesamte System schematisch abgebildet, es besteht aus einer Zirkulationspumpe die Kondensat fordert. Von der Zirku- ¨ lationspumpe kommt das Kondensat in einen Wärmetauscher, der das Kondensat erhitzt. Das erhitzte Kondensat wird dann durch ein Ventil befördert. Durch das Ventil kommt es zu einem Druckverlust wodurch die Sattigungstemperatur unter die aktuelle Temperatur des Kondensates ¨ sinkt. Hinter dem Ventil befindet sich ein Separator, in dem das Kondensat verdampft. Der gasförmige Anteil wird abgegeben und die Differenz mit neuem Kondensat aufgefüllt. Das neue Kondensatgemisch kommt wieder zur Zirkulationspumpe, wodurch sich der Kreis schließt.

### **4.1.1 Bedingungen**

Das Ziel des Systems ist es ein Maximum an Dampf zu erzeugen. Dabei hängen viele Faktoren miteinander zusammen.

Zum einen wird mittels eines Wärmetauschers das Kondensat erhitzt. Je weiter das Kondensat erhitzt ist, desto mehr Druck muss durch die

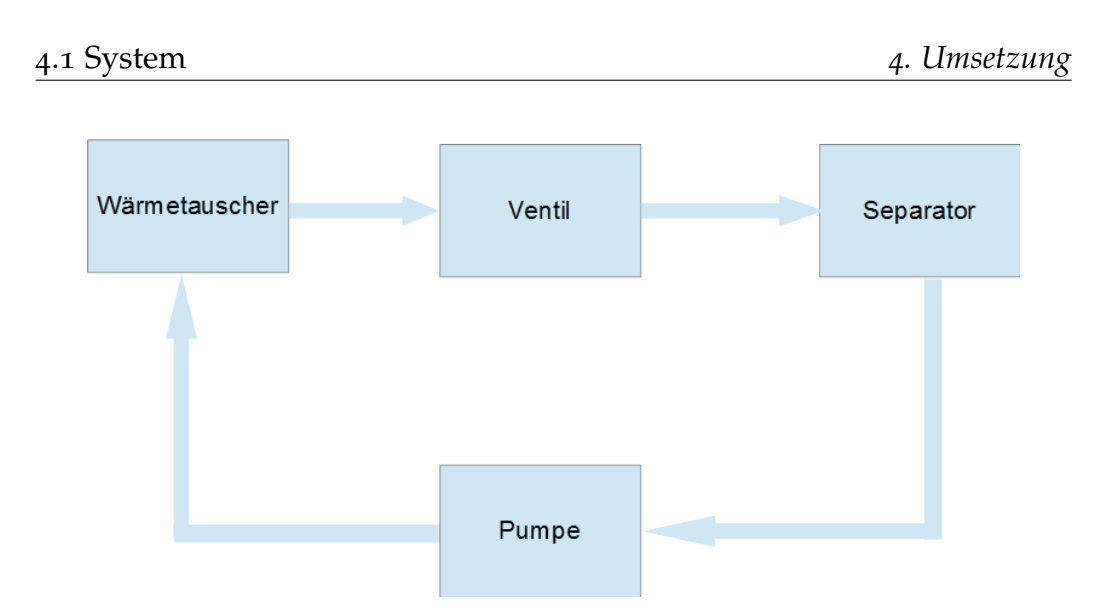

<span id="page-40-0"></span>Abbildung 4.1: Das System besteht aus einer Pumpe die das Kondensat durch einen Wärmetauscher zu einem Ventil fördert und einem Ventil, dass den Druck verringert und so das Kondensat zum Verdampfen bringt und in einem Separator endet.

Pumpe erzeugt werden. Sonst kommt es zur Verdampfung in den Leitun-gen und dem Wärmetauscher, siehe [3](#page-38-0).6. Dies muss unter allen Umständen verhindert werden.

Das Ventil soll den Druck optimal senken, damit ein Maximum an Dampf entsteht. Die Sättigungstemperatur ist abhängig von Druck und Temperatur des Kondensates.

Durch das Ventil kommt es zu einem Druckverlust, wodurch das Kondensat nach dem Ventil verdampfen kann. Weiters kommt es durch den Druckverlust auch zu einem Rückdruck im System. Dieser Druck verursacht entsprechend der Anlagenkennlinie [3](#page-30-0).3 einen neuen Durchfluss. Durch diesen neuen Fluss kommt es zu einem neuen Druck und auch die geförderte Menge an Kondensat ändert sich. Um diese Auswirkungen zu kompensieren muss die Drehzahl der Pumpe verändert werden.

## **4.2 Grund-Modelle**

Das gesamte System besteht aus vielen einzelnen Komponenten welche nun genauer beschrieben werden. Zuerst wird der *connector* vorgestellt der alle Komponenten miteinander verbindet. Danach wird die Basisklasse eines Elementes mit zwei Anschlussen vorgestellt. Zum Abschluss wird ¨ auf die einzelnen Komponenten genauer eingegangen und auf ihre jeweiligen Besonderheiten hingewiesen.

#### **4.2.1 Fluss**

Ahnlich dem ¨ 2009 vorgestellten *stream*-connector [\[Mod](#page-68-1)09] wurde ein eigener connector entwickelt. Da zusätzlich zu dem normalen füssigen Massestrom auch ein Massestrom für den gasförmigen Anteil benötigt wurde.

Der verwendete *connector* [2](#page-20-0).3.2 wird als Fluss bezeichnet. In diesem sind alle relevanten Eigenschaften des Fördermediums angegeben. Diese sind:

**flow m** Der Massestrom des flüssigen Anteils in [kg/h] **P** Der Druck in [bar] **T** Die Temperatur in [ C] **flow mV** Der Massestrom des gasförmigen Anteils in [kg/h]

Uber den Druck und die Temperatur lassen sich die Eigenschaften des Fördermediums berechnen. Ein Beispiel dafür ist die Berechnung der Sättigungstemperatur bei einem gegebenen Druck. Da das Fördermedium im System in der Regel nicht verdampfen soll, ist es wichtig die Temperatur unter der Sattigungstemperatur zu halten. Dies wird mittels ¨ Reglern erreicht [4](#page-47-0).3. Die Flussrichtung wird immer als positiv angenommen: der Massestrom in ein Element ist positiv und der Massestrom aus einem Element ist negativ. Wie schon im Modelica-Teil erklärt [2](#page-20-0).3.2, werden bei einem *connector* durch eine flow - Variable der Anschluss eines Elementes zu einem Knotenpunkt mit den geltenden Regeln. Damit ist sichergestellt, dass die Summe aller zufließenden Masseströme gleich den abfließenden Masseströme ist.

#### **4.2.2 Basisklasse**

Die Basisklasse fur viele Elemente ist ein einfaches Modell eines Ele- ¨ mentes mit zwei Anschlüssen. In diesem Modell sind die grundlegenden Verknupfungen zwischen dem Eingang und dem Ausgang realisiert. Im ¨ Grunde entspricht so eine Basisklasse dem connect-Befehl eines Connectors. Zusätzlich werden noch Hilfsvariablen eingeführt um eine Änderung zuzulassen. Ein Beispiel hierfür ist die Wärmeänderung im Warmetauscher: *outletPort*.*T* = *inputPort*.*T* + *dT*. Dadurch können in einer abgeleiteten Klasse einfach die Anderungen berechnet und dann zugewiesen werden.

Es gibt zwei Arten von Basisklassen: die Standard-Klasse erlaubt nur eine Anderung der Temperatur und des Druckes, aber nicht die der Durchflüsse. Diese Art ist für die meisten Elemente ausreichend. Das Codefragment [4](#page-42-0).1 zeigt diese Basisklasse mit derer man den Druck und die Temperatur am Ausgang beeinflussen kann. Ein spezieller Fall ist das Ventil, bei dem es zu einer neuen Berechnung des gasförmigen Anteils kommt. Dazu später mehr [4](#page-44-0).2.4.

```
1 partial model TwoPort
2 Models.StreamConnector inputPort ;
3 Models.StreamConnector outletPort ;
4 protected
5 Real dT(start = 0);
6 Real dP(start = 0);
7 equation
8 outletPort.T = inputPort.T + dT ;
9 outletPort.P = inputPort.P + dP ;
10 outletPort.mV + inputPort.mV = 0;
11 outletPort.m + inputPort.m = 0;
12 end TwoPort ;
```
Code 4.1: Die Basisklasse für fast alle Modelle.

## <span id="page-42-1"></span>**4.2.3 Zirkulationspumpe**

Die Berechnung des neuen Durchflusses der Zirkulationspumpe erfolgt wie in Abschnitt [3](#page-31-0).3.2 beschrieben. Hierzu gibt es eine Basisklasse *Pumpe* welche folgende Elemente hält :

**Vnew** ist der neue Volumenstrom. **Pnew** ist die neue Druckdifferenz. **rpmPercentage** bestimmt die Leistung der Pumpe in [%] der maximalen

Leistung.

Eine Pumpe hat folgende 3 Anschlüsse:

**inputPort** Representiert den Eingang der Pumpe. **outputPort** Representiert den Ausgang der Pumpe. **pressurePort** Ist der Anschluss für den Rückdruck durch das Ventil.

Wie in [3](#page-30-0).3 beschrieben, fördert die Pumpe den Fluss. Dabei kommt es zu einer Druckerhöhung und Durchflussänderung. Das Modell der Pumpe beeinflusst den Druck am Ausgang durch erhöhen des *dP* der Basisklasse wie oben beschrieben. Durch andere Elemente im Kreislauf kann es zu einem Gegendruck kommen. So kommt es zum Beispiel durch ein Ventil oder Rohrverengung zu einem Engpass und dadurch sinkt der Durchfluss und der Druck steigt. Dieser Gegendruck wirkt auf die Pumpe und muss berucksichtigt werden. Dazu wird der durch das ¨ Ventil verursachte Gegendruck durch einen eigenen Connector mit der Pumpe verbunden. Der Druckverlust am Ventil wird als negativer Wert an die Pumpe übermittelt, damit dort der neue Betriebspunkt berechnet werden kann.

#### **Parameter**

Folgende Parameter werden für eine Pumpe benötigt und müssen verknüpft werden:

- rpmPercentage
- mDrawn

#### **Beispiel**

Betrachtet man ein einfaches System mit einer Pumpe und einem Ventil, so müssen sowohl die Pumpe als auch das Ventil gesteuert werden. Als Beispiel wird ein System angenommen, für das folgende Parameter eingestellt werden:

**startPumpHub** Die Drehzahl in% zu Beginn der Simulation. **startValveHub** Die Ventilöffnung in % der maximalen Offnung. **targetP** Der Druck den die Pumpe liefern soll.

### <span id="page-44-0"></span>**4.2.4 Ventil**

Wie bei Pumpen wird eine Basisklasse *Valve* verwendet. Diese Klasse definiert das Verhalten eines Ventils im Allgemeinen.

Für die Simulation eines spezifischen Ventils müssen noch einige Parameter definiert werden.

**Cv** Der Cv Wert wie oben ([3](#page-33-0).4.1) beschrieben. **D** Der Durchmesser des Ventils in [m]. **rho** Die Dichte des fluiden Materials wird mit *ρ* in [*kg*/*m*<sup>3</sup> ].

Das Ventil wird durch Angabe des Hubs in % angesteuert. Dadurch wird das Ventil entlang der Ventilkurve geschlossen und geöffnet. Mittels eines Ventilreglers wird der Durchfluss so geregelt, wie später in [4](#page-48-0).3.3 beschrieben wird.

Das Ventil hat einen weiteren Anschluss, mittels dessen der Rück-druck durch das Ventil zur Pumpe übermittlet wird (siehe [4](#page-42-1).2.3).

#### **Berechnung des Dampf-Anteiles**

Wie in [3](#page-32-0).4 beschreiben senkt das Ventil den Druck. Durch diesen Abfall sinkt auch die Sattingungstemperatur des Kondensates. Dadurch kann ¨ nach dem Ventil das Kondensat verdampfen und es muss im Modell der Anteil an flüssigen und gasförmigen Anteilen neu berechnet werden. Die Berechnung des Verhältnisses vom flüssigen zum gasförmigen Anteil des Kondensates wird mit Hilfe der Enthalpie berechnet.

<span id="page-44-1"></span>
$$
h_{in} = X * h_{liquOut} + h_{vapOut} * (1 - X)
$$
\n(4.1)

Mit X ist der flüssige Anteil am gesamten, in den Eingang kommenden, Kondensates gemeint. Somit ist die resultierende Menge an Dampf gleich dem Eingang multipliziert mit 1 − *X*. Die Enthalpie wird wie schon

erwähnt durch die Gleichungen des IAFPS kalkuliert [3](#page-27-0).2. Zur Berechnung der Enthalpien wird der aktuelle Druck vor und nach dem Ventil genommen. Der Druck nach dem Ventil ist der Eingangsdruck minus des Druckabfalles, verursacht durch das Ventil. Die Formeln des [3](#page-27-0).2 erlauben es zusätzlich auch die Enthalpien des flüssigen sowie gasförmigen An-teils bei Sättigung zu berechnen [3](#page-30-1).2.2. Weiter kann auch der Zustand des Mediums bei gegebenen Druck und Temperatur berechnet werden, dabei werden die Regionen wie in Grafik [3](#page-28-0).3 angegeben beachtet.

Das Verhältnis X lässt sich durch die Enthalpien berechnen. Mit  $h_{in}$  ist die Enthalpie des eingehenden Massestromes gemeint. Zur Berechnung dieser Enthalpie wird der aktuelle Druck am Eingang des Ventils und die aktuelle Temperatur benötigt. Analog dazu kann die Enthalpie auch für den Ausgang berechnet werden. Mit  $h_{vapOut}$  ist die Enthalpie des gasförmigen Anteils bei einem gewissen Ausgangsdruck bei Sättigung gemeint. Bei  $h_{liquOut}$  handelt es sich um den flüssigen Anteil.

Die Formel [4](#page-44-1).1 lässt sich umformen um X zu berechnen:

<span id="page-45-0"></span>
$$
X = \frac{(h_{in} - h_{vapOut})}{(h_{liquOut} - h_{vapOut})}
$$
\n(4.2)

<span id="page-45-1"></span>
$$
mV = m_{in} * (1 - X) \tag{4.3}
$$

#### **4.2.5 Warmetauscher ¨**

Wie schon oben in [3](#page-38-0).6 verwendet ein Warmetauscher ein Medium auf ¨ der primären Seite um ein anders Medium auf der sekundären Seite zu erhitzen. Durch Wärmeübertragung im Wärmetauscher wird ein Temperaturausgleich zwischen den beiden Medien angestrengt. Um den Warme- ¨ tauscher, und somit die Erhitzung, zu regeln wird vor den Warmetauscher ¨ ein Ventil geschalten. Dieses Ventil regelt wie viel vom heissem Medium in den Wärmetauscher gelangt. Der Rest wird durch Rohre an dem Wärmetauscher vorbei geführt und trifft hinter diesem mit dem Ausgang des Wärmetauschers wieder zusammen.

Der Regler des Wärmetauschers steuert dieses Ventil und somit auch den Grad der Erhitzung des Mediums an der sekundär Seite. In dem

gegeben technischen System benützt der Wärmetauscher eine lineare Funktion um das Kondensat zu erhitzten. Somit steuert der Regler mit einem Prozentsatz der Anzahl des primären Mediums, wie stark das sekundäre Medium erhitzt wird.

### **4.2.6 Separator**

Wie in [3](#page-35-0).5 beschrieben dient ein Separator dazu, den Wasserdampf vom Kondensat zu trennen. Zudem dient er auch als Ausgangspunkt für den Dampf und als Eingangspunkt für den Nachschub an Kondensat.

Der Separator hat 4 Anschlüsse: zwei Eingänge und zwei Ausgänge. Der erste Ausgang verbindet den Saparator mit der Zirkulationspumpe, der erste Eingang wird mit dem Ventil verbunden, über den zweiten Ausgang wird der Dampf abgelassen und der zweite Eingang dient als Nachschubquelle an Kondensat.

Wie schon in [3](#page-36-0).5.2 erklärt, dient der Separator auch als ein Speichermedium. Durch das Ventil kommt erhitztes Kondensat herein und vermischt sich mit dem vorhandenen Kondensat und auch mit dem nachkommenden Kondensat vom Nachschub-Eingang. Das vermischte Kondensat wird dann wieder durch die Zirkulationspumpe gepumpt. Der ankommende Anteil an Dampf wird an der Oberseite von dem Separator gesammelt und durch den zweiten Anschluss abgeführt. Somit sinkt auch der Fullstand des Separators und muss mit frischem Konden- ¨ sat aufgefüllt werden. Als Kontrollgrösse wird der Füllstand gemessen, wenn der aktuelle Füllstand unter eine Minimum-Grenze fällt, wird mehr frisches Kondensat nach gepumpt.

#### **Parameter**

Folgende wichtige Parameter des Separators müssen gesetzt werden:

**Fassungsvermögen** gibt das maximale Fassungsvermögen in [m<sup>3</sup>] an. **Anfangs-Druck** in [bar]. **Anfangs-Temperatur** in [◦C]. **Anfangs-Füllstand** in [%] des Fassungsvermögens.

## **4.2.7 Zeitfaktor**

Alle Modelle sind mit einer Variable versehen um verschiedene Zeitablaufe ¨ auf einen gemeinsamen Nenner zu bringen. Jede Variable die auf eine Zeiteinheit bezogen ist, wird mit diesem Zeitfaktor multipliziert. Dies ist besonders wichtig um mit den verschiedenen Einheiten umzugehen. Zum Beispiel wird bei einem Wärmetauscher die Steigerung der Temperatur in  $\Delta T = \frac{{}^{\circ}C}{s}$  $\frac{C}{s}$  berechnet. Genauso wie die Temperaturänderung im Separator auch in Sekunden berechnet wird.

Im Gegensatz dazu kann man den Durchfluss auch in  $\frac{kg}{h}$  angeben, dazu muss entsprechend der Zeitfaktor angepasst werden.

# <span id="page-47-0"></span>**4.3 Regler**

Wie schon oben erwähnt, siehe Abschnitt [4](#page-44-0).2.3 und 4.2.4, werden Regler benötigt um den Durchfluss und Druck zu regulieren. Ein Regler muss die Pumpe ansteuern um einen bestimmten Druck im Warmetauscher ¨ erreichen zu können. Durch das Ventil kommt es zu einem Rückdruck in den Leitungen.

## **4.3.1 Ablauf**

Als Regler werden Zweipunktregler verwendet. Durch Angabe eines Sollwertes und des aktuellen Wertes , liefert der Regler entweder 1 oder -1. Dieser Ausgang wird dann bei einer Pumpe benützt um stärker oder schwacher zu arbeiten. Bei einigen Regler wie zum Beispiel dem ¨ Wärmetauscherregler kann die Schrittgrösse als Parameter eingestellt werden und erlaubt so eine individuelle Anpassung an die jeweiligen Bedurf- ¨ nisse. Durch diese Schrittgrößen kann man indirekt auch die Reaktionsgeschwindigkeit des betreffenden Elements einstellen. Dies erlaubt es reale Abläufe besser zu simulieren, da eine Pumpe nicht in einer Sekunde auf volle Leistung springen kann, sondern kontinuierlich anlauft. ¨

### **4.3.2 Zirkulationspumpen-Regler**

Der Pumpenregler ist ein einfacher Regler der nur einen Sollwert halten soll. Durch die Rückwirkung des Ventils kommt es zu einem neuen Druck der vom Sollwert abweicht, weshalb immer nachgeregelt werden muss. Bild [4](#page-48-1).2 zeigt den Einschwingvorgang anhand des Beispiels des Pumpenreglers.

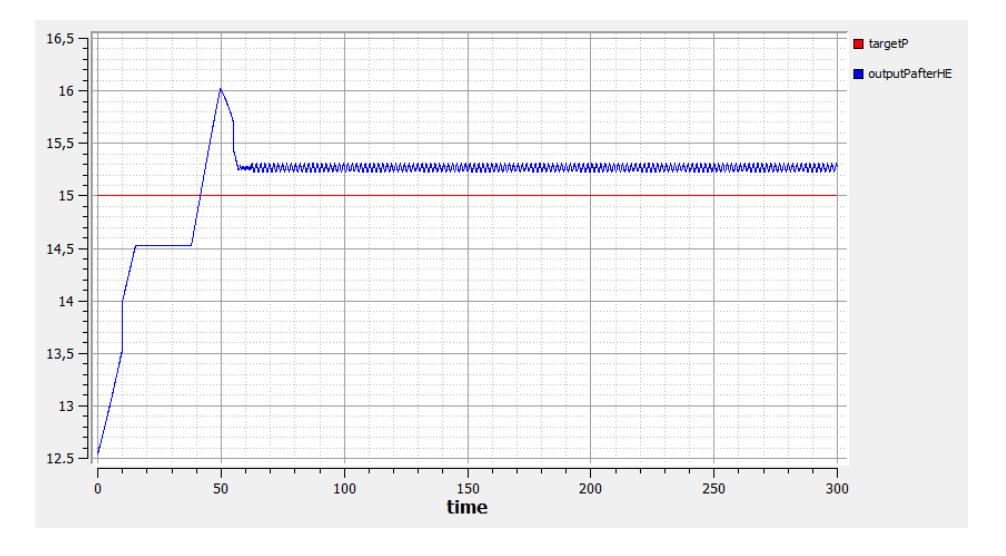

<span id="page-48-1"></span>Abbildung 4.2: Ein Beispiel für einen Regler anhand des Einschwingen des Pumpenreglers.

## <span id="page-48-0"></span>**4.3.3 Ventil-Regler**

Beim Ventil ist die Vorgabe eine andere. Es soll zum einen ein Maximum an Dampf nach dem Ventil im Separator entstehen aber auch verhindert werden, dass Dampf im System entsteht. Deshalb achtet der Regler auf die Sättigungstemperatur jeweils vor und nach dem Ventil und ver-sucht sich in einem Bereich einzustellen. Wie schon oben in [3](#page-32-0).4 erläutert, kommt es durch das Schließen des Ventils zu einem Druckverlust nach dem Ventil. Dadurch sinkt auch die Sattigungstemperatur nach dem Ven- ¨ til. Der Regler versucht den Druck so einzustellen, dass zum einen die aktuelle Temperatur über die Sättigungstemperatur nach dem Ventil gerät.

Zum anderen achtet er auch auf die Temperatur vor dem Ventil, damit diese unter der Sattigungstemperatur vor dem Ventil bleibt. Hierzu kann ¨ man einen Schwellwert einführen um den Abstand zur Sättigungstemperatur zu definieren. Dadurch werden Schwankungen der Regler im System abgefangen und es kommt zu keiner Verdampfung vor dem Ventil.

# **5 Ergebnisse**

Nach einer Einführung in Modelica, der Erläuterung der technischen Elemente und der Beschreibung der Modelle werden in diesem Kapitel exemplarisch einige Ergebnisse gezeigt. Als Simulationssystem wird das wie in der Angabe in [3](#page-26-0).2 beschriebene System verwendet. Ausgehend von verschiedenen Betriebspunkten wie zum Beispiel beim Anfahren des Systems, wird das Verhalten des Systems und der einzelnen Komponenten untersucht.

Per Definition ist der Fluss beim Eingang einer Komponente positiv. Dementsprechend muss der Fluss am Ausgang der Komponente negativ sein, da *inputPort*.*m* + *outletPort*.*m* = 0 ist. Bei einigen Beispielen wird der Mengenfluss als negativer Wert angezeigt da am Ausgang gemessen wird.

Die Kennlinien der Zirkulationspumpe wurden aus dem Datenblatt einer Grundfos CRN 45-5 Pumpe entnommen [\[Gru](#page-67-0)14, Page 61]. Die Kennlinien des Ventils entsprechen der eines RA 50 Ventils der Firma Metso [\[Met](#page-68-2)15]. Entsprechend der Kennlinien können diese Elemente einen begrenzten Arbeitsbereich abdecken.

# <span id="page-50-0"></span>**5.1 Ein stabiles System**

Als Einstieg wird das Verhalten des Systems ausgehend von einem stabilen Betriebspunkt betrachtet. Dabei soll das System von einem eingestellten Anfangszustand aus einen gewissen Zustand erreichen. In diesem Fall soll ein festgelegter Druck erreicht werden. Zur Simulation des Systems dienen reale Elemente als Vorlagen. Diese haben bestimmte Einsatzbereiche und Eigenschaften die das System beeinflussen. Abhängig

von diesen realen Einschränkungen wird ein stabiler Betriebspunkt berechnet von welchem das System startet.

## **5.1.1 Berechnung des Dampfes**

Die wichtigste Berechnung ist die der Menge an generierten Dampf. Hierzu wird von einem Soll-Druck von 17.3 bar ausgegangen. Durch die Toleranz von 0.5 bar für den Pumpenregler kann ein maximaler Druck von 17.8 bar erreicht werden. Die Sattigungstemperatur bei diesem Druck ¨ liegt bei 206.5◦*C*. Um ein Verdampfen in den Leitungen zu vermeiden wird eine Reserve von 5°C für die Regler festgelegt. Dadurch ergibt sich eine gewünschte Temperatur von 201.5°C. Hier noch einmal die wichtigsten Werte zur Berechnung der Menge an Dampf:

$$
P_{target} = 17.8 bar
$$
  
\n
$$
T = 201.5°C
$$
  
\n
$$
P_{Separator} = 8 bar
$$
  
\n
$$
m = 40000 \frac{kg}{h}
$$

Für die Gleichung [4](#page-45-0).2 werden die Werte der Enthalpie für des flüssigen Eingangsflusses und des flüssigen und des gasförmigen Anteils am Ausgang des Ventils benötigt. Die Enthalpie am Eingang lässt sich durch *h pt*(*P*, *T*) des IAPWS [3](#page-27-0).2 berechnen. Die Ausgangstemperatur ist die Verdampfungstemperatur bei 8 bar und kann durch *Tsat p*(*Pout*) berechnet werden.. Genauso lassen sich die Enthalpien mit *hV p*(*Pout*) und *hL p*(*Pout*) berechnen. Durch diese Werte kann man *X* und mit dem Eingangsfluss die Menge an Dampf, wie in der Gleichung [4](#page-45-1).3 angegeben, berechnen. Ein Berechnungsbeispiel und die Ergebnisse sind in [5](#page-52-0).1 ersichtlich.

$$
h_{in} = h_{-}pt(17.8, 201.5) = 859.2287 \frac{kJ}{kg}
$$

$$
h_{vapOut} = hV_{-}p(8) = 2768.3 \frac{kJ}{kg}
$$

$$
h_{liquOut} = hL_{-}p(8) = 721 \frac{kJ}{kg}
$$

$$
X = \frac{(h_{in} - h_{vapOut})}{(h_{liquOut} - h_{vapOut})} = \frac{(859.2287 - 2768.3)}{721 - 2768.3} = 0.932491
$$

$$
mV = m_{in} * (1 - X) = 2700 \frac{kg}{h}
$$
(5.1)

## **5.1.2 Die Konfiguration**

- <span id="page-52-0"></span>• Separator
	- **–** Start Volumen = 50 %
	- **–** Start Druck = 8.2 bar
	- **–** Start Volumen = 50 *m*<sup>3</sup>
	- **–** Maximales Volumen = 100 *m*<sup>3</sup>
- Ventil
	- $C_v = 180$
	- $-D = 0.05$  m
- Pumpe
	- **–** Leistung = 90 %
- Wärmetauscher
	- **–** Leistung = 50 %

$$
- Q = 414 \frac{k g * C}{h}
$$

- Simulationsparameter
	- **–** Stoppzeit = 4000
	- **–** Anzahl der Schritte = 4000
	- **–** Optimierungsmethode = newuoa

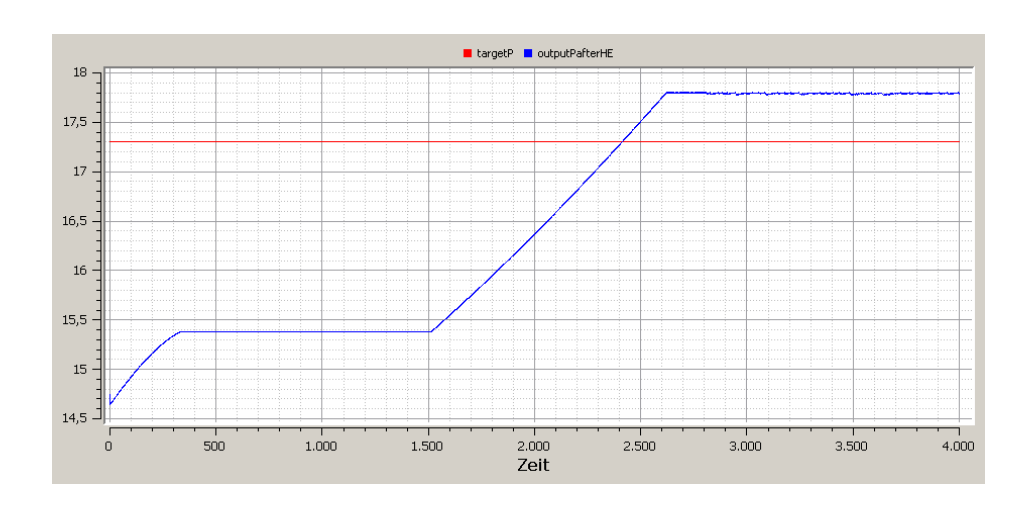

<span id="page-53-0"></span>Abbildung 5.1: Der Druckverlauf bei einem stabilen Betriebspunkt. Der Solldruck von 17.3 bar wird ca.  $t = 2400$  erreicht.

Die Pumpe startet mit einer Leistung von 90 % und steigert danach die Leistung um den Soll-Druck von 17.3 bar zu erreichen. Das Bild [5](#page-53-0).1 zeigt den Druckverlauf während der Simulation. Nach  $t = 2400$  wird der Soll-Druck uberschritten und somit wird die Leistung wieder langsam ¨ gedrosselt wie in Bild [5](#page-55-0).4 zu sehen ist . Bei dieser Leistung der Pumpe kann ein Druck von 17.7 bar erreicht werden. Dieser Druck befindet sich mit 0.5 bar Unterschied innerhalb der eingestellten Toleranz des Reglers.

Betrachtet wir nun den Bereich um t=1000. Man sieht, dass der Druck in diesem Bereich konstant bleibt obwohl der Soll-Druck noch nicht erreicht ist. Da der Regler schon bei 90% startet erreicht er schnell seine maximale Leistung und fördert die maximale Menge an Kondensat, wie im Bild [5](#page-54-0).2 zu sehen ist. Das Ventil ist aber noch recht weit offen und somit ist der Gegendruck im System nicht sehr hoch. Das Bild [5](#page-54-1).3 zeigt den Verlauf des Gegendruckes und den des neuen Druckes der Pumpe in Meter. Man erkennt, dass solange der Gegendruck unter dem Druck der Pumpe bleibt, kann diese die maximale Menge an Kondensat fördern. Sobald diese Grenze überschritten wird, bei ca. t=1500, verschiebt sich die Anlagenkennlinie und der Druck steigt und die Menge an gefordertem ¨ Kondensat sinkt.

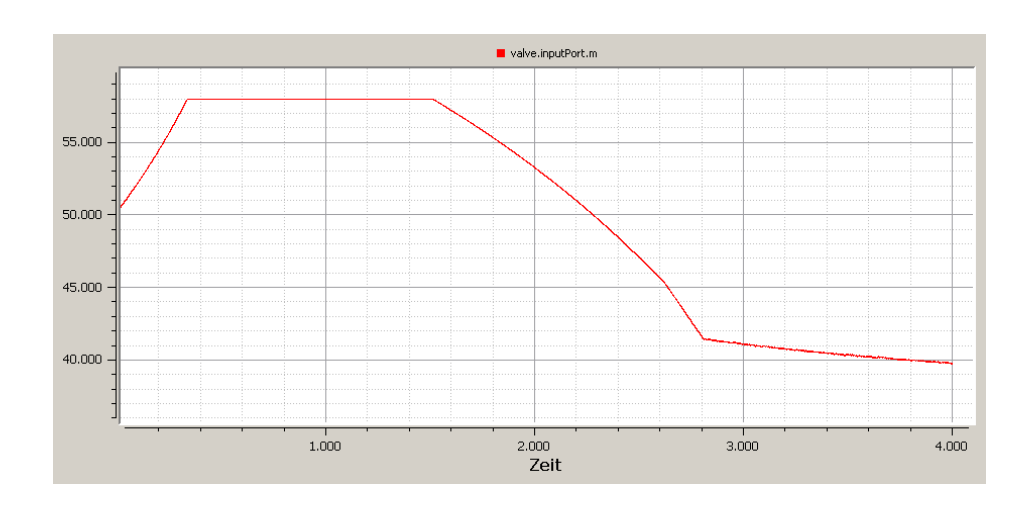

<span id="page-54-0"></span>Abbildung 5.2: Die Menge an gefördertem Kondensat.

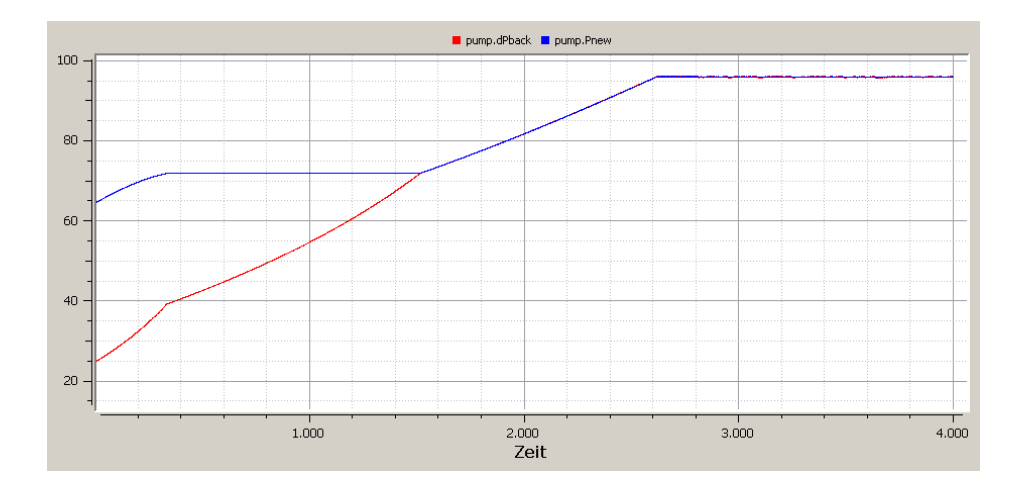

<span id="page-54-1"></span>Abbildung 5.3: Der Druckverlauf des Gegendruckes in rot und der Pumpe in Meter.

Das Bild [5](#page-55-0).4 liefert viele Informationen über das Verhalten der Regler. Die Linien zeigen den Offnungsgrad des Ventils, die prozentuale Leistung des Wärmetauschers und die Leistung der Pumpe. Besonders in Verbindung mit dem Bild [5](#page-55-1).5 kann man viele Rückschlüsse ziehen und Verbesserungen an den Reglern vornehmen. Man sieht dort die ak-

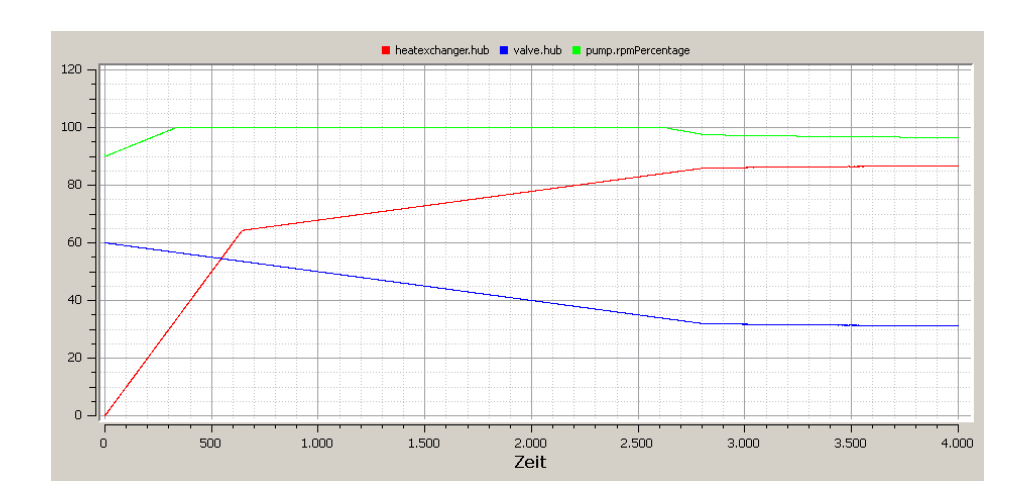

<span id="page-55-0"></span>Abbildung 5.4: Der Öffnungsgrad und die Leistung der Pumpe, des Wärmetauscher und Ventils.

tuelle Temperatur, gemessen nach dem Wärmetauscher, in grün. Die rote Linie ist die Verdampfungstemperatur in den Leitungen vor dem Ventil. Die blaue Linie die selbe Temperatur nach dem Ventil, also nach dessen Druckverlust und somit einer geringeren Verdampfungstemperatur.

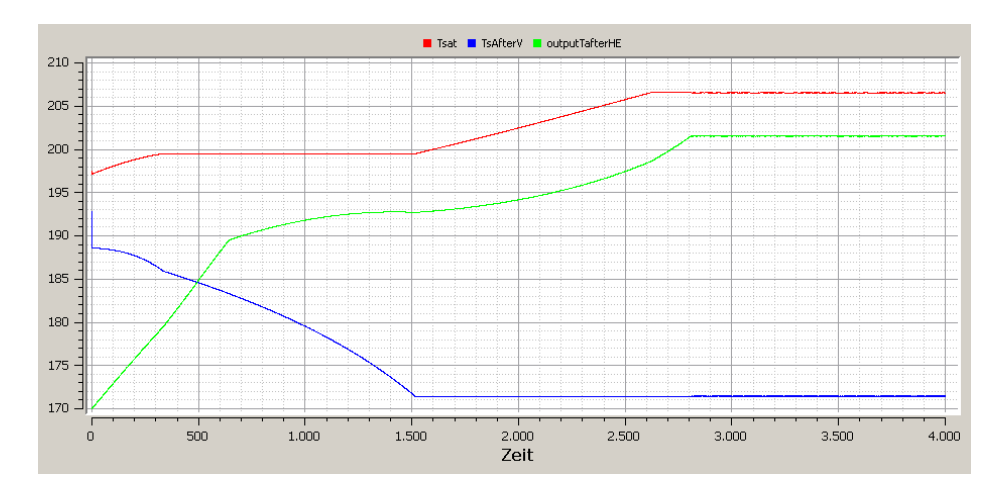

<span id="page-55-1"></span>Abbildung 5.5: Die Verdampfungstemperatur vor und nach dem Ventil mit dessen Eingangstemperatur.

Dass die Pumpe schnell ihre maximale Leistung erreicht wissen wir schon. Das Ventil ist mit 60% noch recht weit offen und beginnt sich langsam zu schließen. Die größte Auswirkung hat am Anfang der Wärmetauscher der schnell seine Leistung steigert und die Temperatur erhöht. Bei t  $\approx$  650 erreicht die Temperatur die Schwelle von dem doppelten eingestellten Sicherheitsabstand von 5°C und der Regler des Wärmetauschers verwendet eine kleinere Schrittweite. Dadurch steigt die Temperatur ab diesem Zeitpunkt langsamer.

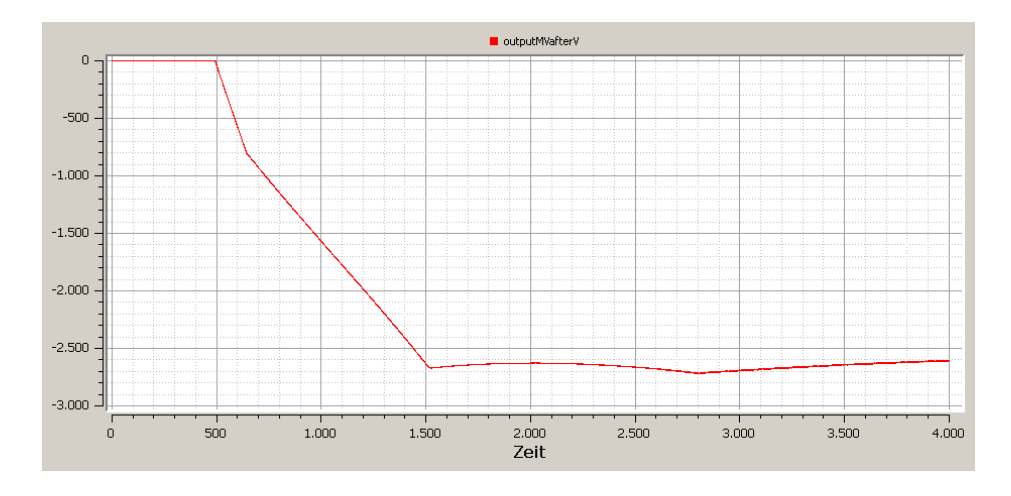

<span id="page-56-0"></span>Abbildung 5.6: Die Menge an resultierendem Dampf.

Im Vergleich mit dem Bild [5](#page-56-0).6 sieht man, dass sobald die Temperatur über die Verdampfungstemperatur nach dem Ventil steigt, durch den Druckverlust des Ventils Dampf erzeugt wird. Der Anstieg der Temperatur erlaubt es mehr Dampf zu erzeugen. Wenn die Temperatur ungefähr 5 ◦C unter der Verdampfungstemperatur liegt schwingen sich alle Regler ein und die Temperatur bleibt fast konstant.

Das Verdampfen verbraucht Energie und dadurch sinkt die Temper-atur des übriggebliebenen Kondensates. Diese sieht man in Bild [5](#page-57-0).7 als blaue Linie. Zuerst steigt diese Linie, wie oben beschrieben, sinkt dann aber entlang der Sattigungstemperatur des Kondensates nach dem Ventil. ¨ Die rote Linie zeigt die Temperatur im Separator, die durch den Rückfluss des eben genannten, heißen Kondensates und den Zufluss von neuem, kalten Kondensat beeinflusst wird. Nach einem Erhitzten sinkt die Tem-

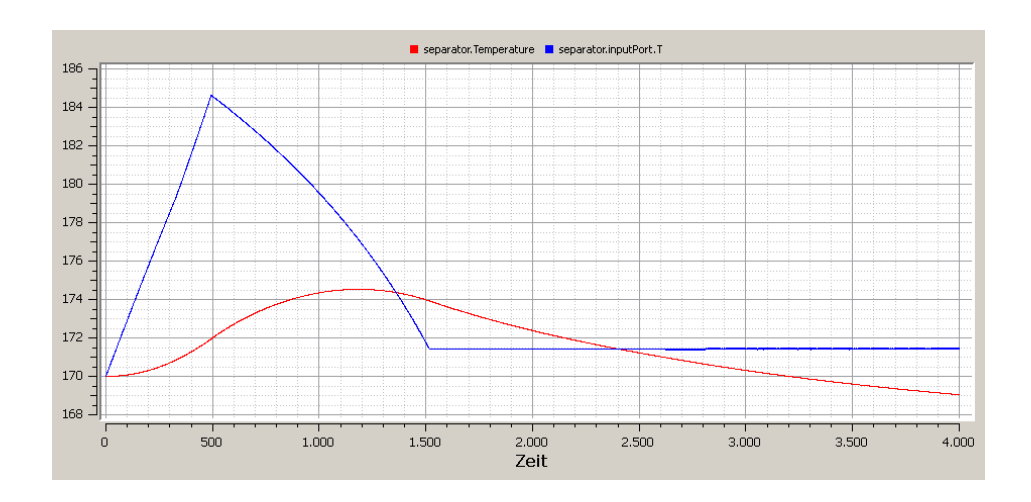

<span id="page-57-0"></span>Abbildung 5.7: Der Temperaturverlauf im Separator und des Ausgangs des Ventils.

peratur wieder, da der Zufluss von kaltem Kondensat die Temperatur senkt.

Die Ergebnisse zeigen, dass die Regler gut und das System richtig arbeitet. Nach dem Einschwingvorgang wird im Mittel 2700 *kg <sup>h</sup>* Dampf erzeugt. Dieses Ergebnis stimmt mit den zuvor berechneten Werten in [5](#page-52-0).1 uberein. ¨

Die realen Daten basieren auf einem Auslegungsprogramm und nicht genauen Messwerten. In diesem Auslegungsprogramm ist die Basis zur Berechnung der Menge an Dampf eine Kombination aus der Enthalpien nach dem Ventil und der Menge an Energie die durch den Warmetauscher ¨ maximal gewonnen werden kann. Die Berechnung der Enthalpien ist schon von oben bekannt und ist abhängig vom eingestellten Druck im Separator. Die Menge der gewonnen Energie durch den Wärmetauscher wird durch die Eingangs- und Ausgangstemperatur auf der Gasseite berechnet. Die dadurch berechnete Menge an Dampf ist für diesen stabilen Betriebspunkt konstant und entspricht mit 2641*kg h* den hier simulierten Werten. Schwankungen bei den Ergebniswerten sind auf das Schwingverhalten der Regler zurückzuführen.

Dieses stabile System kann dazu verwendet werden die Regler einzustellen. Je nach Einstellung der Regler kann die Geschwindigkeit und Stabilität des Einschwingvorganges stark beeinflusst werden.

# **5.2 Anfahren des Systems**

Nachdem das stabile System besprochen wurde und auch das Verhalten zu diesem Betriebspunkt analysiert werden konnte, ist es an der Zeit das System in Grenzsituationen zu analysieren. Das bisher erlauterte System ¨ behandelt den normalen Fall in einem gut eingestellten System mit stabilen Betriebspunkt. Ausgehend von diesem stabilen System kann man das System unter anderen Blickwinkeln betrachten und dessen Verhalten bei verschiedenen Betriebspunkten beobachten. Ein sehr wichtiger Fall in der Praxis ist das Verhalten im Anfangszustand. Hierzu ist es nicht nur nötig die Anfangszustände zu ändern, sondern auch die Regler anzupassen.

Anders als oben in [5](#page-50-0).1 werden bei der Simulation des Anfahrens des Systems einige Anfangsparameter geändert. Dazu gehört die Anfangsbedienung, dass das System leer, also ohne Kondensat, ist. Daher ist auch der Separator am Anfang leer, das Ventil voll aufgedreht und die Pumpe ausgeschaltet. Der Separator wird mit der Zeit, durch frisches Kondensat, aufgefüllt und ab einem einstellbaren minimalen Füllstand wird das System in Betrieb genommen. Zur Vergleichszwecken werden dabei die gleichen Komponenten wie bisher verwendet.

- Separator
	- **–** Start Volumen = 19.1 %
	- **–** Start Druck = 8.2 bar
	- **–** Start Volumen = 7.2 *m*<sup>3</sup>
	- $-$  Maximales Volumen = 37.6  $m<sup>3</sup>$
- Ventil
	- $-C_v = 180$
	- $-D = 0.05$  m
	- **–** Leistung = 100 %
- Pumpe
	- **–** Leistung = 0 %

• Wärmetauscher

$$
- Leistung = 0 %
$$

$$
-Q = 414 \frac{k g * C}{h}
$$

- Simulationsparameter
	- **–** Stoppzeit = 8000
	- **–** Anzahl der Schritte = 8000
	- **–** Optimierungsmethode = newuoa

Das bisherige Modell entspricht nicht ganz diesen Anforderungen und so wurden einige Anderungen hinzugefügt. Ein Problem ist der Anfangsfluss der Pumpe. Die Pumpe braucht einen fixen Druck auf der Eingangseite um arbeiten zu können, zu sehen an Pumpenkennlinie im Bild [3](#page-32-1).4. Dieser Druck wird in einem stabilen System als Anfangsparameter eingegeben. Im stabilen System hat die Pumpe die Menge an Kondensat bestimmt, die aus dem Separator gezogen wird. Eine ausgeschaltete Pumpe kann keinen Fluss ziehen und so muss der Ausfluss aus dem Separator neu berechnet werden.

Die Menge an Kondensat im Separator bestimmt die Menge an Kondensat das durch die Ausflussoffnung in Richtung Pumpe fließt. Wie ¨ schon vorher in Abschnitt [3](#page-35-0).5 beschrieben, lässt sich der neue Fluss durch die Füllhöhe und der Fläche des Ausflusses berechnen. Die Gleichung 3.[14](#page-37-1) lasst sich durch die Annahme vereinfachen, dass der Druck im Sep- ¨ arator gleich dem Ausflussdruck ist. Dies ist legitim, da das System von diesem Ausfluss bis zum Einfluss in den Separator geschlossen ist und die Pumpe keine Druckdifferenz erzeugt. Somit ergibt sich die vereinfachten Formel [5](#page-59-0).2 und dadurch der neue Fluss wie in der Formel 3.[15](#page-37-2) angegeben.

<span id="page-59-0"></span>
$$
c_a = \sqrt{2 \times g \times h} \tag{5.2}
$$

Das Modell der Pumpe wurde so verändert, dass sie entweder einen eigenen Fluss zieht oder geöffnet ist und somit den Fluss des Separators unverändert durchfließen lässt. Nun werden einige Ergebnisse des Anfahrens gezeigt, die für diesen Betriebspunkt charakteristisch sind.

Bisher war die Menge an frischem Kondensat an die Menge des generierten Dampfes gekoppelt und dadurch blieb der Füllstand konstant.

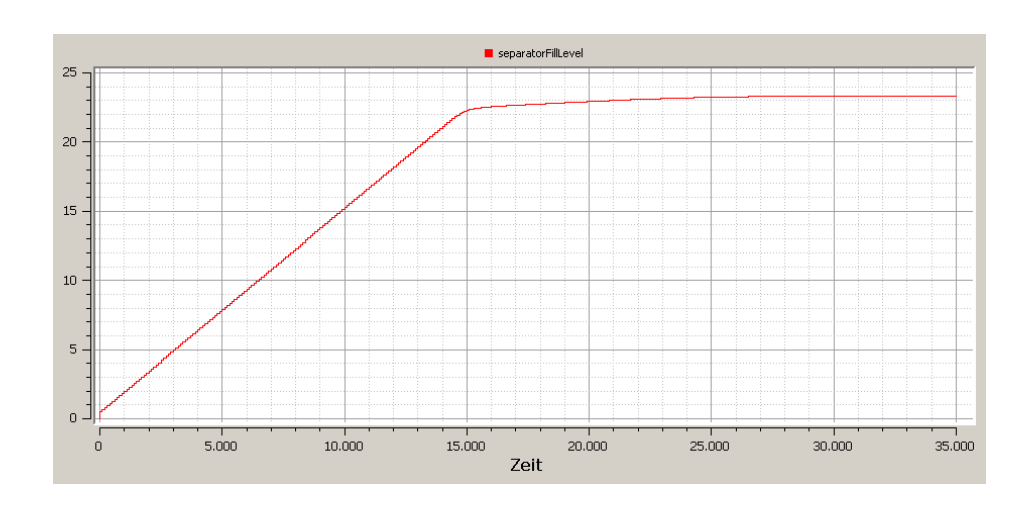

<span id="page-60-0"></span>Abbildung 5.8: Der Füllstand des Separators steigt beim Anfahren und erreicht bei t=13000 die 20% Grenze.

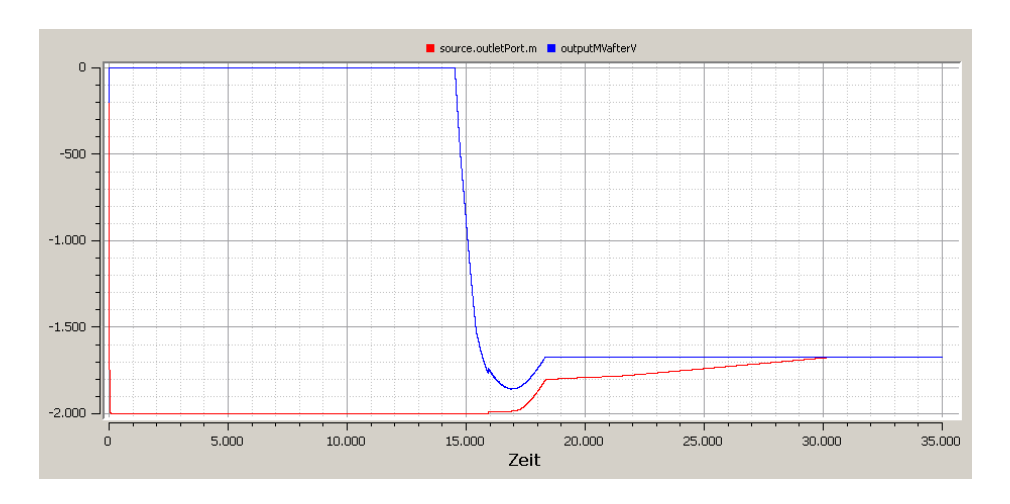

<span id="page-60-1"></span>Abbildung 5.9: Die Menge an generiertem Dampf und des frischen Kondensates beim Anfahren.

Nun muss eine Regelung eingebaut werden, damit auch Kondensat zuströmt wenn kein Dampf erzeugt wird. Somit wird aus einer einfachen Gleichung: *source*.*outletPort*.*m* = −*outputMV* ein Regler der die Menge an frischem Kondensat steuern muss.

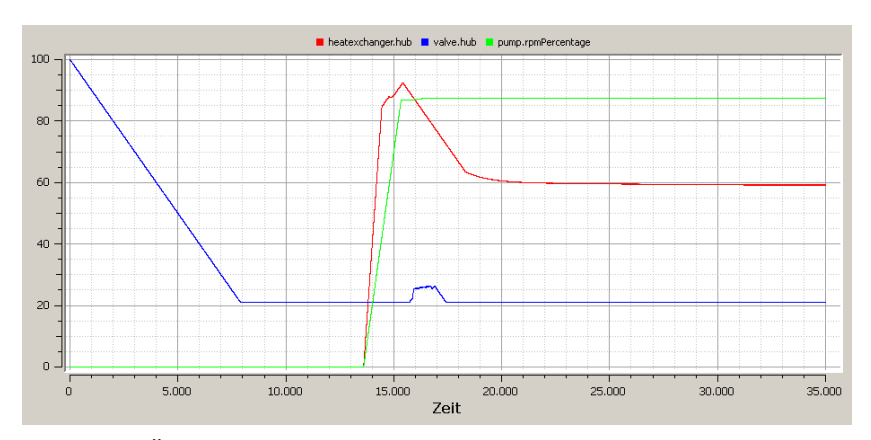

(a) Der Öffnungsgrad und die Leistung der Pumpe, des Wärmetauscher und Ventils

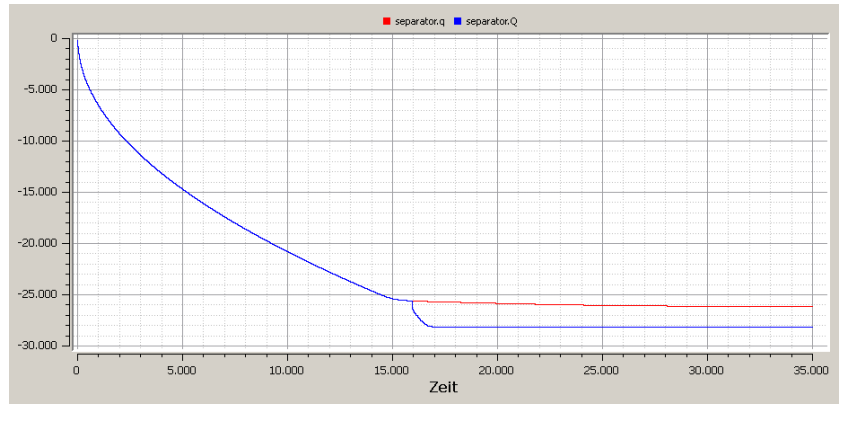

(b) Die Ausflussmenge im Separator.

<span id="page-61-0"></span>Abbildung 5.10: Interressante Werte beim Anfahren.

Das Bild [5](#page-60-0).8 zeigt den Füllstand des Separators. Nach dem Befüllen wird bei t  $\approx$  13000 die 20% Marke überschritten und die Menge an frischem Kondensat wird gedrosselt, wie in Bild [5](#page-60-1).9 an der roten Linie zu sehen ist. Danach gleicht sich diese an die Menge des generierten Dampfes an bis bei t≈ 30.000 die Menge konstant bleibt.

Im Bild 5.[11](#page-62-0) werden die wichtigsten Temperaturverläufe gezeigt. Die Temperatur nach dem Wärmetauscher( die güne Linie), da dieser ausgeschaltet ist, gleich der Temperatur im Separator bis das System startet. Diese anfängliche Temperatur fällt auf die Temperatur des Zuflusses an

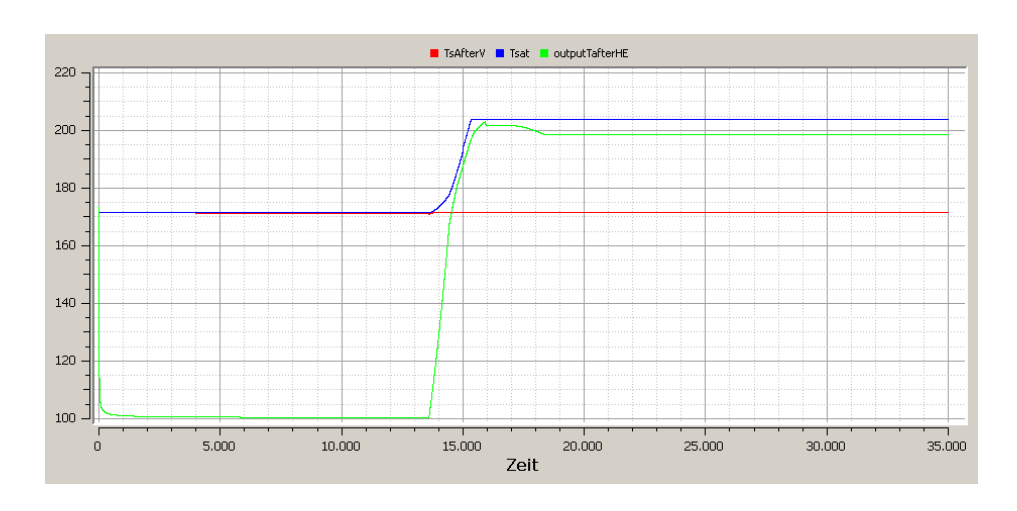

<span id="page-62-0"></span>Abbildung 5.11: Die Temperaturverläufe beim Anfahren.

frischem Kondensat von *T* = 100◦*C*. Nach dem Einschalten steigt der Druck im System und dadurch auch die Verdampfungstemperatur(blaue Linie) und auch der Wärmetauscher erhitzt das Kondensat.

Im Bild 5.10[\(b\)](#page-61-0) zeigt einen Vergleich zwischen der Menge an Kondensat die den Separator verlässt, die blaue Linie, und die Menge die nach der Formel [5](#page-59-0).2 berechnet wird, die rote Linie. Zuerst sind beide gleich, da der Fluss nur vom Füllstand des Separators abhängig ist. Dieser steigt immer mehr an, wodurch auch der Ausfluss größer wird. Bei t  $\approx$  15000 hat die Pumpe genug Leistung erreicht um eine größere Menge an Kondensat zu ziehen als durch den Füllstand im Separator ermöglicht wird. Ab diesem Zeitpunkt wird der Ausfluss durch die Pumpe bestimmt.

Die Anderung des Systems erwies sich als aufwendiger als erwartet. Dabei waren nicht die Anderungen an den Modellen das Problem, vielmehr ¨ wurden die Auswirkungen der Regler- und Simulationsparameter sichtbar. Die Modelle blieben weitgehend unverändert, bis auf die genannten Beispiele. Die Einstellungen der Regler beeinflussten stark das System, von der Menge an generiertem Dampf bis zum kompletten Absturz der Simulation. Genauso beeinflussen die Simulationsparameter das System sehr stark.

OpenModelica erlaubt es sowohl den Zeitabschnitt der simuliert werden soll, als auch die Anzahl der Simulationsschritte zu setzen. Durch die Verwendung von Differenzialgleichungen zur Beschreibung des Systems ist die richtige Wahl der Anzahl der Schritte wichtig. Zum Beispiel wird die Änderung der Leistung des Wärmetauschers auch in  $\frac{\delta h u b}{\delta t}$ *δt* angegeben. Werden zu wenige Simulationsschritte verwendet, wodurch die Schrittlänge steigt, kann das Kondensat zu stark erhitzt werden, bevor der Regler reagieren kann. Dieses bekannte Verhalten kann durch das Abtasttheorem behoben werden.

# **5.3 Erfahrungen und Erkenntnisse**

Wie jedem Modellierer bewusst ist, sind die Anfangswerte für die Simulation besonders wichtig. Die Auswirkungen dieser können das System instabil machen oder führen zu Ausreißern in den Ergebnissen. Ein Beispiel hierfür möchte ich gerne zeigen. Im Zuge dieser Arbeit sind oft Ergebnisse aufgetaucht, die starke Anomalien aufwiesen. Ein Beispiel ist im Bild 5.12[\(a\)](#page-64-0) zu sehen. Die Sprünge am Anfang der Temperaturverläufe sind augenscheinlich falsch doch die Ursache kann an vielen Stellen liegen: Es kann der Warmetauscher falsch eingestellt sein und zu wenig oder zu ¨ viel heizen, der Fluss kann selber einen solchen Sprung haben oder die Temperatur im Separator wurde nicht richtig berechnet. Nachdem die Ursache gefunden wurde, es waren falsche Anfangswerte für den vom Separator erzeugten Fluss wie in Bild 5.12[\(b\)](#page-64-1) zu sehen ist, konnte der Sprung in der Temperatur beseitigt werden 5.12[\(c\).](#page-64-2)

<span id="page-64-0"></span>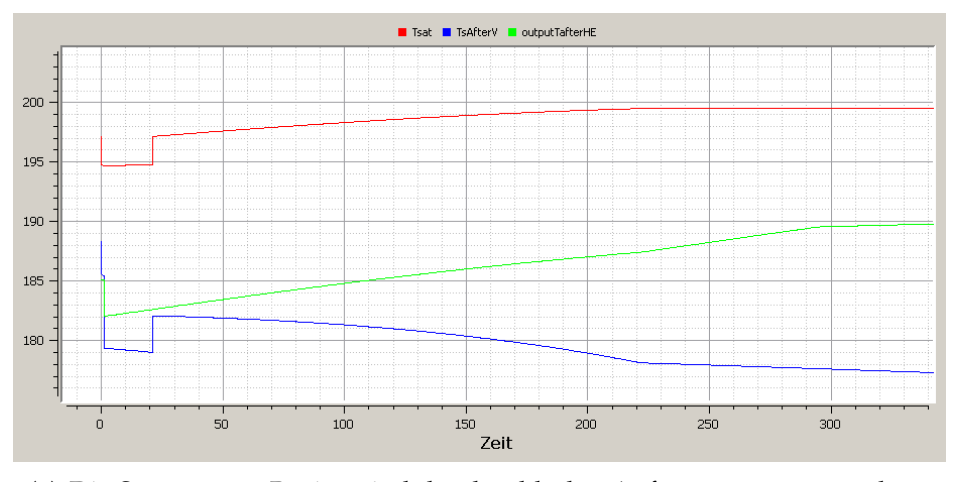

(a) Die Sprünge am Beginn sind durch schlechte Anfangswerte entstanden.

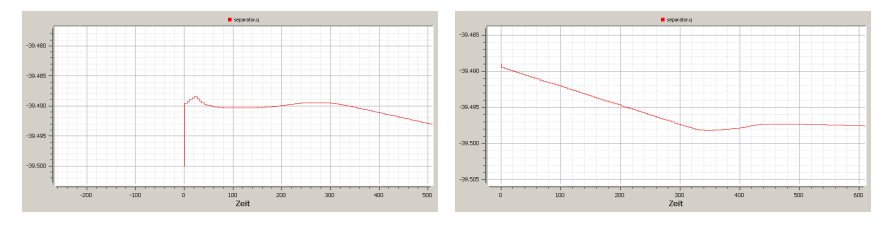

<span id="page-64-2"></span><span id="page-64-1"></span>(b) Der Sprung am Anfang kommt von einem schlechten Anfangswert. (c) Besserer Anfangswert.

Abbildung 5.12: Störungen aufgrund schlechter Anfangswerte.

# **5.4 Weitere Arbeit**

Nachdem die Ergebnisse dieser Arbeit im letzten Abschnitt prasentiert ¨ wurden, werden hier einige Verbesserungsvorschläge erwähnt. Ziel dieser Arbeit ist es die praktische Anwendbarkeit von OpenModelica zu untersuchen. Für die praktische Anwendbarkeit wurden wie üblich einige Vereinfachungen vorgenommen.

Wie schon in [3](#page-38-0).6 erwähnt, gibt es viele Arten von Wärmetauscher in unterschiedlichen Bauformen. Für die praktische Anwendung kann das Modell dahingehend vereinfacht werden, dass nur die maximale Warmeleis- ¨ tung berücksichtigt wird. Eine Verbesserung des Systems könnte darin liegen, ein detailliertes Modell eines Warmetauschers zu entwickeln. Dieses ¨ Modell sollte mehrere Bauformen abdecken und dabei ebenfalls leicht zu konfigurieren sein. Die Schnittstellen nach außen wie die Anschlüsse und die Verbindung zum Regler bleiben dabei gleich, nur die interne Berechnung der Temperaturdifferenz δ*T*°C wird vom Modell geändert.

Für ein komplexeres System kann noch ein Modell der Verbindungsleitungen zwischen den Komponenten erstellt werden. So ein Modell einer Leitung müsste die Druckveränderung durch die Leitungen berücksichtigen. Dieser Druckverlust  $\zeta$  lässt sich durch die mittlere Strömungsgeschwindigkeit, der Rohrreibungszahl *λ* und den geometrischen Großen ¨ ( Länge und Durchmesser) der Leitung berechnen [[GC](#page-67-1)05]. Aus der Rohreibungszahl und der mittleren Strömungsgeschwindigkeit lassen sich die Druckverlustbeiwerte der Leitungsstucke zu den Beiwerten der Arma- ¨ turen hinzufügen und ergeben den neuen Druckverlust im gesamten System. Die Information über den Druckverlust muss dann noch an die Pumpe weitergegeben werden um die neue Anlagenkennlinie zu berechnen. Ein weiteres Attribut einer Leitung ist auch noch die Angabe der nötigen Menge an Kondensat um das Teilstück zu befüllen.

# **6 Zusammenfassung**

Modelica bietet viele Vorteile zur Simulation eines technischen Systems. Die Verwendung von Formeln zur Modellbeschreibung ermoglicht die ¨ vielfältige Verwendung. Die Definition von bestimmten Parametern erlaubt es verschiedene Betriebspunkte einfach zu konfigurieren. Ohne die Modelle zu verandern kann so das Verhalten des modellierten Systems ¨ dynamisch unter verschiedenen Bedingungen analysiert werden. Es muss nicht das Verhalten zu verschiedenen Betriebspunkten separat modelliert werden. Dadurch können auch Nutzer mit eingeschränkten Programmierkenntnissen das Modell verwenden und analysieren.

Die Validierung der Ergebnisse mit den gegebenen Werten belegt die Funktionalität der einzelnen Komponenten und des gesamten Systems. Die Menge an generierten Dampf stimmt mit den Vergleichswerten überein.

Als Hindernis gestalten sich sehr verschachtelte Systeme wie es hier der Fall war. Durch die vielen Abhängigkeiten kann man Fehler schwer ausfindig machen und ausbessern. Als Beispiel hierfur dient die Model- ¨ lierung des Anfahrens des Systems. Durch das Andern der Rahmenbedingungen wird auch ein Anpassen der Regler nötig. Das System und die Modelle bleiben dabei unverandert. Dadurch kann man die Auswirkun- ¨ gen der Regler analysieren und das Verhalten anpassen.

Zusammenfassend ist Modelica eine gute Entwicklungsumgebung zum Erstellen von Modellen. Modelle lassen sich schnell implementieren, nur bei sehr verschachtelten Systemen wird die Fehlersuche komplexer.

# **Bibliography**

- [AT10] Syed Adeel Asghar and Sonia Tariq. Design and implementation of a user friendly openmodelica graphical connection editor, 2010.
- [BB10] L. Böswirth and S. Bschorer. *Technische Strömungslehre: Lehrund Ubungsbuch ; mit* 43 *Tabellen*. Vieweg + Teubner, 2010.
- [DS07] Surek Dominik and Stempin Silke. *Angewandte Strömungsmechanik - für Praxis und Studium.* Springer, Berlin, Heidelberg, 2007. aufl. edition, 2007.
- [EMO99] H. Elmqvist, S.E. Mattsson, and M. Otter. Modelica-a language for physical system modeling, visualization and interaction. In *Computer Aided Control System Design, 1999. Proceedings of the 1999 IEEE International Symposium on*, pages 630–639, 1999.
- [FR03] Joachim Ruckert und Axel Schloßer Felix Richert. Vergleich ¨ von modelica und matlab anhand der modellbildung eines dieselmotors. *AT - Automatisierungstechnik*, 2003.
- [Fri04] Peter Fritzson. *Principles of Object-Oreinted Modelling and Simulation with Modelica 2.1*. 2004.
- <span id="page-67-1"></span>[GC05] V. Gesellschaft and V.D.I.G.V.U. Chemieingenieurwesen. *VDI-Wärmeatlas*. Springer, 2005.
- <span id="page-67-0"></span>[Gru14] Grundfos. Grundfos datenheft: Cr, cri, crn, cre, crie, crne - vertikale mehrstufige kreiselpumpen. [http://net.grundfos.com/](http://net.grundfos.com/Appl/WebCAPS/Grundfosliterature-1257.pdf) [Appl/WebCAPS/Grundfosliterature-1257.pdf](http://net.grundfos.com/Appl/WebCAPS/Grundfosliterature-1257.pdf), April 2014.
- [Her04] Ralph Herbrich. *Stellventile -*. Oldenbourg Industrieverlag, München, 2004.
- [IAP07] IAPWS. Revised release on the iapws industrial formulation 1997 for the thermodynamic properties of water and steam. The International Association for the Properties of Water and Steam, August 2007.
- [Kümo7] W. Kümmel. *Technische Strömungsmechanik: Theorie und Praxis*. Vieweg+Teubner Verlag, 2007.
- [Luc05] Klaus Lucas. *Thermodynamik: Die Grundgesetze der Energie- und Stoffumwandlungen*. Springer, 5 edition, Sept 2005.
- <span id="page-68-0"></span>[Mat97] Sven Erik Mattsson. On modeling of heat exchangers in modelica. In *Proceedings of the 9th European Simulation Symposium, ESS'97*, October 1997.
- <span id="page-68-2"></span>[Met<sub>15</sub>] Metso. Neles ra series v-port segment valve. [http:](http://valveproducts.metso.com/neles/TechnicalBulletins/en/3R21EN.pdf) [//valveproducts.metso.com/neles/TechnicalBulletins/](http://valveproducts.metso.com/neles/TechnicalBulletins/en/3R21EN.pdf) [en/3R21EN.pdf](http://valveproducts.metso.com/neles/TechnicalBulletins/en/3R21EN.pdf), February 2015.
- <span id="page-68-1"></span>[Mod09] *Stream Connectors - An Extension of Modelica for Device-Oriented Modeling of Convective Transport Phenomena*, September 2009.
- [mod14] *www.modelica.org*. 2014.
- [NG05] C. Nytsch-Geusen. *MOSILAB: Development of a Modelica based generic simulation tool supporting model structural dynamics. Proceedings of the 4th International Modelica Conference TU Hamburg-Harburg*. März 2005.
- [SCHS00] Peter Schwarz, Christoph Clauß, Joachim Haase, and André Schneider. Modelica - eine objektorientierte beschreibungssprache für mechatronische systeme. SIM<sub>2000</sub> - Sim*ulation im Maschinenbau*, page 83, 2000. Fraunhofer-Institut für Integrierte Schaltungen, Außenstelle für Automatisierung des Schaltungs- und Systementwurfs Zeunerstraße 38, D-01069 Dresden.
- [SHJ97] Mattsson S.E., Elmqvist H., and Broenink J.F. Modelica: An international effort to design the next generation modelling language. *Journal A, Benelux Quarterly Journal on Automatic Control*, 38:3:16–19, September 1997.
- [Sho15] Tom Short. *OpenModelica models in JavaScript*. https://github.com/tshort/openmodelica-javascript, feb 2015.
- [Thi15] Michael Thiller. *Modelica by Example*. http://book.xogeny.com/, feb 2015. HTML Version only.
- <span id="page-69-0"></span>[vB04] Peter von Böckh. Fluidmechanik. Springer-Lehrbuch. Springer, 2004.

# **A Code**

# Code A.1: Das System-Modell.

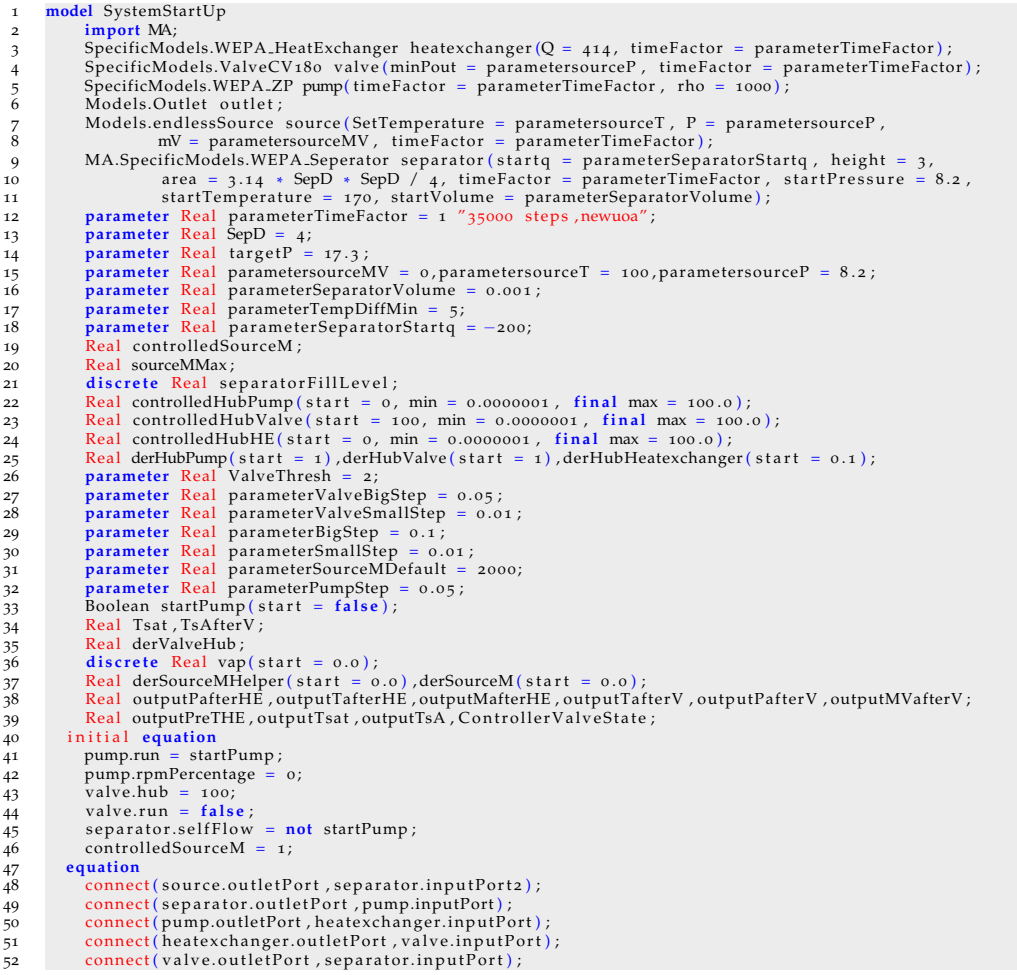

```
53 connect (separator.outletPort2, outlet.inputPort);<br>54 connect (valve.pressurePort, pump.pressurePort);
 53 connect(separator.outletP<br>55 when sample (1, 100) then
  \frac{1}{56} separatorFillLevel = 100 * separator.Volume / separator.parameterMaxVol;
56<br>57<br>58<br>59<br>60
  58 end when;
59 when sample ( 1 0 , 10 ) then
  60 vap = (pre(vap) + separator.outletPort2.mV) / 2;<br>61 derSourceMHelper = (vap − pre(vap)) / 10;
 61\atop 6263 end when;
                    if separatorFillLevel > 20 then
 6<sub>5</sub> pump.run = true;<br>66 separator.selfFlo
                         s e parator self Flow = false;
  67 startPump = true ;<br>68 sourceMMax = −separator.outletPort2.mV ;<br>69 derSourceM = −derSourceMHelper ;
  %
derHubPump = Controller.ControllerPump (pre (outputPafterHE), targetP,<br>71 pre (controlledHubPump), 0.5, parameterPumpStep);<br>72 derHubHeatexchanger = controlledHubHE;
  73 derValveHub = der ( con trolledHubValve ) ;
74 v al ve. ru n = t ru e ;
75 e l s e
                        valve.run = false;
  77 startPump = f a l s e ;
78 pump.run = f a l s e ;
                         s eparator.selfFlow = true;
  80 derSourceM = (parameterSourceMDefault – controlledSourceM) / 10;<br>81 sourceMMax = parameterSourceMDefault;<br>82 derHubPump = −1;
 83 derHubHeatexchanger = 0;<br>84 derValveHub = 0;<br>85 end if;
                        derValueHub = 0:
 8<sub>5</sub><br>86 end if;<br>86 valve.h<br>87 der (cor
  86 v alve.hub = con trolledHubValve ;
87 der ( con trolledHubValve ) = F u n c ti o n s . U tili t y . R a n g e ( con trolledHubValve , 2 1 , 1 0 0 , derHubValve ) ;
88 der ( con trolledSourceM ) = F u n c ti o n s . U tili t y . R a n g e ( con trolledSourceM , 0 , sourceMMax , derSourceM ) ;
  89 separator.mDrawn = pump.mDrawn;<br>
90 der (controlledHubPump) = Functions.Utility.Range (controlledHubPump, 0, 100, derHubPump);<br>
92 pump.rpmPercentage = controlledHubPump;<br>
93 pump.rpmPercentage = controlledHubPump;<br>
93 
\begin{tabular}{ll} 94 & TsAfterV = Functions. Tsat.p (outputPatternV); \\ 95 & outputPatternE = heatexchange.cutterPort.P; \\ 96 & outputMafterHE = heatexchange.cutterPort.T; \\ 97 & outputMafterHE = heatexchange.cutterPort.m; \\ 98 & outputTafterV = valve.outletPort.T; \\ 99 & outputPafterV = valve.outletPort.P; \\ 100 & outputMVafterV = valve.outletPort.MV; \\ 101 & source.SetMasflow = controlledSourceM; \\ \end{tabular}102 outputTsat = Tsat ;<br>103 outputTsA = TsAfterV ;
104 outputPreTHE = pre ( ou tpu tTa f terHE ) ;
105 ( derHubValve , C o n t r oll e r V al v e S t a t e ) = C o n t r oll e r . C o n t r oll e r V al v e ( pre ( ou tpu tTa f terHE ) , pre ( ou tpu tPa f terHE ) ,
106 ValveThresh , pre ( v al v e . p r e s s u r e P o r t . d P ) , parame terValveBigS tep , parame terValveSmallS tep ) ;
107 der (heatexchanger.hub) = derHubHeatexchanger;<br>108 controlledHubHE = Controller.ControllerHeatexc
108 controlledHubHE = Controller.ControllerHeatexchanger(pre(heatexchanger.outletPort.T), pre(Tsat),<br>109 parameterBigStep, parameterSmallStep, 0, 100, -parameterTempDiffMin, pre(heatexchanger.hub));<br>110 annotation(experim
111 end SystemStartUp;
```
#### Code A.2: Die Basis-Modelle.

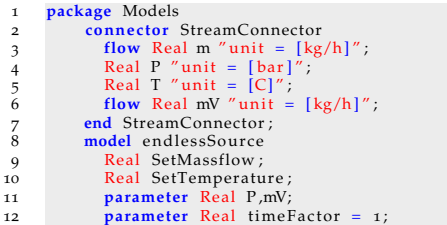
13 Models.StreamConnector outletPort;<br>14 equation<br>15 outletPort.m = -SetMassflow / time.  $equation$ outletPort.m = -SetMassflow / timeFactor; 16 outletPort.mV = −mV / timeFactor ;<br>17 outletPort.P = P ;<br>18 outletPort.T = SetTemperature ;<br>9 end endlessSource ; 19 **end** endless<br>
20 **model** Outlet<br>
21 **Real m, P, T,<br>
22 Models.Stre.** 21 Real m, P, T, mV;<br>22 Models.StreamConnector inputPort; 23 **equation** m = inputPort.m;<br>P = inputPort.P; 26 mV = inputPort.mV;<br>
27 T = inputPort.T;<br>
28 **end** Outlet;<br>
29 partial **model** TwoPort  $26$ <br> $27$ <br> $28$ 30 Models.S treamConnec tor inpu tP o r t ; 31 Models.StreamConnector outletPort;<br>32 protected protected  $33$  Real dT(start = 0);<br>34 Real dP(start = 0); 33 Real d1<br>35 Real dF<br>35 outletF<br>37 outletF<br>38 outletF<br>39 outletF 36 outletPort.T = inputPort.T + dT;<br>37 outletPort.P = inputPort.P + dP;<br>38 outletPort.mV + inputPort.mV = 0;<br>39 outletPort.m + inputPort.m = 0; 40 **annotation** (Icon ()<sup>\*</sup>, Diagram ());<br>41 **end** TwoPort; 40 **annotation** (Icon ()<sup>\*</sup>, Diagram<br>
41 **end** TwoPort;<br>
42 partial **model** SpecialTwoPort<br>
44 Models.StreamConnector out<br>
46 Real dT(start = 0);<br>
47 Real dT(start = 0);<br>
48 Real dT(start = 0); 43 Models.StreamConnector outletPort ;<br>44 Models.StreamConnector inputPort ;  $protected$ 46 Real dT(start = 0);<br>47 Real dP(start = 0);<br>48 Real dmV(start = 0);  $49$  Real dm(start = 0); 49 Real dn<br>50 equation<br>51 outletF<br>53 outletF<br>55 end Speci<br>55 partial r<br>56 partial r 51 outletPort.T = inputPort.T + dT;<br>
52 outletPort.P = inputPort.P + dP;<br>
outletPort.mV + inputPort.mV - dmV = 0;<br>
outletPort.m + inputPort.m - dm = 0;<br>
55 end SpecialTwoPort; 56 **partial model HeatExchanger**<br>57 **extends Models.TwoPort**;<br>58 **parameter Real Q(unit = "** 57 extends Models.TwoPort;<br>
58 parameter Real Q(unit = "kg\*C/h = kW");<br>
59 Real hub(min = 0, max = 100, unit = "[%]");<br>
60 parameter Real time Factor (unit = "1/h");  $66$  **parame**<br> $61$  **equation**<br> $62$  **dT** = Q 62 dT = Q \* hub / 100 \* 3600 / inputPort.m / timeFactor ;<br>63 dP = 0;<br>64 **end** HeatExchanger ; 65 p a r t i a l **model** Pump 66 **ex tends** Models.TwoPort ; 67 **import** MA;<br>68 **Real Vnew(**)<br>69 **Real Pnew(**) 68 Real Vnew(start = 10.0, unit = "m3/h");<br>69 Real Pnew(final min = 0.0000001, unit = "m"); 70 Real X 2 ; 71 Real Vold ; 72 Real dPback ( u ni t = "m" ) ; 73 Real rpmPercentage (unit =  $\frac{mg}{m}$ , final min = 0.0000001, final max = 100); 74 Real Vmax ; 75 **parameter** Real rho ( u ni t = "kg / m3 " , s t a r t = 1000 ) ; 76 MA.Models.BackPressureConnector p re s su reP o r t ; 77 **equation** 78 dPback = −10 \* p re s su reP o r t.dP ; 70 Real X2;<br>
71 Real dPl<br>
72 Real dPl<br>
73 Real dPl<br>
74 Real Vm<br> **74 Real Vm<br>
74 MA.Mod<br>
80 Pl<br>
77 Partial m**<br>
80 Pl<br>
80 Pl<br>
77 Papartial manner<br>
80 Pl<br>
80 Pl<br>
77 Papartial manner<br>
80 Pl<br>
80 Pl<br>
77 Papartial manner<br>
80 Pl<br> 80 p a r t i a l **model** Valve 81 **ex tends** SpecialTwoPor t ; 82 **parameter** Real Cv;<br>83 **parameter** Real Cv;<br>84 **parameter** Real rho (unit = "kg/m3");<br>85 **parameter** Real D(unit = "[m]");<br>86 Real hub (unit = "[%]"); 83 parameter<br>85 parameter<br>86 Real hub(<br>87 Real KvI;<br>88 Real VI; 88 Real vI;<br>89 Real zet Real zetal;

24 25

90 Integer index ;<br>
92 Real Q(unit = "kg/h") ;<br>
92 Real Kys = 0.86 \* Cv;<br>
93 constant Real PI = 3.1415 "9265358979" ;<br>
94 constant Real rho100 = 1000;<br>
96 Real mVap;<br>
96 Real mVap; 93 **constant Rea<br>
94 <b>constant Rea**<br>
96 **constant Rea<br>
96 Real mVap;<br>
97 Boolean run;<br>
88 Real inputRea<br>
99 Real X(unit** 98 Real inputRegion , outputRegion ;<br>99 Real X(unit = "[%]/100") ;<br>100 Real Tsaturated , hLiquidOut , hVapourOut , hInput ; 101 Real HsumInput , HsumOutput ; 102 Real Qpercent , vZeta ; 103 **parameter** Real dQ[1,12];<br>104 **parameter Real minPout;<br>105 Models.BackPressureConnector pressurePort;<br>106 Real Kv[1,12] = Kvs \* dQ[:] / 100;** 107 **protected**<br>108 **Real** un 108 Real unlimiteddP, tempDPMax;<br>109 algorithm 109 **a lgor i thm**  $110$  **if** hub  $\leq 0$  then 111 index := 1; 112 **elseif** hub  $\leq$  10 **then** 113 index := 2; 114 **elseif** hub < 20 **then** 115 index:=3;<br>
116 **elseif** hub <= 30 **then** 117 index:=4;<br>
118 **elseif** hub <= 40 **then** 119 index:=5; 120 **elseif** hub  $\leq$  50 **then** 121 index := 6;<br>
122 **elseif** hub <= 60 **then** 123 index:=7;<br>
124 **elseif** hub <= 70 **then**  $125$  index := 8; 126 **elseif** hub  $\leq 80$  then 127 index : = 9 ; 128 **e l s e i f** hub < = 90 **then** 129 index:=10; 130 **else**<br>131 **ind** 131 index := 12; 132 **end** if; 132 **end if**<br>133 **equation**<br>134 **if** inde <sup>134</sup> if index > 1 **and** run then<br>
135 vZeta = KvI \* 4 / (D \* D \* PI \* 3600);<br>
136 zetaI = dP100 \* 2 / (rho100 \* vZeta \* vZeta);  $\begin{tabular}{ll} $137$ & KvI = Kvs * Operator; \\ $vI = 4 * Q / (rho * 3600 * D^ 2 * PI); \\ $139$ & unlimitedAP = -rho * vI * vI * zetaI / 200000; \\ $140$ & elseif index > 1 and run == false then \\ $141$ & vZeta = KvI * 4 / (D * D * PI * 3600); \\ $241$ & zeta = Hro0 * 2 / (rho1000 * vZeta * vZeta); \\ $KvI = Kvs; \\ $143$ & KvI = Kv3; \\ $144$ & uI = 4* Q / (rho * 3600 * D^ 2 *$  $\frac{147}{2}$  vZeta = 0;  $148$  zetal = 0;  $147$ <br> $148$ <br> $149$ c = 9 ; 150 KvI = 0 ; = 0 ;  $150$ <br> $151$ <br> $152$ 152 unlimiteddP = inputPort.P; 1<sub>53</sub> **end** if; 153<br>154<br>155 Q = inpu tPo r t.m \* time F a c t o r ; 155 inpu tRegion = Fu n c ti o n s. re gi o n PT ( inpu tP o r t.P , i n p u t P o r t.T ) ; 156 ou tpu tRegion = Fu n c ti o n s. re gi o n PT ( o u tl e t P o r t . P , i n p u t P o r t.T ) ; 157 **if** outputRegion > 1 **and** outputRegion < 3 **then**<br>
158 dmV = mVap;<br>
159 dm = −mVap; 160 mVap = −inputPort.m \* (1 − X) \* 1;<br>
161 elseif outputRegion > 0 **then**<br>
dmV = 0;<br>
163 dm = 0;  $164$  mVap = 0; 164 mV<br>165 **else**<br>166 dm  $166$  dmV = 0;

```
167 dm = 0;<br>168 mVap = 0
 168 mVap = 0 ;
169 end i f ;
 170 if hLiquidOut > 0 and hVapourOut > 0 and hLiquidOut \diamond hVapourOut then<br>171 X = min(max(0.0, (hInput − hVapourOut) / (hLiquidOut − hVapourOut)), 1.0);
 172 else<br>173 X = 0;
170 if h.liq<br>
171 X = 1<br>
172 else X = 0<br>
173 else X = 0<br>
174 end if i<br>
175 if Tsat<br>
176 dT =<br>
177 else dT =<br>
179 end if i<br>
180 tempDPN
 175 if Tsaturated <= inputPort.T then<br>176 dT = Tsaturated − inputPort.T;
                       else
                       dT = 0;<br>end if;
 179 end if;<br>
180 tempDPMax = min(-0.1, minPout - inputPort.P);<br>
181 dP = max(unlimiteddP, tempDPMax);<br>
182 hInput = Functions.h.pT(inputPort.P, inputPort.T);<br>
183 hInput = Functions.hL.p(outletPort.P);<br>
184 hVapourOut = Fu
190 partial model Separator<br>191 parameter Real timeFa
 parameter Real timeFactor;<br>
192 parameter Real startPressure "unit = [bar]";<br>
193 parameter Real startTemperature "unit = [C]";<br>
parameter Real startVolume "unit = [m3]";<br>
Real parameterNaxVol "unit = [m3]";<br>
196 parameter
 197 parameter Real openingArea = 0.05 * 0.05 * 3.14 / 4;
 198 parameter Real height;<br>199 parameter Real area "unit=[m]";
 200 parameter Real startq;<br>201            Boolean selfFlow;
 202 Real P re s su re ;
203 Real Temperature ;
204 Real Mass;<br>205 Real Volume
20<sub>7</sub><br>205 Real Volume;<br>206 discrete Rea
 <sup>206</sup> discrete Real q(start = startq);<br>207 Models.StreamConnector outletPort2;
 208 Models.StreamConnector inputPort2 ;<br>209 Models.StreamConnector inputPort ;
210 Models.StreamConnector outletPort;<br>211 protected
 211 p r o t e c t ed
212 Real mDrawn;
213 Real MassVap;<br>214 Real heigthD
 214 Real h ei g t h Di f f ;
215 Real derMass , de rP re s su re ;
216 Real TemperatureNew ;<br>
217 Real vv "v2 m/s" ;<br>
218 Real v ;
                       Real vv \sqrt[n]{v_2} m/s";
 218                  Real   v ;<br>219                    Real   Q  "unit  =  kg/h" ;<br>220                  Real   inputM1 , inputMV1 , inputMV2 , inputMV2 , outletM1 , outletMV1 , outletM2 , outletMV2 ;
221 equation
 222 outlet Port. P = Pressure;
 223 parameterMaxVol = height * area;
 224 outletPort.mV = 0;<br>225 outletPort.T = Temperature ;<br>226 heigthDiff = Volume / parameterMaxVol * height ;
 227 vv = 2 * 9.81 * heigthDiff;<br>
228 v = sqrt(max(o, vv));<br>
229 when sample(1, 5) then<br>
230 q = −v * rho * 3600 * openingArea;
 231 end when;<br>
232 Q = min(q, mDrawn);233 outletPort.m = Q;<br>
234 outletPort2.mV + inputPort.mV = 0;<br>
235 outletPort2.T = Temperature ;<br>
236 outletPort2.P = Pressure ;
 237 outletPort2.m = 0;<br>238 derMass = inputM1 + inputM2 + inputMV1 + inputMV2 + outletM1 + outletM2 + outletMV1 + outletMV2;<br>239 derMass) = Functions.Utility.Range(Mass, 0, parameterMaxVol * rho, derMass);<br>240 MassVap = 0;
240 Mas Vap = 0;<br>
240 Mas Vap = 0;<br>
241 Volume = Mass / rho ;<br>
242 TemperatureNew = Fur
 TemperatureNew = Functions.T_misch(inputPort.T, inputPort2.T, pre(Temperature),<br>243 inputM1, inputMV1, inputMV2, inputMV2, pre(Mass), pre(MassVap), outletM1, outletMV2);
```
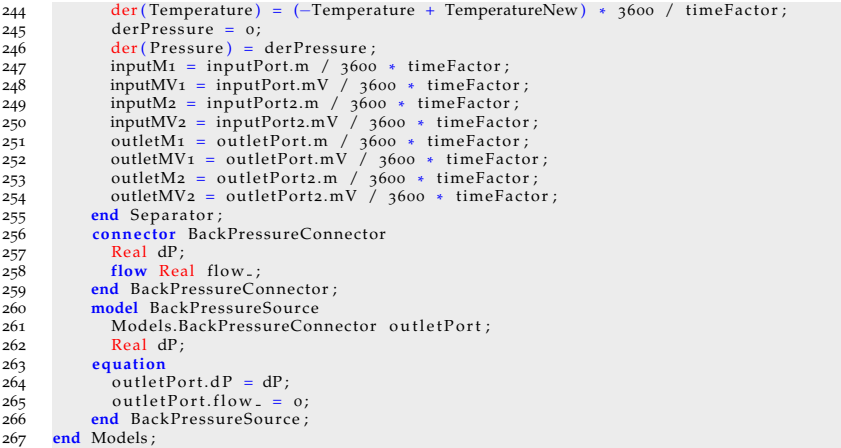

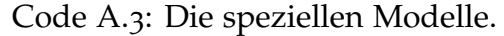

```
1 package SpecificModels<br>2 model ValveCV15
   extends Models.Valve (rho = 1000, Cv = 15, dQ = [0.0,4,7,10,15,19,28,38,50,70,88,100],<br>
D = 0.025, timeFactor = timeFactor);<br>
end ValveCV15;
 Frame Process (Depend Valve<br>CV15; model WEPA HeatExchanger<br>of the extends Models.<br>HeatExchanger<br>8 md WEPA HeatExchanger;
   7 ex tends Models.HeatExchanger ;
8 end WEPA HeatExchanger ;
9 model WEPA ZP<br>10 extends Mod
                     extends Models.Pump;
11 Real mDrawn;<br>12 Real testing
12 Real testing;<br>13 parameter Rea
 13 parameter Real timeFactor;<br>14 Boolean run;
 \begin{array}{rcl} 15 & \textbf{equation} \\ 16 & X2 = \text{dPback} \end{array} / Vold ^ 2;
14 boolean run;<br>
15 equation<br>
16 X_2 = dPback / Vold \t 2;<br>
17 if rpmPercentage < 70 then<br>
18 testing = 69;
18 testing = 69;<br>19 Pnew = 3.39055
 The Phew = 3.39055 * 10 ^ (-7) * Vnew ^ 4 + 0.0000331349 * Vnew ^ 3 - 0.0207107 * Vnew ^ 2<br>
+ 0.144132 * Vnew + 0.0121305 * rpmPercentage ^ 2 - 0.00263577 * rpmPercentage + 0.577019;
21 elseif rpmPercentage < 90 then<br>22 testing = 89;
22 t e s t i n g = 8 9 ;
 23<br>
Pnew = 0.0000125619 * (-1) * Vnew ^ 4 + 0.000963911 * Vnew ^ 3 - 0.0416786 * Vnew ^ 2<br>
+ 0.431428 * Vnew + 0.0121305 * rpmPercentage ^ 2 - 0.00263577 * rpmPercentage + 0.577019;
                     25 e l s e
25<br>
27<br>
28<br>
28<br>
28<br>
28<br>
29<br>
20.00263527 Pnew = (−0.0233012) * Vnew ^ 2 + 0.490815 * Vnew + 0.0121305 * rpmPercentage ^ 2<br>28 - 0.00263577 * rpmPercentage + 0.577019;
29 end if ;<br>30 Vmax = 1<br>31 +<br>32 Vnew = 1
 y_9 \text{Vmax} = 1.82853 * 10 (6) * rpmPercentage 4 - 0.000397507 * rpmPercentage 3 + 0.0291172 * rpmPercentage 2 - 0.278489 * rpmPercentage + 9.26867; \text{Vnew} = min(\text{Vmax}, \text{sqrt}(Pnew / X2));33 Vold = inputPort.m / rho * timeFactor;
\begin{array}{cc} \text{33} & \text{Vold} & = & \text{i} \\ \text{34} & \text{d} \text{T} & = & \text{o}; \\ \text{35} & \text{if run} & \text{t} \\ \text{36} & \text{m} \text{Drawr} & \text{d} \text{P} & = \text{F} \\ \text{37} & \text{d} \text{P} & = & \text{e} \\ \text{38} & \text{m} \text{Drawr} & \text{d} \text{P} & = & \text{(1)} \\ \text{40} & \text{d} \text{P} & = & \text{(2)} \\ \text{41} & \text{d} \text{P} & =if run then
 \frac{36}{36} mDrawn = -\text{pre}(\text{Vnew}) * \text{rho} / time Factor ;<br>37 dP = Pnew / 10;
                     38 e l s e
                        mDrawn = -pre(inputPort.m);dP = 0;
                     41 end i f ;
                     annotation ( experiment ( StartTime = 0, StopTime = 2000, Tolerance = 0.01) ) ;
                 end WEPAZP;
                 44 model ValveCV180
 extends Models.Valve (rho = 1000, Cv = 180, dQ = [0.001,1,4,8,10,16,21,30,40,60,80,100],<br>46 D = 0.05, timeFactor = timeFactor);
```

```
47 equation<br>48 Qpercent = (4.36427 * 10 ˆ (−6) * hub ˆ 4 − 0.000638956 * hub ˆ 3 + 0.0330616 * hub ˆ 2<br>49 end ValveCV180;<br>50 end ValveCV180;
50 end ValveCV180;<br>52 extends Models.Seperator<br>52 extends Models.Sep<br>53 initial equation<br>54 Volume = startVolum<br>55 Freessure = startPre
 52 extends Models.Seperator;<br>53 initial equation<br>54 Volume = startVolume;
 s<br>55 Temperature = startTemperature;<br>56 Pressure = startPressure;
57 end WEPA Seperator ;<br>58 end SpecificModels :
             end SpecificModels;
```
## Code A.4: Die eigenen Funktionen.

```
1 package Functions
  2 function v<sub>2</sub>PT
    3 input Real p;<br>4 input Real T;
  4 input Real T;<br>5 output Real v2_pT;<br>6 protected
                          6 p r o t e c t ed
  7 Real i;<br>8 Real ta
8 Real tau , go_pi , gr_pi ;<br>9 Real Ir [1, : ] = [1, 1, 1<br>10 18, 20, 20, 20, 20, 21,
 Peal Ir \begin{bmatrix} 1 \\ 1 \\ 2 \end{bmatrix} = \begin{bmatrix} 1 \\ 1 \\ 1 \\ 1 \end{bmatrix} = \begin{bmatrix} 1 \\ 1 \\ 1 \\ 1 \\ 1 \end{bmatrix} = \begin{bmatrix} 1 \\ 1 \\ 1 \\ 1 \\ 1 \end{bmatrix} = \begin{bmatrix} 1 \\ 1 \\ 1 \\ 1 \\ 1 \end{bmatrix} = \begin{bmatrix} 1 \\ 1 \\ 1 \\ 1 \\ 1 \end{bmatrix} = \begin{bmatrix} 1 \\ 1 \\ 1 \\ 1 \\ 1 \end{bmatrix} = \begin{b11 Real Jr[i, j] = [0, 1, 2, 3, 6, 1, 2, 4, 7, 3, 6, 0, 1, 3, 6, 3, 5, 1, 2, 3, 7, 3, 16, 3, 5, 0, 11, 25, 8, 36, 13, 4, 10,14,29,50,57,20,35,48,21,53,39,26,40,58<br>
13<br>
Real nr[1,:] = [-0.0017731742473213, -0.017834862292358, -0.045996013696365, -0.057581259083432,<br>
-0.05032527872793, -0.000033032641670203, -0.00018948987516315, -0.00393927772415 – 0.043797295650573 , 0.000026674547914087 ,0.000000020481737662309 ,0.00000043870667284435 ,<br>16 – 0.00003227767723857 , 0.0015033924542148 , 0.040668253562649 , 0.0000000078847309559367 ,<br>17 – 0.000000012790717852285 ,
19 −0 .0 3 8 9 4 6 8 4 2 4 3 5 7 3 9 , 0 .0 0 0 0 0 0 0 0 0 0 1 1 2 5 6 2 1 1 3 6 0 4 5 9 ,−8 .2 3 1 1 3 4 0 8 9 7 9 9 8 , 0 .0 0 0 0 0 0 0 1 9 8 0 9 7 1 2 8 0 2 0 8 8 ,
 20 0 .0 0 0 0 0 0 0 0 0 0 0 0 0 0 0 0 0 0 1 0 4 0 6 9 6 5 2 1 0 1 7 4 ,−0 .0 0 0 0 0 0 0 0 0 0 0 0 1 0 2 3 4 7 4 7 0 9 5 9 2 9 ,−0 .0 0 0 0 0 0 0 0 1 0 0 1 8 1 7 9 3 7 9 5 1 1 ,
21 −0 .0 0 0 0 0 0 0 0 0 0 8 0 8 8 2 9 0 8 6 4 6 9 8 5 , 0 .1 0 6 9 3 0 3 1 8 7 9 4 0 9 ,−0 .3 3 6 6 2 2 5 0 5 7 4 1 7 1 , 0 .0 0 0 0 0 0 0 0 0 0 0 0 0 0 0 0 0 0 0 0 0 0 0 0 8 9 1 8 5 8 4 5 3 5 5 4 2 1 ,
21 −0.000000000080882908646985,0.10693031879409,−0.33662250574171,0.00000000000000000000000991858<br>0.00000000000000030629316876232,−0.0000042002467698208,−0.00000000000000000000000099956029685639
 23 0 .0 0 0 0 0 3 7 8 2 6 9 4 7 6 1 3 4 5 7 ,−0 .0 0 0 0 0 0 0 0 0 0 0 0 0 0 1 2 7 6 8 6 0 8 9 3 4 6 8 1 , 0 .0 0 0 0 0 0 0 0 0 0 0 0 0 0 0 0 0 0 0 0 0 0 0 0 0 0 0 0 7 3 0 8 7 6 1 0 5 9 5 0 6 1 ,
24 0 .0 0 0 0 0 0 0 0 0 0 0 0 0 0 0 0 5 5 4 1 4 7 1 5 3 5 0 7 7 8 ,−0 .0 0 0 0 0 0 9 4 3 6 9 7 0 7 2 4 1 2 1 ] ;
 Real Jo[1,:] = [0,1,-5,-4,-3,-2,-1,2,3];<br>26 Real no[1,:] = [-9.6927686500217,10.086655968018,-0.005608791128302,0.071452738081455, -0.005608791128302, 0.071452738081455, -0.005608791128302, 0.021268463753307];<br>27 constant Real
29 algorithm<br>30 tau := 540<br>31 go-pi := :
 30 tau : =540 / T ;
31 g0 pi : =1 / p ;
 32 g r pi : =0 ;
33 f o r i in 1 : 43 loop
 34 gr.pi :=gr.pi + nr [ 1, i ] * Ir [ 1, i ] * p ^ (Ir [ 1, i ] - 1) * (tau - 0.5) ^ Jr [ 1, i ];
 35 end for ;<br>
36 v2-pT :=R * T / p * p * (go-pi + gr-pi) / 1000;
35 end for ;<br>36 v2-pT:=R<br>37 end v2-PT ;<br>38 function v
38 function v1_pT<br>39 input Real p
 39 input Real p;<br>40 input Real T;
40 input Real T;<br>41 output Real v1_pT_;
42 protected<br>44 constant<br>44 Real ps<br>44 Real and<br>46 Real Integer<br>48 Integer<br>48 Integer<br>46 Integer<br>55<br>55<br>55<br>55
                               constant Real R = 0.461526 "kJ/(kg K)";
                               Real ps;<br>Real tau;
 45 Real tau ;
46 Real g p ;
47 Real I1 [ 1 , : ] = [ 0 , 0 , 0 , 0 , 0 , 0 , 0 , 0 , 1 , 1 , 1 , 1 , 1 , 1 , 2 , 2 , 2 , 2 , 2 , 3 , 3 , 3 , 4 , 4 , 4 , 5 , 8 , 8 , 2 1 , 2 3 , 2 9 , 3 0 , 3 1 , 3 2 ] ;
48 I n t e g e r J1 [ 1 , : ] = [−2 ,−1 , 0 , 1 , 2 , 3 , 4 , 5 ,−9 ,−7 ,−1 , 0 , 1 , 3 ,−3 , 0 , 1 , 3 , 1 7 ,−4 , 0 , 6 ,−5 ,−2 , 1 0 ,−8 ,−1 1 ,−6 ,
49 −2 9 ,−3 1 ,−3 8 ,−3 9 ,−4 0 ,−41 ] ;
50 Real n1 [ 1 , : ] = [ 0 .1 4 6 3 2 9 7 1 2 1 3 1 6 7 ,−0 .8 4 5 4 8 1 8 7 1 6 9 1 1 4 ,−3 .7 5 6 3 6 0 3 6 7 2 0 4 , 3 .3 8 5 5 1 6 9 1 6 8 3 8 5 ,
51 −0 .9 5 7 9 1 9 6 3 3 8 7 8 7 2 , 0 .1 5 7 7 2 0 3 8 5 1 3 2 2 8 ,−0 .0 1 6 6 1 6 4 1 7 1 9 9 5 0 1 , 0 .0 0 0 8 1 2 1 4 6 2 9 9 8 3 5 6 8 , 0 .0 0 0 2 8 3 1 9 0 8 0 1 2 3 8 0 4 ,
52 −0 .0 0 0 6 0 7 0 6 3 0 1 5 6 5 8 7 4 ,−0 .0 1 8 9 9 0 0 6 8 2 1 8 4 1 9 ,−0 .0 3 2 5 2 9 7 4 8 7 7 0 5 0 5 ,−0 .0 2 1 8 4 1 7 1 7 1 7 5 4 1 4 ,−0 .0 0 0 0 5 2 8 3 8 3 5 7 9 6 9 9 3 ,
53 −0 .0 0 0 4 7 1 8 4 3 2 1 0 7 3 2 6 7 ,−0 .0 0 0 3 0 0 0 1 7 8 0 7 9 3 0 2 6 , 0 .0 0 0 0 4 7 6 6 1 3 9 3 9 0 6 9 8 7 ,−0 .0 0 0 0 0 4 4 1 4 1 8 4 5 3 3 0 8 4 6 ,
54 −0 .0 0 0 0 0 0 0 0 0 0 0 0 0 0 0 7 2 6 9 4 9 9 6 2 9 7 5 9 4 ,−0 .0 0 0 0 3 1 6 7 9 6 4 4 8 4 5 0 5 4 ,−0 .0 0 0 0 0 2 8 2 7 0 7 9 7 9 8 5 3 1 2 ,−0 .0 0 0 0 0 0 0 0 0 8 5 2 0 5 1 2 8 1 2 0 1 0 3 ,
55 −0 .0 0 0 0 0 2 2 4 2 5 2 8 1 9 0 8 ,−0 .0 0 0 0 0 0 6 5 1 7 1 2 2 2 8 9 5 6 0 1 ,−0 .0 0 0 0 0 0 0 0 0 0 0 0 1 4 3 4 1 7 2 9 9 3 7 9 2 4 ,−0 .0 0 0 0 0 0 4 0 5 1 6 9 9 6 8 6 0 1 1 7 ,
56 −0 .0 0 0 0 0 0 0 0 1 2 7 3 4 3 0 1 7 4 1 6 4 1 ,−0 .0 0 0 0 0 0 0 0 0 1 7 4 2 4 8 7 1 2 3 0 6 3 4 ,−0 .0 0 0 0 0 0 0 0 0 0 0 0 0 0 0 0 0 0 6 8 7 6 2 1 3 1 2 9 5 5 3 1 ,
57 0 .0 0 0 0 0 0 0 0 0 0 0 0 0 0 0 0 0 0 0 1 4 4 7 8 3 0 7 8 2 8 5 2 1 , 0 .0 0 0 0 0 0 0 0 0 0 0 0 0 0 0 0 0 0 0 0 0 0 2 6 3 3 5 7 8 1 6 6 2 7 9 5 ,
58 −0 .0 0 0 0 0 0 0 0 0 0 0 0 0 0 0 0 0 0 0 0 0 0 1 1 9 4 7 6 2 2 6 4 0 0 7 1 , 0 .0 0 0 0 0 0 0 0 0 0 0 0 0 0 0 0 0 0 0 0 0 0 0 1 8 2 2 8 0 9 4 5 8 1 4 0 4 ,
```

```
\begin{array}{c} 59 \\ 60 \end{array}-0.00000000000000000000000093537087292458]; \\algorithm
                        ps := p / 16.53;6\mathbf{1}62
                         tau:=1386 / T;
                   and .-1,500 / 1,<br>
g.p:=0;<br>
for i in 1:34 loop<br>
g.p:=g.p – n1[1,i] * I1[1,i] * (7.1 – ps) ^ (I1[1,i] – 1) * (tau – 1.222) ^ J1[1,i];<br>
end for;<br>
v1.pT.:=R * T / p * ps * g.p / 1000;<br>
end V1.pT;
  63
  64<br>6566\begin{array}{c} 67 \\ 68 \end{array}69
                    function v_pT
                       input Real P;<br>input Real t;
 7 7 7 7 7 7 7 7 7 7 7 7 7 7 7 8
                   output Real v<sub>-P</sub>T;<br>protected<br>Real p,T;
                      Integer region;<br>constant Real xlErrValue = 0;
                    algorithm
                       p:=P / 10;<br>T:=t + 273.15;<br>region:=region_PT(p, T);
 \begin{array}{c} 79 \\ 80 \end{array}region == 1 then<br>
if region == 1 then<br>
v_pT:=v1.pT(p, T);<br>
elseif region == 2 then<br>
v_pT:=v2.PT(p, T);<br>
else
 81
 8<sub>2</sub>83
  \frac{8}{3}v<sub>-P</sub>T:=xlErrValue;<br>end if;
  86\begin{array}{c} 87 \\ 88 \end{array}end v-pT;
                    function Tsat_p<br>input Real P;
  89
 \frac{90}{91}output Real Tsat<sub>-P</sub>;
  92
                    protected
 \frac{93}{94}<br>\frac{95}{96}Real p;<br>constant Real xlErrValue = 0;
                    algorithm
                      lgorithm<br>p:=P / 10;<br>if p >= 0.000611657 and p <= 22.06395 + 0.001 then<br>Tsat.p:=T4-p(p) - 273.15;
 \frac{97}{98}99
100{\small\texttt{Tsat.p:=xlErrValue:}}\\end if;
101
                   end 1t;<br>
end Tsat_p;<br>
function T4_p<br>
input Real p;<br>
output Real T4_p;
102
103
104
105106
                    protected<br>Real beta, e, f, g, d;
107
108algorithm
                   algorithm<br>
beta:=p ^ 0.25;<br>
e:=beta ^ 2 - 17.073846940092 * beta + 14.91510861353;<br>
f:=1167.0521452767 * beta ^ 2 + 12020.82470247 * beta - 4823.2657361591;<br>
g:=-724213.167032026 * beta ^ 2 - 3232555.032333 * beta + 40511
109
110
111
112
113
114115
116
\begin{array}{c} 117 \\ 118 \end{array}119
                         input Real Tis;
120input Real min;<br>input Real minV
121
122
                        input Real min2
                        input Real min2V;<br>input Real mold;
123
124
125input Real moldV;
                        input Real mout;<br>input Real moutV;
126127
128output Real T;
                    algorithm<br>
T:=(\text{Tim } * \text{ min } + \text{ Tin } * \text{ min}V + \text{ Tin2 } * \text{ min2 } + \text{ Tin2 } * \text{ min2}V + \text{Ti5 } * (\text{mod } + \text{ mouth}) + \text{Ti5 } * (\text{mod } V + \text{mouth}))<br>
/ (min + minY + min2 + min2V + mold + mout + moldV + moutV);
129
130131132
                    function rho-pT
133
134input Real p;<br>input Real T;
135
```

```
output Real rho<sub>-PT;</sub><br>algorithm
136
\begin{array}{c} 137 \\ 138 \end{array}rho_1 = 1 / v_2 T(p, T);rno.p1:=1 / v-p+1p/<br>end rho.pT<br>function p3sat.h<br>input Real hin ;<br>output Real p3sat.h ;
139
140
\overline{141}142
                    protected
143rotected<br>
Real Ii[1,:] = [0,1,1,1,1,5,7,8,14,20,22,24,28,36];<br>
Real Ii[1,:] = [0,1,3,4,36,3,0,24,16,16,3,18,8,24];<br>
Real ni[1,:] = [0.600073641753024,-9.36203654849857,24.6590798594147,-107.014222858224,<br>
Real ni[1,:] = [0
144145
146
\frac{147}{148}Real ps, h;
149
                    Integer i;<br>algorithm<br>h:=hin / 2600;
150
151152h;=hin / 2600;<br>ps:=0; in 1:14 loop<br>for in 1:14 loop<br>for in 1:14 loop<br>pS:=ps + ni[i,i] * (h - 1.02) ^ 1[i,i] * (h - 0.608) ^ 1[i,i];<br>end for;<br>pssat.h;=ps * 22;<br>end pssat.h;<br>function NV-p<br>input Real P;<br>output Real NV-p;<br>protected<br>Real n Low 
\frac{153}{154}155156
157
158159
160161
162
                        Real p, Low_Bound, High_Bound, hs, ps, Ts;<br>constant Real xlErrValue = 0;
163
164
165algorithm
                       p:= P / 10;<br>
if p > 0.000611657 and p < 22.06395 then<br>
if p > 0.000611657 and p < 22.06395 then
166\begin{array}{c} 167 \\ 168 \end{array}Ts:=T4-p(p);<br>
if p < 16.529 then<br>
hV-p:=hz-pT(p, Ts);
169
\begin{array}{c} 170 \\ 171 \end{array}else
172
                                     Low_Bound:=2087.23500164864;
\frac{173}{174}Eigh.Bound:=2563.592004+5;<br>while (abs(p - ps) > 0.000001) loop<br>hs:=(Low.Bound + High.Bound) / 2;
<sup>175</sup><br>175<br>176<br>177
                                          ps:=p3sat_h(hs);<br>if ps < p then<br>High_Bound:=hs;
\begin{array}{c} 179 \\ 180 \end{array}else<br>Low_Bound : = hs ;
181182end if;
\frac{183}{184}end while;
                                     hV_p:=h s;18<sub>5</sub>end if,
186
                             else
                                hV_p:=x1ErrValue;187
                            end if;188
180
                         elsehV = x1ErrValue;190
                    end i\hat{f};<br>end hV-p;
191
102
                    function hL<sub>-P</sub>
193
                        input Real P;<br>output Real h4L_p;
194
195
                    protected
196
                        Real p, Low_Bound, High_Bound, hs, ps, Ts;<br>constant Real xlErrValue = 0;
\frac{197}{198}199algorithm
                       p:=P / 10;<br>
p := P / 10;<br>
if p > 0.000611657 and p < 22.06395 then<br>
if p > 0.000611657 and p < 22.06395 then<br>
Ts := T_{4} - p(p);<br>
if p < 16.529 then
200
201
202
203
204205h_4L-p := h_1 - pT(p, Ts);
206
                                  else
207
                                      Low_Bound:=1670.858218;
                                     Eigh.Bound:=2087.23500164864;<br>while (abs(p – ps) > 0.00001) loop<br>hs:=(Low.Bound + High.Bound) / 2;
208209
210
                                          ps := pgsat_h(hs);<br>if ps > p then
211212
```

```
213 High_Bound :=hs ;
214 else<br>215 Lov
215 Low-Bound : =hs ;<br>216 end if ;
                                        216 end i f ;
217 end while;<br>218 h<sub>4</sub>L p:=hs:
                                   h_4L_p : =hs;
219 end if;<br>220 else
220 e l s e<br>221 h<sub>4</sub>
                               h4L_p :=xlErrValue ;
222<br>222 end if;<br>223 else
223 else<br>224 h<sub>4</sub>
224 h<sub>4</sub>L<sub>-p</sub>:=xlErrValue;<br>225 end if;
225 end if;<br>226 end hL<sub>p</sub>;
226 end hL_p;<br>227 function<br>228 input R
 <sup>227</sup> function h2<sub>-</sub>pT<br>
<sup>228</sup> input Real p;<br>
<sup>229</sup> input Real T;
 230 output Real h2 pT ;
231 p r o t e c t ed
232 Integer i;
233 Real I r [ 1 , : ] = [ 1 , 1 , 1 , 1 , 1 , 2 , 2 , 2 , 2 , 2 , 3 , 3 , 3 , 3 , 3 , 4 , 4 , 4 , 5 , 6 , 6 , 6 , 7 , 7 , 7 , 8 , 8 , 9 , 1 0 , 1 0 , 1 0 , 1 6 , 1 6 ,
234 18, 20, 20, 20, 21, 22, 23, 24, 24, 24];<br>235 Real Jr [1, : ] = [0, 1, 2, 3, 6, 1, 2, 4, 7, 36,
                        Real Jr[1,:] = [0,1,2,3,6,1,2,4,7,36,0,1,3,6,35,1,2,3,7,3,16,35,0,11,25,8,36,13,4,10,14,
 236 29,50,57,20,35,48,21,53,39,26,40,58];<br>237 Real nr[1,:] = [-0.0017731742473213 ,-0.017834862292358 ,-0.045996013696365 ,-0.057581259083432 ,
 238 −0 .0 5 0 3 2 5 2 7 8 7 2 7 9 3 ,−0 .0 0 0 0 3 3 0 3 2 6 4 1 6 7 0 2 0 3 ,−0 .0 0 0 1 8 9 4 8 9 8 7 5 1 6 3 1 5 ,−0 .0 0 3 9 3 9 2 7 7 7 2 4 3 3 5 5 ,
239 −0 .0 4 3 7 9 7 2 9 5 6 5 0 5 7 3 ,−0 .0 0 0 0 2 6 6 7 4 5 4 7 9 1 4 0 8 7 , 0 .0 0 0 0 0 0 0 2 0 4 8 1 7 3 7 6 9 2 3 0 9 , 0 .0 0 0 0 0 0 4 3 8 7 0 6 6 7 2 8 4 4 3 5 ,
<sup>240</sup> −0.00003227767723857,−0.0015033924542148,−0.040668253562649,−0.00000000078847309559367,
 , 0.000000012790717852285 ,0.00000048225372718507 ,0.0000022922076337661 , 0.000000000016714766451061<br>- 0.021171472321355 , 23.895741934104 , 0.000000000000000005905956432427 , 0.0000012621808899101 ,
<sup>242</sup> −0.0021171472321355 −23.895741934104 −0.00000000000000000000000000000000012641808<br>
−0.038946842435739 ,0.00000000011256211360459 −8.2311340897998 ,0.00000019809712802088<br>
0.000000000000000000000010406965210174 ,−0.
 244 0 .0 0 0 0 0 0 0 0 0 0 0 0 0 0 0 0 0 0 1 0 4 0 6 9 6 5 2 1 0 1 7 4 ,−0 .0 0 0 0 0 0 0 0 0 0 0 0 1 0 2 3 4 7 4 7 0 9 5 9 2 9 ,−0 .0 0 0 0 0 0 0 0 1 0 0 1 8 1 7 9 3 7 9 5 1 1 ,
245 −0 .0 0 0 0 0 0 0 0 0 0 8 0 8 8 2 9 0 8 6 4 6 9 8 5 , 0 .1 0 6 9 3 0 3 1 8 7 9 4 0 9 ,−0 .3 3 6 6 2 2 5 0 5 7 4 1 7 1 , 0 .0 0 0 0 0 0 0 0 0 0 0 0 0 0 0 0 0 0 0 0 0 0 0 0 8 9 1 8 5 8 4 5 3 5 5 4 2 1 ,
 .0.00000000000037629316876232 ,—0.0000042002467698208 ,—0.0000000000000000000000000059056029685639<br>, 0.0000037826947613457 ,—0.00000000000012768608934681 ,0.00000000000000000000000000073087610595061 
247 0.0000037826947613457,-0.000000000000012768608934681,0.00<br>248 0.00000000000000055414715350778,-0.0000009436970724121];<br>249 Real Jo[1,:] = [0,1,-5,-4,-3,-2,-1,2,3];
 249 Real Jo[1,:] = [0,1,−5,−4,−3,−2,−1,2,3];<br>250 Real no[1,:] = [−9.6927686500217,10.086655968018,−0.005608791128302,0.071452738081455,
251 −0.40710498223928,1.4240819171444,−4.383951131945,−0.28408632460772,0.021268463753307];<br>252 Real tau,go.tau,gr.tau;
 252 Real tau , go<sub>-tau</sub> , gr<sub>-tau</sub> ;<br>253 constant Real R = 0.461526 "kJ/(kg K)";
254 algorithm<br>255 tau := 540
                       tau := 540 / T;256 go_tau :=0;<br>257 for i in 1
 257 for i in 1:9 loop<br>
258 go.tau :=go.tau + no[1, i] ∗ Jo[1, i] ∗ tau ^ (Jo[1, i] − 1);<br>
259 end for;
259 end for;<br>
260 gr_tau :=0;<br>
261 for i in 1
261 for i in 1:43 loop<br>262 gr_tau :=gr
 262 gr_tau :=gr_tau + nr[1,i] * p ^ Ir[1,i] * Jr[1,i] * (tau - 0.5) ^ (Jr[1,i] - 1);
263 end for;
 264 h2_pT:=R * T * tau * (go_tau + gr_tau);
265 end h2-pT;<br>266 function h
266 function h<sub>1</sub>-pT<br>267 input Real P
267 input Real P;<br>268 input Real T:
268 input Real T;<br>269 output Real t
                       output Real h<sub>1-pT</sub>:
<sup>270</sup> protected<br><sup>271</sup> Integer
271 Integer i;<br>272 Real ps, tau
 272<br>
Real ps, tau, g.t, p;<br>
Real II [1,:] = [0,0,0,0,0,0,0,0,1,1,1,1,1,1,2,2,2,2,2,3,3,3,4,4,4,5,8,8,21,23,29,30,31,32];<br>
Real J1[1,:] = [-2,-1,0,1,2,3,4,5,-9,-7,-1,0,1,3,-3,0,1,3,17,-4,0,6,-5,-2,10,-8,-11,-6,<br>
275<br>
Real 
 277 −0 .9 5 7 9 1 9 6 3 3 8 7 8 7 2 , 0 .1 5 7 7 2 0 3 8 5 1 3 2 2 8 ,−0 .0 1 6 6 1 6 4 1 7 1 9 9 5 0 1 , 0 .0 0 0 8 1 2 1 4 6 2 9 9 8 3 5 6 8 ,
278 0 .0 0 0 2 8 3 1 9 0 8 0 1 2 3 8 0 4 ,−0 .0 0 0 6 0 7 0 6 3 0 1 5 6 5 8 7 4 ,−0 .0 1 8 9 9 0 0 6 8 2 1 8 4 1 9 ,−0 .0 3 2 5 2 9 7 4 8 7 7 0 5 0 5 ,
279 −0 .0 2 1 8 4 1 7 1 7 1 7 5 4 1 4 ,−0 .0 0 0 0 5 2 8 3 8 3 5 7 9 6 9 9 3 ,−0 .0 0 0 4 7 1 8 4 3 2 1 0 7 3 2 6 7 ,−0 .0 0 0 3 0 0 0 1 7 8 0 7 9 3 0 2 6 ,
280 0 .0 0 0 0 4 7 6 6 1 3 9 3 9 0 6 9 8 7 ,−0 .0 0 0 0 0 4 4 1 4 1 8 4 5 3 3 0 8 4 6 ,−0 .0 0 0 0 0 0 0 0 0 0 0 0 0 0 0 7 2 6 9 4 9 9 6 2 9 7 5 9 4 ,
281 −0 .0 0 0 0 3 1 6 7 9 6 4 4 8 4 5 0 5 4 ,−0 .0 0 0 0 0 2 8 2 7 0 7 9 7 9 8 5 3 1 2 ,−0 .0 0 0 0 0 0 0 0 0 8 5 2 0 5 1 2 8 1 2 0 1 0 3 ,
282 −0 .0 0 0 0 0 2 2 4 2 5 2 8 1 9 0 8 ,−0 .0 0 0 0 0 0 6 5 1 7 1 2 2 2 8 9 5 6 0 1 ,−0 .0 0 0 0 0 0 0 0 0 0 0 0 1 4 3 4 1 7 2 9 9 3 7 9 2 4 ,
 ^{28}3 -0.00000040516996860117 ,-0.0000000012734301741641 ,-0.00000000017424871230634 ,<br>-0.0000000000000000068762131295531 ,0.0000000000000000014478307828521 ,
 285 0 .0 0 0 0 0 0 0 0 0 0 0 0 0 0 0 0 0 0 0 0 0 0 2 6 3 3 5 7 8 1 6 6 2 7 9 5 ,−0 .0 0 0 0 0 0 0 0 0 0 0 0 0 0 0 0 0 0 0 0 0 0 1 1 9 4 7 6 2 2 6 4 0 0 7 1 ,
286 0 .0 0 0 0 0 0 0 0 0 0 0 0 0 0 0 0 0 0 0 0 0 0 0 1 8 2 2 8 0 9 4 5 8 1 4 0 4 ,−0 .0 0 0 0 0 0 0 0 0 0 0 0 0 0 0 0 0 0 0 0 0 0 0 0 0 9 3 5 3 7 0 8 7 2 9 2 4 5 8 ] ;
286 constant Real R = 0.461526 "KJ/(kg K)";<br>287 constant Real R = 0.461526 "kJ/(kg K)";
288 algorithm<br>289 a p:=P /
                      p := P / 16.53;
```

```
290 \tan := 1386 / T;291 g_t := 0;<br>292 for i in 1:34 loop
 292 for i in 1:34 loop<br>
293 for i in 1:34 loop<br>
293 g.t:=g.t + n1[1,i] * (7.1 - p) ^ I1[1,i] * J1[1,i] * (tau - 1.222) ^ (J1[1,i] - 1);<br>
294 end for;<br>
h1.pT:=R * T * tau * g.t;<br>
296 end h1.pT;<br>
function h.pT
 298 input Real P ;
299 input Real t ;
 300 output Real h.pT;<br>301 protected<br>302 Real p, T, region;
301 protected<br>
302 Real p, T, region;<br>
303 constant Real xlErrValue = 0;<br>
304 <b>algorithm<br>
305 p:=P / 10;<br>
306 T:=t + 273.15;
 304 algorithm<br>
305 p :=P / 10;<br>
306 T :=t + 273.15;
 307 region :=region PT (P, t) ;<br>
308 if region == 1 then<br>
309 h pT :=h1 pT (p, T) ;<br>
311 h pT :=h2 pT (p, T) ;
311<br>312
 313 elseif region == 3 then<br>314 h_pT:=xlErrValue;
313<br>314<br>315<br>316
                      else if region == 4 thenh_pT:=xlErrValue;
317<br>318<br>319319 elseif region == 5 then<br>320 h_pT:=xlErrValue;
                         h<sub>-P</sub>T :=xlErrValue ;
321 else<br>322 h<sub>-</sub>p
322 h_pT :=xlErrValue ;<br>323 end if ;
 323 end i f ;
324 end h pT ;
 325 func t ion region PT
326 input Real Pin ;
327 input Real Tin ;
 328 output Integer region;<br>329 protected
 330 Real ps , P , T ;<br>331 Real B23p _ T , p4 _ T ;<br>332 Real teta , a , b , c ;
332 Real teta<br>333 algorithm<br>334 P:=Pin /
 334 P : =Pin / 1 0 ;
335 T : =Tin + 273 . 1 5 ;
336 B23p T : =348 .0 5 1 8 5 6 2 8 9 6 9 − 1 .1 6 7 1 8 5 9 8 7 9 9 7 5 * T + 0 .0 0 1 0 1 9 2 9 7 0 0 3 9 3 2 6 * T ˆ 2 ;
 337<br>
steta :=T - 0.23855557567849 / (T - 650.17534844798);<br>
steta :=teta ^ 2 + 1167.0521452767 * teta - 724213.16703206;<br>
b:=-17.073846940092 * teta ^ 2 + 12020.82470247 * teta - 3232555.0322333;<br>
440 c:=14.915108613535 *
 343 region : =5 ;
344 e l s e i f T <= 1073 . 1 5 and T > 273 . 1 5 and P <= 100 and P > 0 .0 0 0 6 1 1 then
 345 i f T > 623 . 1 5 then
346 i f P > B23p T then
 347 region : =3 ;<br>348 if T < 647.096 then<br>359 ps :=p4-T ;<br>350 if abs (P − ps) < 0.00001 then
 351 region :=4;<br>352 else
352<br>353
 354 end i f ;
355 e l s e
354<br>355<br>356
357 end if;<br>358 else
358<br>358 else<br>359 reg
 359 region : =2 ;
360 end i f ;
360 end<br>
361 else<br>
362 ps:<br>
363 if<br>
365 els<br>
366 r
 362 ps : =p4 T ;
363 i f abs (P − ps ) < 0 .0 0 0 0 1 then
 364 region : =4;<br>365 elseif P > ps then<br>366 region : =1;
```

```
367 e l s e
368 region : =2 ;
369 end i f ;
370 end i f ;
371 e l s e
 372 region : =0 ;
373 end i f ;
                     end region<sub>-PT</sub>;
 375 package Utility<br>376 function Range<br>377 <b>input Real value ;<br>379 input Real min ;<br>379 input Real max ;
 980 input Real derval;<br>981 output Real newDer;<br>982 algorithm<br>16 if value >= max and derval > 0 then<br>984 newDer:=0;<br>985 elseif value < min and derval < 0 then
                                newDer := 0 ;
                              e l s e
 388 newDer: =de rv al ;
389 end i f ;
390 end Range;<br>391 end Utility;
 <sup>391</sup> end Utility;<br>392 end Functions;
```
## Code A.5: Die Regler.

1 **package** Controller<br>2 **function** ControllerPump<br>3 **input** Real P;<br>4 **input** Real targetP; 5 **input** Real Phub;<br>6 **input** Real thresh;<br>7 **input** Real stepSize; 8 **output** Real dPhub;<br>9 **protected**<br>10 Real dhub; 11 **algorithm**<br>
12 **if** P > targetP + thresh **then**<br>
13 dhub:=–stepSize ;<br>
15 dhub:=stepSize ;<br>
15 dhub:=stepSize ; 16 **e l s e**<br>
17 dhub : = 0 ; 17 dhub:<br>18 **end** if;<br>19 **if** Phub 19 **i f** Phub >= 100 **and** dhub > 0 **then** 20 dPhub : =0 ; 21 **elseif** Phub  $\leq$  0 and dhub  $\leq$  0 **then**<br>22 **dPhub**:=0;<br>**else**<br>24 **dPhub**:=dhub; 22 dPhub : =0 ; 23 **e l s e**  $25$  dPhub : =dhub ;<br>  $25$  end if ;<br>  $26$  end ControllerPur 25 **end i f** ; 26 **end** ControllerPump ; 27 **function** ControllerValve<br>
28 **input** Real T;<br>
29 **input** Real P;<br>
30 **input** Real Thresh; 28 input Real T;<br>39 input Real T;<br>39 input Real Tthresh;<br>31 input Real dPOld;<br>32 input Real dTMax;<br>33 input Real dTMax;<br>35 output Real dhub;<br>35 output Real Tsat;<br>36 Real Tsat;<br>38 Real TAfter; 99 Real dHubSimple;<br>
40 algorithm<br>
15at:=Functions.Tsat.p(P);<br>
17 at:=Functions.Tsat.p(P + dPOld);<br>
14 if Isat – Tthresh > T then<br>
14 dHubSimple:=–dTMin;

```
45 state :=1;<br>46 elseif T > Tsat − Tthresh / 2 then<br>47 dHubSimple :=dTMax ;
                           s t a t e := 2;
  .<br>۵۵
  50 e l s e i f T > T s a t − T th resh then
51 dHubSimple : =dTMin ;
                            s t a t e : = \frac{1}{3};
  .<br>53
  54 elseif Tsat − Tthresh * 1.1 > T and T > TAfter then
                           dHubSimple := dTMin / 2;
                           s t a t e : = 4;
  .<br>57
  58 elseif Tsat − Tthresh > T and T > TAfter then<br>59 dHubSimple:=0;<br>60 state:=5;
                        61 e l s e
                           dHubSimple : = 0;
  63 s t a t e : =6 ;
64 end i f ;
65 dhub : =dHubSimple ;
  %<br>
66 end ControllerValve;<br>
67 function ControllerHeatexchanger<br>
69 extends ControllerHeatexchanger;<br>
69 end ControllerHeatexchanger;<br>
70 partial function ControllerDoubleStep<br>
71 input Real target;<br>
73 input Real bigStep;
  75 input Real rangeLow ;
76 input Real rangeHigh ;
77 input Real th re sh ;
  78 input Real oldValue;<br>79 output Real result;<br>80 protected<br>81 Real hub;
  82 algorithm<br>
83 if is \lt target + 2 * thresh then<br>
84 hub :=big Step ;<br>
85 elseif is \lt target + thresh then<br>
86 hub :=small Step ;
 83\n84\n85\n86\n87\n88\n8988 elseif is > target + thresh then<br>89 hub:=−smallStep;
 \frac{90}{91}91 elseif is > target + thresh / 2 then<br>
92 else<br>
hub:=-bigStep;<br>
93 else<br>
95 end if;<br>
96 if oldValue + hub > rangeHigh then<br>
98 elseif oldValue + hub < rangeLow thei
                          hub : =−bigStep ;
                        93 e l s e
                           hub := 0;
  95 end i f ;
96 i f oldValue + hub > rangeHigh then
  97 result :=0;<br>98 elseif oldValue + hub < rangeLow then
99 result :=0;<br>100 else
 100 else<br>101 result:=hub;
 102 end if ;<br>
103 end ControllerDoubleStep ;<br>
104 end Controller ;
```